# VYSOKÉ UČENÍ TECHNICKÉ V BRNĚ

Fakulta elektrotechniky a komunikačních technologií

BAKALÁŘSKÁ PRÁCE

Brno, 2021 **Denisa Hývlová** 

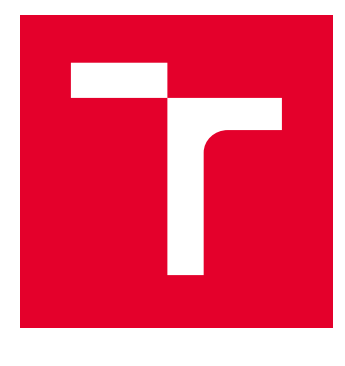

# VYSOKÉ UČENÍ TECHNICKÉ V BRNĚ

BRNO UNIVERSITY OF TECHNOLOGY

# FAKULTA ELEKTROTECHNIKY A KOMUNIKAČNÍCH TECHNOLOGIÍ

FACULTY OF ELECTRICAL ENGINEERING AND COMMUNICATION

# ÚSTAV BIOMEDICÍNSKÉHO INŽENÝRSTVÍ

DEPARTMENT OF BIOMEDICAL ENGINEERING

# AUTOMATICKÁ DETEKCE MIKROKALCIFIKACÍ V MAMOGRAFICKÝCH SNÍMCÍCH

AUTOMATIC DETECTION OF MICROCALCIFICATIONS IN MAMMOGRAM IMAGES

BAKALÁŘSKÁ PRÁCE BACHELOR'S THESIS

AUTOR PRÁCE AUTHOR

Denisa Hývlová

VEDOUCÍ PRÁCE **SUPERVISOR** 

Ing. Vratislav Harabiš, Ph.D.

BRNO 2021

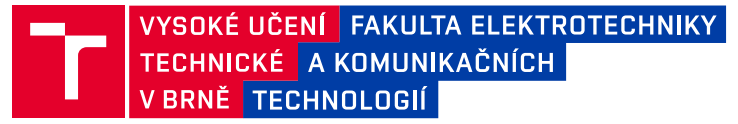

# **Bakalářská práce**

bakalářský studijní program **Biomedicínská technika a bioinformatika**

Ústav biomedicínského inženýrství

*Studentka:* Denisa Hývlová *ID:* 211201 *Ročník:* 3 *Akademický rok:* 2020/21

#### **NÁZEV TÉMATU:**

#### **Automatická detekce mikrokalcifikací v mamografických snímcích**

#### **POKYNY PRO VYPRACOVÁNÍ:**

1) Seznamte se se základy DICOM a s interpretací obrazové zdravotnické dokumentace na diagnostických monitorech. 2) Proveďte detailní literární rešerši různých segmentačních algoritmů za účelem detekce mikrokalcifikací. 3) V programovém prostředí MATLAB implementujte vybranou pokročilou metodu segmentace mikrokalcifikací. 4) Vhodným způsobem vyhodnoťte dosažené výsledky a proveďte zhodnocení implementované metody. 5) Proveďte diskuzi dosažených výsledků.

#### **DOPORUČENÁ LITERATURA:**

[1] JAN, Jiří. Medical Image Processing, Reconstruction and Analysis Concepts and Methods, Second Edition Boca Raton: Taylor, 2019. ISBN 9781315143699

[2] AL-SHAMLAN, Hala a Ali EL-ZAART. Feature extraction values for breast cancer mammography images. In: 2010 International Conference on Bioinformatics and Biomedical Technology. IEEE, 2010, 2010, s. 335-340 . DOI: 10.1109/ICBBT.2010.5478947. ISBN 978-1-4244-6775-4.

*Termín zadání:* 8.2.2021 *Termín odevzdání:* 28.5.2021

*Vedoucí práce:* Ing. Vratislav Harabiš, Ph.D. *Konzultant:* Ing. Jan Kelča

> **doc. Ing. Jana Kolářová, Ph.D.** předseda rady studijního programu

**UPOZORNĚNÍ:**

Fakulta elektrotechniky a komunikačních technologií, Vysoké učení technické v Brně / Technická 3058/10 / 616 00 / Brno

Autor bakalářské práce nesmí při vytváření bakalářské práce porušit autorská práva třetích osob, zejména nesmí zasahovat nedovoleným způsobem do cizích autorských práv osobnostních a musí si být plně vědom následků porušení ustanovení § 11 a následujících autorského zákona č. 121/2000 Sb., včetně možných trestněprávních důsledků vyplývajících z ustanovení části druhé, hlavy VI. díl 4 Trestního zákoníku č.40/2009 Sb.

#### **ABSTRAKT**

Tato bakalářská práce se zabývá detekcí mikrokalcifikací v mamografických snímcích. V úvodu je rozebrána souvislost jejich přítomnosti se vznikem rakoviny prsu, princip mamografie a standard DICOM využívaný v radiologii. Následně jsou přiblíženy metody používané pro zvýraznění a segmentaci mikrokalcifikací. V prostředí MATLAB byl navržen algoritmus detekce založený na vlnkové transformaci, morfologickém uzavření a prahování. Pro zhodnocení výsledků detekce bylo vytvořeno grafické uživatelské rozhraní a algoritmus umožňující automatické vyhodnocení úspěšnosti detekce na databázi snímků s anotacemi.

### **KLÍČOVÁ SLOVA**

Mamografie, mikrokalcifikace, DICOM, zvýraznění obrazu, segmentace obrazu, vlnková transformace, morfologické uzavření, prahování

#### **ABSTRACT**

This bachelor thesis is focused on detection of microcalcification in mammography images. The introduction describes connection between their presence and breast cancer, principle of mammography and the DICOM standard used in radiology. In the following part the methods used for microcalcification enhancement and segmentation are explained. Detection algorithm based on wavelet transform, morphological closing and thresholding was designed in MATLAB. For evaluation of the results a graphical user interface was developed and an algorithm for automatic evaluation of the success rate in annotated mammography database was implemented.

#### **KEYWORDS**

Mammography, microcalcification, DICOM, image enhancement, image segmentation, wavelet transform, morphological closing, thresholding

HÝVLOVÁ, Denisa. Automatická detekce mikrokalcifikací v mamografických snímcích. Brno, 2021, 66 s. Bakalářská práce. Vysoké učení technické v Brně, Fakulta elektrotechniky a komunikačních technologií, Ústav biomedicínského inženýrství. Vedoucí práce: Ing. Vratislav Harabiš, Ph.D.

Vysázeno pomocí balíčku thesis verze 4.00; <http://latex.feec.vutbr.cz>

#### PROHLÁŠENÍ

Prohlašuji, že svou bakalářskou práci na téma "Automatická detekce mikrokalcifikací v mamografických snímcích" jsem vypracovala samostatně pod vedením vedoucího bakalářské práce a s použitím odborné literatury a dalších informačních zdrojů, které jsou všechny citovány v práci a uvedeny v seznamu literatury na konci práce.

Jako autorka uvedené bakalářské práce dále prohlašuji, že v souvislosti s vytvořením této bakalářské práce jsem neporušila autorská práva třetích osob, zejména jsem nezasáhla nedovoleným způsobem do cizích autorských práv osobnostních a/nebo majetkových a jsem si plně vědoma následků porušení ustanovení  $\S 11$  a následujících autorského zákona č. 121/2000 Sb., o právu autorském, o právech souvisejících s právem autorským a o změně některých zákonů (autorský zákon), ve znění pozdějších předpisů, včetně možných trestněprávních důsledků vyplývajících z ustanovení části druhé, hlavy VI. díl 4 Trestního zákoníku č. 40/2009 Sb.

Brno . . . . . . . . . . . . . . . . . . . . . . . . . . . . . . . . . . . . . . . . . . . . . . . . .

podpis autorky

### PODĚKOVÁNÍ

Ráda bych poděkovala vedoucímu bakalářské práce panu Ing. Vratislavu Harabišovi, Ph.D. a konzultantovi panu Ing. Janu Kelčovi za vstřícnost, trpělivost a podnětné návrhy při konzultacích této práce.

# **Obsah**

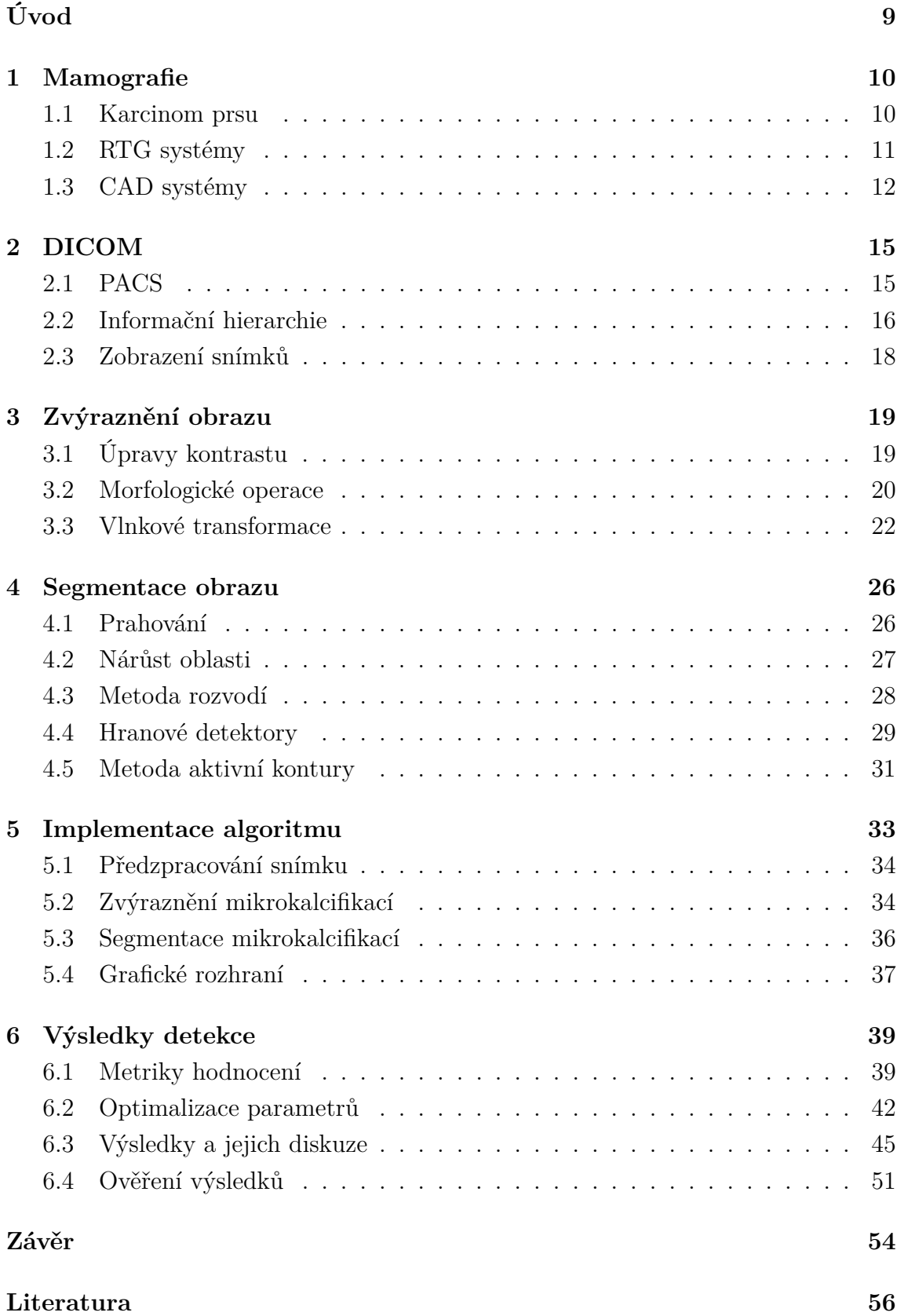

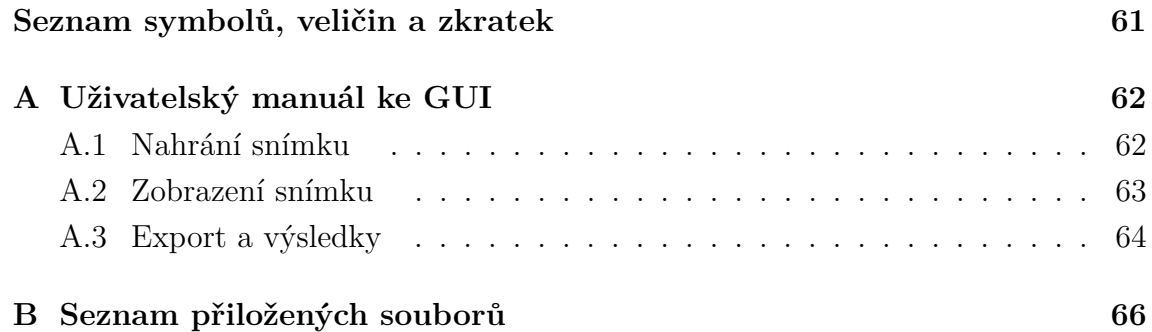

# **Seznam obrázků**

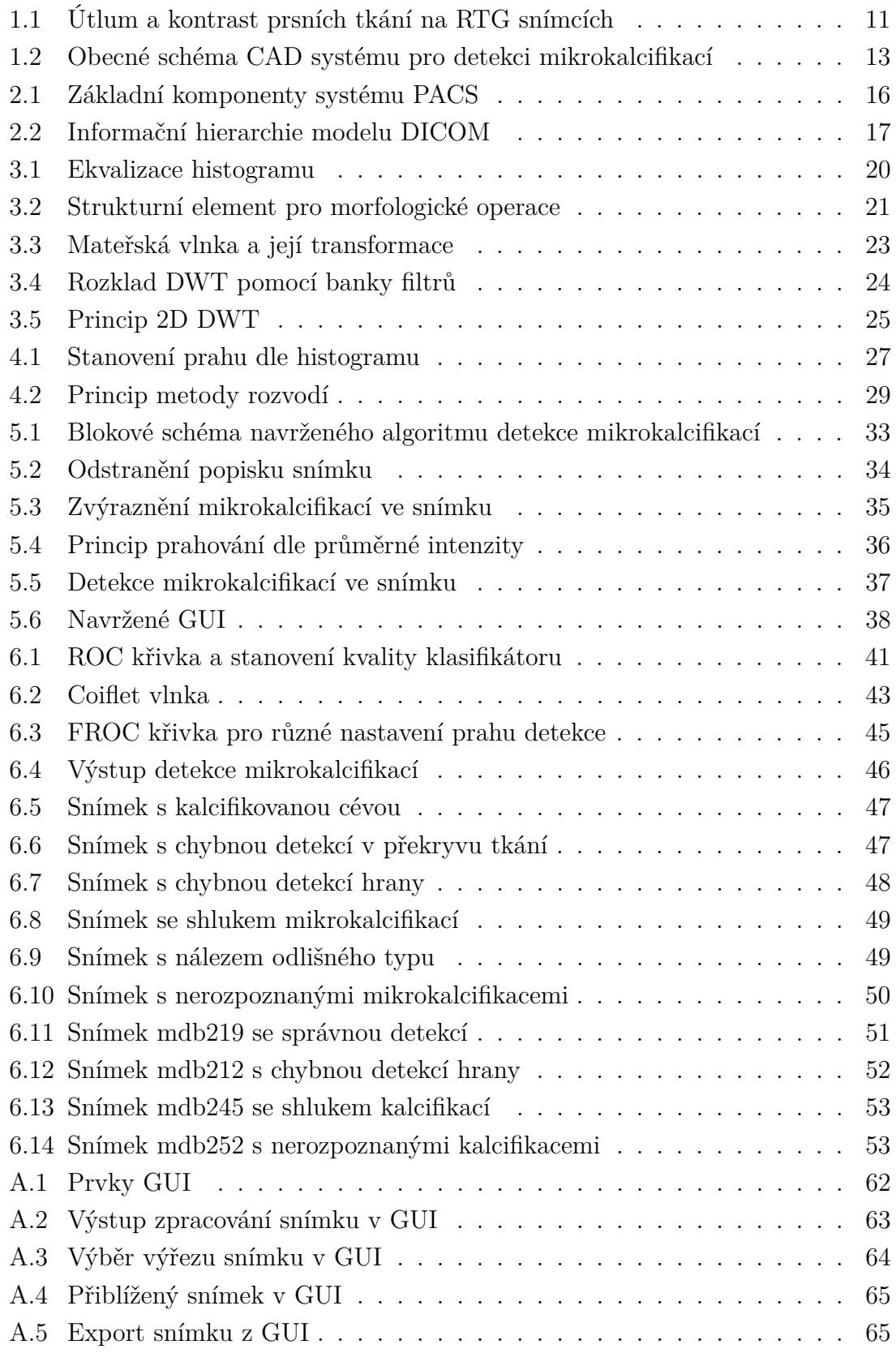

# **Úvod**

<span id="page-9-0"></span>Detekce mikrokalcifikací v mamografických snímcích je klíčovou úlohou pro včasné rozpoznání rakoviny prsu. Mikrokalcifikace jsou malé vápníkové usazeniny o rozměrech průměrně 0,3 mm, které jsou většinou neškodné. V případě, že tvoří určité typické útvary, však mohou indikovat karcinom prsu. Pro úspěšnou léčbu rakoviny prsu je velmi důležitý včasný záchyt tohoto onemocnění v rámci screeningové mamografie, jelikož kvůli jejich malým rozměrům jsou mikrokalcifikace většinou nehmatné. Mamografické snímky jsou však velmi komplexní, tudíž pro radiologa může být obtížné takové útvary správně rozpoznat. Moderní metody zpracování a analýzy obrazu umožňují detekci těchto oblastí zájmu s vysokou přesností a pomáhají radiologům s včasnou a správnou diagnózou. Tyto algoritmy jsou integrovány přímo do zobrazovacích systémů a pomáhají snižovat procento nezachycených případů rakoviny prsu i procento nadbytečně provedených biopsií.

Úvodní kapitola této práce přibližuje screeningovou mamografii, vznik rakovinných onemocnění a jejich souvislost s nálezem mikrokalcifikací. Dále popisuje základní princip CAD systémů, které umožňují automatickou detekci mikrokalcifikací a přesnější diagnózu. V druhé kapitole je stručně popsán princip standardu DICOM využívaného v medicínských zobrazovacích systémech, architektura systémů PACS a problematika správného zobrazení standardizovaných snímků na diagnostických monitorech. Třetí kapitola přibližuje vybrané přístupy ke zvýraznění mikrokalcifikací v mamografických snímcích. Čtvrtá kapitola obsahuje literární rešerši týkající se metod segmentace obrazu využívaných pro detekci mikrokalcifikací.

V praktické části je popsán implementovaný algoritmus detekce mikrokalcifikací, který využívá pro zvýraznění obrazu vlnkovou transformaci a morfologické uzavření, a pro následnou segmentaci mikrokalcifikací využívá prahování. Pro posouzení výsledků bylo navrženo grafické rozhraní a algoritmus umožňující automatické vyhodnocení úspěšnosti detekce na databázi snímků s anotacemi. V poslední kapitole jsou diskutovány výsledky detekce mikrokalcifikací při optimálním nastavení parametrů metody.

## <span id="page-10-0"></span>**1 Mamografie**

Mamografie je radiologický obor zabývající se skiagrafickým vyšetřením prsu. Pro zobrazení tkáně využívá rentgenového záření, které prochází vyšetřovanou oblastí a následně je detekováno. Při průchodu je záření více tlumeno v hustších tkáních, což se ve výsledném šedotónovém obrazu projeví vyšší intenzitou. Tohoto mamografie využívá zejména pro rozpoznání počátku rakovinného bujení. [\[1\]](#page-56-1)

#### <span id="page-10-1"></span>**1.1 Karcinom prsu**

Nádor prsu je nejčastějším zhoubným nádorovým onemocněním žen. V České republice je každoročně diagnostikováno kolem 7 tisíc nových případů karcinomu prsu [\[2\]](#page-56-2), přičemž většina je u žen starších 45 let. Incidence rakoviny zejména ve vyspělých zemích stále roste, za čímž může stát lepší diagnostika a preventivní screeningy. Příčiny vzniku onemocnění jsou doposud nejasné a spekulativní, vliv mohou mít například genetické dispozice nebo životní styl. Primární prevenci však zatím nelze stanovit. Největší význam v boji proti rakovině prsu má tedy včasná diagnóza, která zvyšuje úspěšnost léčby a snižuje úmrtnost na toto onemocnění. [\[3\]](#page-56-3)[\[4\]](#page-56-4)

Rakovina je různorodá skupina chorob, pro které je společný růst buněk, který se vymkl kontrolním mechanismům organismu. Tělo není schopné mutace buněk opravit, ani je zničit apoptózou. Rakovinné bujení může být zcela neškodné, takový nezhoubný nádor se nazývá benigní. Zhoubné maligní nádory se oproti tomu invazivně rozrůstají, ničí okolní tkáně a orgány a mohou velmi rychle způsobit smrt postiženého člověka. Jejich typickým znakem je tvorba metastáz, vzdálených dceřinných ložisek, které vznikají odtržením části nádorových buněk a jejich šířením lymfatickým nebo krevním řečištěm. [\[5\]](#page-56-5)

Screeningová mamografie je preventivní skiagrafické vyšetření prováděné u žen, které nemají žádné příznaky karcinomu prsu. Jeho cílem je včasně zachytit nehmatné maligní nádory, což umožňuje následnou léčbu s vysokým procentem úspěšnosti. Tyto nádory jsou na mamografických snímcích rozpoznatelné na základě mikrokalcifikací - malých vápníkových usazenin, jejichž rozměry se pohybují mezi 0,1-1 mm s průměrem kolem 0,3 mm [\[6\]](#page-56-6). Ve více než polovině případů jsou mikrokalcifikace prvním příznakem rakoviny prsu [\[7\]](#page-56-7). Jejich přítomnost však nemusí vždy značit zhoubné onemocnění. Maligní kalcifikace se oproti benigním vyznačují zejména vysokou intenzitou a nepravidelným tvarem. Je tedy nutné rozlišit tyto nálezy, aby mohla být správně indikována následná biopsie a další postup. [\[8\]](#page-56-8)

#### <span id="page-11-0"></span>**1.2 RTG systémy**

Mamografie se kvůli specifickým nárokům na pořizování snímků vyvinula v samostatný radiologický obor, jelikož pro rozpoznání rakoviny prsu je nutné vysoké prostorové i kontrastní rozlišení. Mezi zdravou a patologickou tkání jsou velmi malé rozdíly v útlumu záření, jak lze vidět na Obr. [1.1A](#page-11-1), a se zvyšujícím se anodovým napětím rentgenky se snižuje kontrast (Obr. [1.1B](#page-11-1)), je tedy nutné používat nízká napětí (zpravidla do 30 keV). V důsledku toho je potřeba prodloužit expoziční čas, jelikož nízká anodová napětí mají velký útlum. [\[1\]](#page-56-1) Při správném nastavení těchto parametrů jsme schopni na mamogramu rozlišit čtyři hlavní úrovně intenzity: pozadí, tuk, žlázy a kalcifikace (Obr. [1.1A](#page-11-1)), jejichž intenzity narůstají v tomto pořadí [\[8\]](#page-56-8).

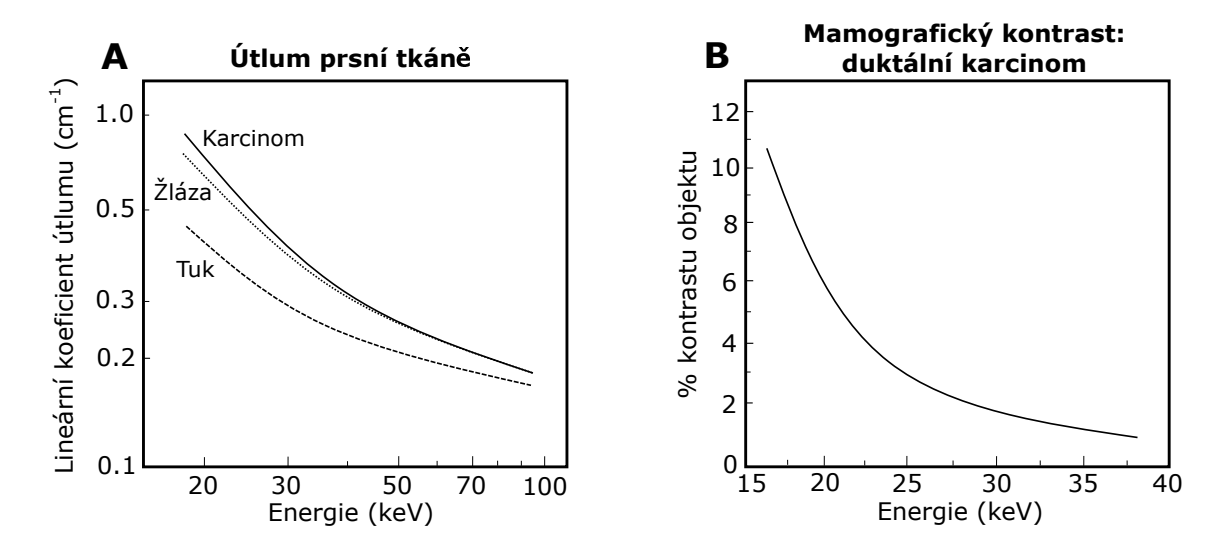

<span id="page-11-1"></span>Obr. 1.1: Útlum a kontrast prsních tkání na RTG snímcích v závislosti na anodovém napětí. Vytvořeno dle [\[1\]](#page-56-1).

Při nižších anodových napětích používaných v mamografii dochází k vyššímu rozptylu záření než při vysokých napětích používaných v klasické skiagrafii. Důležitým faktorem ovlivňujícím kvalitu obrazu je proto stlačení prsní tkáně mezi deskami mamografu, díky čemuž je potlačen pohyb, dochází k výraznému omezení rozptylu záření a zobrazení není ovlivněno modulací rentgenových paprsků v různých hloubkách. [\[1\]](#page-56-1)[\[9\]](#page-56-9)

Dalším faktorem zvyšujícím kvalitu obrazu je přechod od analogové mamografie k digitální, kdy je obraz zaznamenáván pomocí tzv. flat panelů. Digitální mamografie umožňuje získat vysoký dynamický rozsah, snížit dávku záření pro pacienta a rychlejší akvizici dat. Hlavní výhodou je však možnost následného počítačového

zpracování obrazu. Rozlišit mikrokalcifikace na snímku pouhým okem může být obtížné i pro zkušeného radiologa a zvýraznění obrazu či detekce podezřelých oblastí mu může usnadnit práci a pomoci dojít ke správné diagnóze. [\[8\]](#page-56-8)

Snímání se ve standardní mamografii provádí v kraniokaudální a mediolaterální projekci. Nevýhodou tohoto sumačního 2D zobrazení je překryv tkání, který může zapříčinit obtížnou analýzu snímku či dokonce přehlédnutí významných nálezů. Z toho důvodu došlo k rozvoji digitální tomosyntézy prsu (3D mamografie), která vytváří prostorový obraz ze snímků pořízených pod různými úhly, podobně jako např. CT přístroje. Rentgenka se v tomto případě posouvá pouze v určitém rozsahu kolem pacienta namísto plného rozsahu při výpočetní tomografii. Z několika desítek mamogramů jsou pak matematickým algoritmem rekonstruovány snímky odpovídající jednotlivým tenkým řezům tkání. Přístroje mají obvykle integrovány klasické 2D zobrazení společně s tomosyntézou. Kombinací těchto dvou modalit dochází ke zpřesnění stanovení diagnózy a omezení nutnosti dalšího vyšetření při nalezení nejednoznačných abnormalit. Rizikem je vystavení pacientů mírně vyšší radiační dávce, tento nárůst je však oproti standardní mamografii minimální. [\[10\]](#page-56-10)

#### <span id="page-12-0"></span>**1.3 CAD systémy**

Tzv. počítačově asistovaná diagnostika či detekce (CAD, Computer Aided Diagnosis/Detection) umožňuje automatické rozpoznání mikrokalcifikací v mamografických snímcích, čímž napomáhá úspěšné diagnóze maligních karcinomů. Hlavní kroky detekce pomocí CAD systémů, znázorněné v blokovém schématu na Obr. [1.2,](#page-13-0) jsou předzpracování snímku, segmentace obrazu, extrakce vhodných příznaků a klasifikace mikrokalcifikací. Výstup tohoto algoritmu je následně porovnán s původním obrazem a vyhodnocen radiologickým pracovníkem. [\[11\]](#page-57-0) CAD systémy takto snižují jednak počet falešně pozitivních nálezů, které mohou vést k nadbytečně provedené biopsii, a jednak také procento přehlédnutých případů karcinomu až o 50-90 % [\[12\]](#page-57-1).

Před samotnou segmentací mikrokalcifikací bývá vhodné snímek nejprve předzpracovat. Zejména analogově pořízené snímky, které jsou následně digitalizované, obsahují popisky označující snímanou oblast a mohly by způsobovat chybnou detekci, proto je žádoucí je odstranit. Obraz může být také zatížen náhodným šumem z důvodu rozptylu procházejícího záření a jeho filtrace může vést ke zlepšení výsledků metody. K takovým účelům se obvykle používá mediánový filtr, jelikož při filtraci zachovává hrany objektů. [\[11\]](#page-57-0)

Jako další úprava se nabízí odstranění pektorálního svalu. Pektorální sval se na mediolaterálním snímku projeví jako pravoúhlý trojúhelník a na kraniokaudálním snímku jako část elipsy. Jedná se o velmi komplexní tkáň a jeho tvar, hustota i homogenita se může na každém mamogramu lišit. Přítomnost pektorálního svalu na

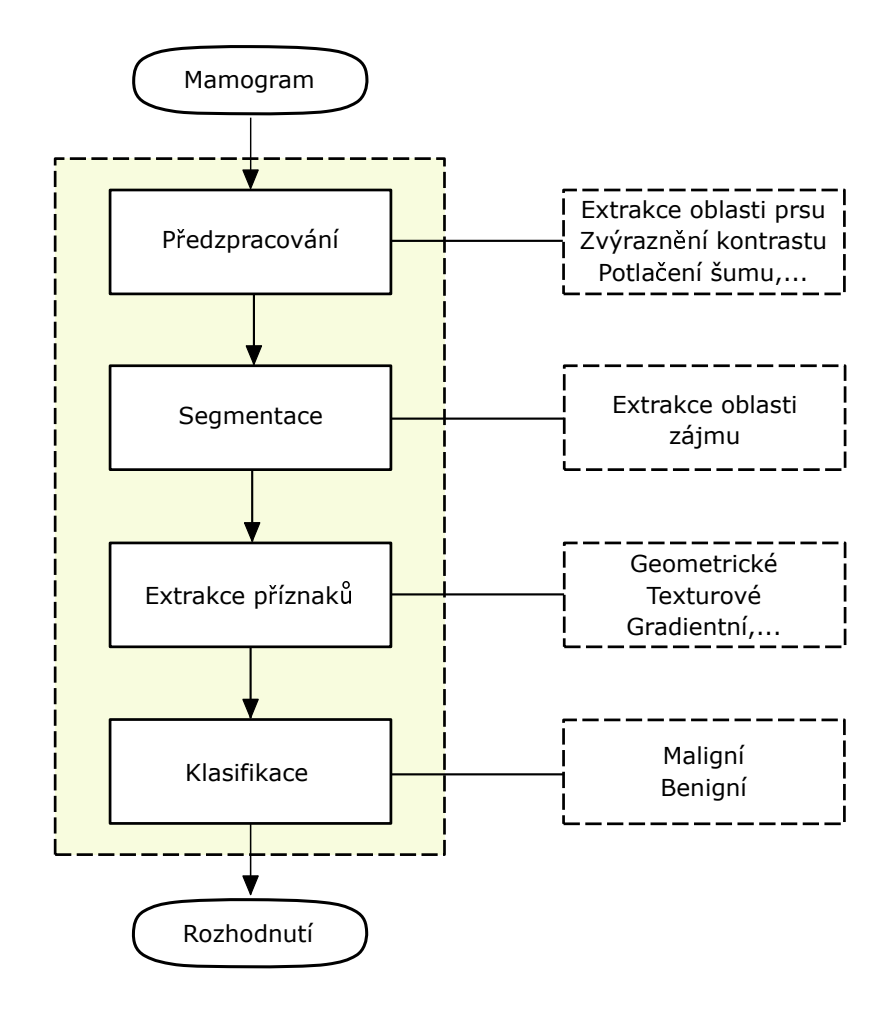

<span id="page-13-0"></span>Obr. 1.2: Obecné schéma CAD systému pro detekci mikrokalcifikací. Vytvořeno dle [\[11\]](#page-57-0).

snímku může ovlivnit výsledky automatické detekce mikrokalcifikací, proto bývá žádoucí jeho segmentace a odstranění. [\[13\]](#page-57-2)

Zvýraznění kontrastu mikrokalcifikací ve snímku v rámci předzpracování a jejich následná segmentace jsou klíčové kroky algoritmu CAD systémů, na které je tato práce blíže zaměřena. Za účelem detekce mikrokalcifikací vzniklo mnoho různých metod a přístupů, z nichž většina je založena na detekci velmi světlých objektů o určité velikosti [\[6\]](#page-56-6). Na základě znalosti prostorového rozlišení, které dnes běžně dosahuje hodnot 50 µm až 80 µm [\[6\]](#page-56-6), můžeme vypočítat přibližný průměr mikrokalcifikací ve snímku jako

$$
D_p = \frac{D_s}{R_M},\tag{1.1}
$$

<span id="page-13-1"></span>kde  $D_p$  je průměr mikrokalcifikace v pixelech,  $D_s$  je průměr mikrokalcifikace v  $\mu$ m a  $R_M$  je prostorové rozlišení mamogramu v  $\mu$ m [\[6\]](#page-56-6). Dle tohoto vztahu tedy lze odhadnout, že při průměrné velikosti mikrokalcifikací 0,3 mm a prostorovém rozlišení

např. 70 µm budou mít ve snímku mikrokalcifikace rozměr kolem pouhých 4x4 pixelů. Na základě tohoto poznatku můžeme algoritmus detekce zacílit na takovéto objekty o vysoké intenzitě, zvýraznit mikrokalcifikace ve snímku oproti pozadí či dokonce zcela vyfiltrovat menší i větší objekty o vysoké intenzitě.

Zpřesnění implementovaného algoritmu detekce umožňuje klasifikace detekovaných objektů do různých skupin. Před samotnou klasifikací je nutné nejprve extrahovat vhodné příznaky, které mohou být geometrického (např. plocha, obvod), texturového nebo gradientního charakteru. Správný těchto výběr příznaků a jejich optimalizace bývá často důležitější než zvolená metoda klasifikace. [\[8\]](#page-56-8) Na základě vybraných atributů je pak možné rozlišit maligní mikrokalcifikace, benigní mikrokalcifikace a chybné nálezy vznikající při segmentaci. Klasifikační metody, které lze k tomuto účelu po extrakci příznaků využít, mohou být např. K-Nearest Neighbour [\[14\]](#page-57-3) nebo Support Vector Machine [\[14\]](#page-57-3)[\[15\]](#page-57-4).

# <span id="page-15-0"></span>**2 DICOM**

S rozvojem digitálních technologií a zobrazovacích systémů v medicíně přicházela potřeba standardizace uchování a výměny dat, jelikož bylo mnoho různých výrobců medicínských zařízení. Počátek vývoje takového standardu byl již v 80. letech vedený skupinami ACR (American College of Radiology) a NEMA (National Electrical Manufacturers Association). V roce 1993 publikovala NEMA standard DICOM (Digital Imaging and Communications in Medicine) verze 3.0, který definuje pravidla pro zpracování, ukládání a přenos dat v medicínských systémech. Tato verze se s pravidelnými revizemi používá celosvětově dodnes. [\[16\]](#page-57-5)

Hlavní přínosy, které tento standard poskytuje, jsou [\[17\]](#page-57-6):

- Celosvětová standardizace digitální medicíny.
- Jednoznačný popis a fungování zobrazovacích zařízení.
- Vysoká kvalita a konzistence zobrazení snímků.
- Podpora mnoha parametrů pořízení snímků a datových typů.
- Zašifrování veškerých medicínských dat.

Celý dokument je volně dostupný z [\[16\]](#page-57-5) a skládá se z 20 částí (číslovaných do 22, jelikož části 9 a 13 již nejsou v aktuální verzi podporovány). DICOM stanovuje standardy v širokém spektru oborů, proto je výzkum v daných oblastech prováděn jednotlivými pracovními skupinami (WG, Workgroups). Tyto skupiny a celý dokument spravuje komise standardu DICOM (DSC, DICOM Standard Committee). [\[16\]](#page-57-5)

#### <span id="page-15-1"></span>**2.1 PACS**

Se standardem DICOM velmi úzce souvisí systémy PACS (Picture Archiving and Communication System). Jedná se o medicínské systémy umožňující pořízení obrazových dat, jejich archivaci a zobrazení na pracovních monitorech. Jsou tvořeny jak hardwarovou částí, tak softwarovou částí, která je založena právě na standardu DICOM a umožňuje práci se snímky pořízenými z různých modalit, např. RTG, CT nebo magnetické rezonance. Ke každému zařízení i programu systémů PACS musí být přiloženo tzv. DICOM Conformance Statement - prohlášení, které obsahuje podrobnosti o tom, jaké všechny části standardu DICOM zařízení podporuje. [\[17\]](#page-57-6)

Jednoduché schéma jednotlivých prvků systému PACS je ukázáno na Obr. [2.1.](#page-16-1) Snímky pořízené danou modalitou putují na DICOM server a následně odtud mohou být zobrazeny na lékařském monitoru nebo vytisknuty. Zasláním přes bezpečnou síť lze ke snímkům přistupovat i vzdáleně a prohlížet si je online či na diagnostických monitorech jiných klinik a nemocnic. [\[18\]](#page-57-7)

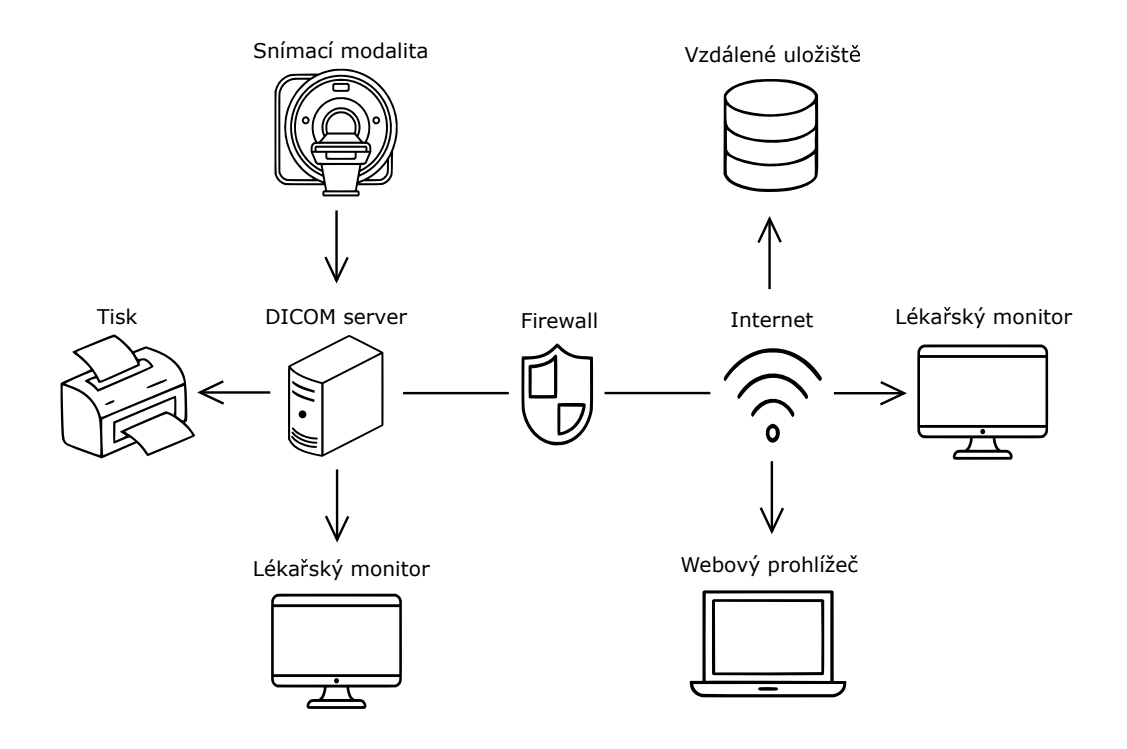

<span id="page-16-1"></span>Obr. 2.1: Základní komponenty systému PACS. Vytvořeno dle [\[18\]](#page-57-7).

Součástí systému PACS může být v případě mamografie právě také CAD systém umožňující automatickou detekci mikrokalcifikací ve snímcích. Obrazová data ve formátu DICOM jsou ihned po jejich pořízení zpracovávána a výsledky detekčního algoritmu jsou uloženy do hlavičky s informacemi o daném snímku. Lékař může následně s těmito daty pracovat, zpravidla pomocí integrovaného grafického rozhraní, a stanovit výslednou diagnózu. [\[19\]](#page-57-8)

#### <span id="page-16-0"></span>**2.2 Informační hierarchie**

DICOM standard definuje také formát DICOM (přípona .dcm), který slouží pro uložení obrazových dat a informací o datové struktuře (např. jméno pacienta, jméno instituce nebo popis snímku). Informace jsou uloženy v hlavičce souboru na základě definic informačních objektů (Information Object Definitions, IODs). IODs jsou tabulky, které obsahují informační objekty představující abstraktní modely reálných objektů (např. pacient) a atributy, které tyto objekty charakterizují (např. pacientovo ID). [\[20\]](#page-58-0)

Datový model DICOM má hierarchickou strukturu znázorněnou na Obr. [2.2.](#page-17-0) Tzv. informační entity jsou uspořádány dle Obr. [2.2A](#page-17-0): pacient má 1 nebo více studií (analogie vyšetření), studie jsou tvořeny 1 nebo více sériemi a série tvoří libovolné množství snímků. [\[17\]](#page-57-6)

Informační struktura jednoho snímku je definována jednotlivými atributy, jak lze vidět na Obr. [2.2B](#page-17-0). Související atributy jsou seskupovány do modulů a moduly tvoří právě dané informační entity (vyznačeno šipkami). Samotná obrazová data jsou uložena v atributu "Pixel Data", který je v obrázku zvýrazněn tučně.

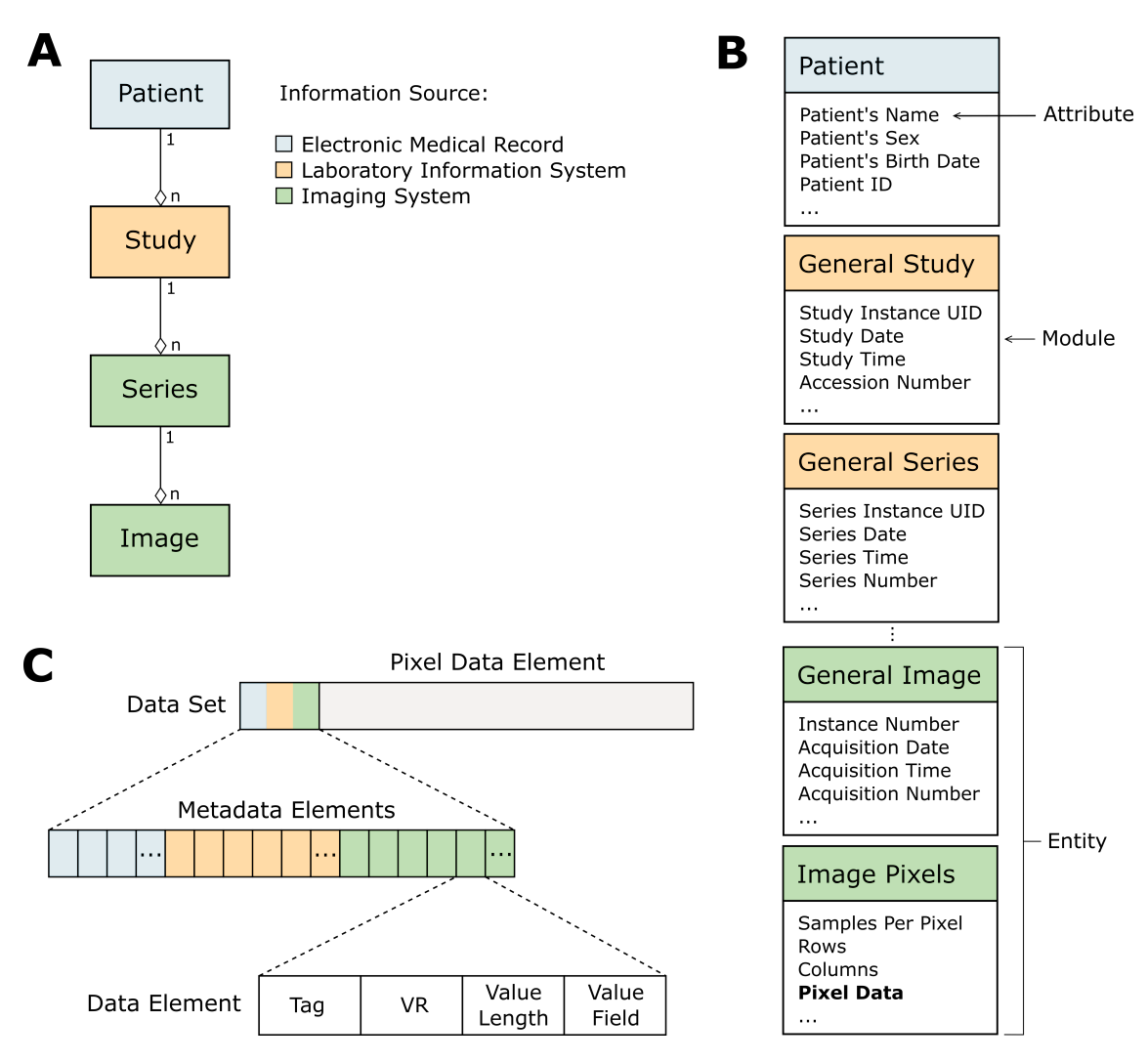

<span id="page-17-0"></span>Obr. 2.2: Informační hierarchie modelu DICOM. Vytvořeno dle [\[21\]](#page-58-1).

Datový set DICOM (Obr. [2.2C](#page-17-0)) je tvořen jednotlivými elementy metadat a obrazových dat. Jeden datový element je dále definován pomocí tagu, datového typu (VR, Value Representation), délkou elementu (Value Length) a samotnou hodnotou (Value Field). [\[17\]](#page-57-6)

Tag je tvořen dvěma krátkými čísly, které určují skupinu a element. Související tagy jsou řazeny do stejných skupin. Např. (0028,0010) je počet řádků pixelů, (0028,0011) je počet sloupců pixelů. Datový typ je definován dvouznakovým kódem. Těchto datových typů je stanoveno 27 a příkladem může být US - Unsigned Short, CS - Coded String nebo OB - Other Byte. Délka elementů je vždy sudá, liché hodnoty jsou proto doplněny mezerou nebo nulou. [\[17\]](#page-57-6)

#### <span id="page-18-0"></span>**2.3 Zobrazení snímků**

Snímky ukládané v DICOM formátu nemají standardem definovaný vlastní formát, ale je podporováno více typů obrazu dle aplikace, např. šedotónový pro RTG snímky, barevný pro CT snímky nebo vícedimenzionální snímky. Komprese dat se také liší, běžně se využívá JPEG, bezeztrátový JPEG, JPEG 2000 nebo MPEG-2. [\[17\]](#page-57-6) Výsledné parametry snímku záleží na požadavcích v dané medicínské oblasti. Mamografie vyžaduje pro přesnou detekci mikrokalcifikací vysoké prostorové i kontrastní rozlišení, takže se využívá zpravidla bezeztrátová komprese a data snímku jsou objemná, přestože je obraz šedotónový. [\[20\]](#page-58-0)

DICOM snímky lze zobrazit přímo pomocí softwaru dodávaného nemocnicím s danými zobrazovacími systémy, nejrozšířenějším v České republice je systém MA-RIE PACS společnosti OR-CZ spol. s r. o. [\[22\]](#page-58-2), nebo pomocí programů třetích stran určených k zobrazení na počítačích. Příkladem takového volně dostupného softwaru může být DicomWorks, Osiris nebo IrfanView, zobrazení je možné také pomocí funkcí MATLABu nebo Adobe Photoshopu.

Každý snímek může mít jiné parametry (např. komprese, počet bitů) dané snímací modalitou a jejími vlastnostmi, proto je pro správné zobrazení důležité jejich uložení v hlavičce snímku. Aby mohl lékař stanovit diagnózu co nejpřesněji, je také nutné, aby byla obrazová data zobrazována na kvalitním diagnostickém monitoru, který má mnohem vyšší prostorové i dynamické rozlišení oproti běžným monitorům. [\[20\]](#page-58-0)

Pro správnou interpretaci obrazu bývá též vhodná úprava amplitudového okna, jelikož nemusí být využit celý rozsah dostupný pro formát, ve kterém je snímek uložen. Různý software může mít automatické nastavení okna odlišné, a proto bývá vhodné jeho nastavení manuálně upravit, aby bylo dosaženo dobrého kontrastu pro zobrazení požadované tkáně či patologie. [\[20\]](#page-58-0)

Jelikož některé snímky mají rozsah amplitud velmi vysoký a nebylo by možné dobře rozlišit některé patologie (např. u mamogramů), nebo by nebylo možné pozorovat veškeré amplitudy vůbec (např. u CT snímků), zobrazuje se často pouze určitý rozsah naměřených amplitud. Lékař takto může pozorovat např. jen vybrané tkáně s požadovaným kontrastem. [\[20\]](#page-58-0)

## <span id="page-19-0"></span>**3 Zvýraznění obrazu**

Zvýraznění obrazu je proces, jehož výstupem je subjektivně lepší obraz, který umožňuje lepší využití obsažené informace. Může se jednat např. o odstranění šumu, zvýšení kontrastu, úpravu barev nebo zostření obrazu. Pro tyto metody nelze stanovit jednoznačný postup, jelikož vždy záleží na vizuálním posouzení jedince, dané úloze a následné analýze obrazu. Tyto úpravy bývají z tohoto důvodu často prováděny manuálně po pořízení daného snímku metodou "pokus-omyl", dokud není dosaženo požadovaného výstupu. [\[9\]](#page-56-9)

Obecně můžeme tyto metody rozdělit na operace v prostorové doméně a v transformované (spektrální) doméně. Prostorové metody přímo upravují hodnoty jasu pixelů. Může se jednat o bodové operace (např. transformace kontrastu), nebo lokální (např. zostřující masky). U transformačních technik je obraz převeden do jiné specifické domény, nejčastěji frekvenční. Hlavním zástupcem těchto metod je vlnková transformace. [\[9\]](#page-56-9)[\[12\]](#page-57-1)

V mamografii bývá cílem zvýraznění obrazu převážně vhodná úprava kontrastu pro snadné rozlišení jednotlivých typů tkání. Jak již bylo ukázáno na Obr. [1.1,](#page-11-1) rozdíl intenzity mezi zdravou tkání a karcinomem je velmi malý, proto bývá žádoucí tyto nepatrné rozdíly zvýraznit. Kromě obecnějších úprav snímků jako odstranění šumu a úprava kontrastu nachází pro zvýraznění mikrokalcifikací široké uplatnění zejména vlnková transformace. Umožňuje při úpravě obrazu brát v potaz nejenom vysokou intenzitu mikrokalcifikací, ale také jejich předpokládané rozměry. [\[12\]](#page-57-1)

#### <span id="page-19-1"></span>**3.1 Úpravy kontrastu**

Transformace kontrastu jsou zpravidla bodové operace, které přiřazují každému vstupnímu pixelu obrazu o dané intenzitě požadovanou výstupní hodnotu jasu. Tyto úpravy mohou být definovány pomocí tabulky hodnot, grafu určujícího závislost výstupního jasu na vstupním či na základě histogramu. [\[9\]](#page-56-9)

Často využívanou metodou zvýraznění kontrastu je ekvalizace histogramu, která zajišťuje rovnoměrné rozložení všech odstínů v šedotónových snímcích. Histogram takového snímku má potom ideálně počty pixelů od každé intenzity stejné a je "plochý" (Obr. [3.1\)](#page-20-1). Takový obraz působí vizuálně dobře, nezvyšuje však množství informace ve snímku a nemusí být ve všech případech vhodný. [\[9\]](#page-56-9)

Ačkoliv pro účely zvýšení kontrastu mikrokalcifikací lze využít i základní ekvalizaci histogramu [\[8\]](#page-56-8), vzniklo také mnoho modifikací této transformace snažících se o lepší výsledky. Konkrétní variantou může být např. adaptivní ekvalizace histogramu, která vychází pouze z malé oblasti snímku, pro kterou se ekvalizuje histogram, a posouváním okna po snímku se upraví celý obraz [\[9\]](#page-56-9). Další metodou může

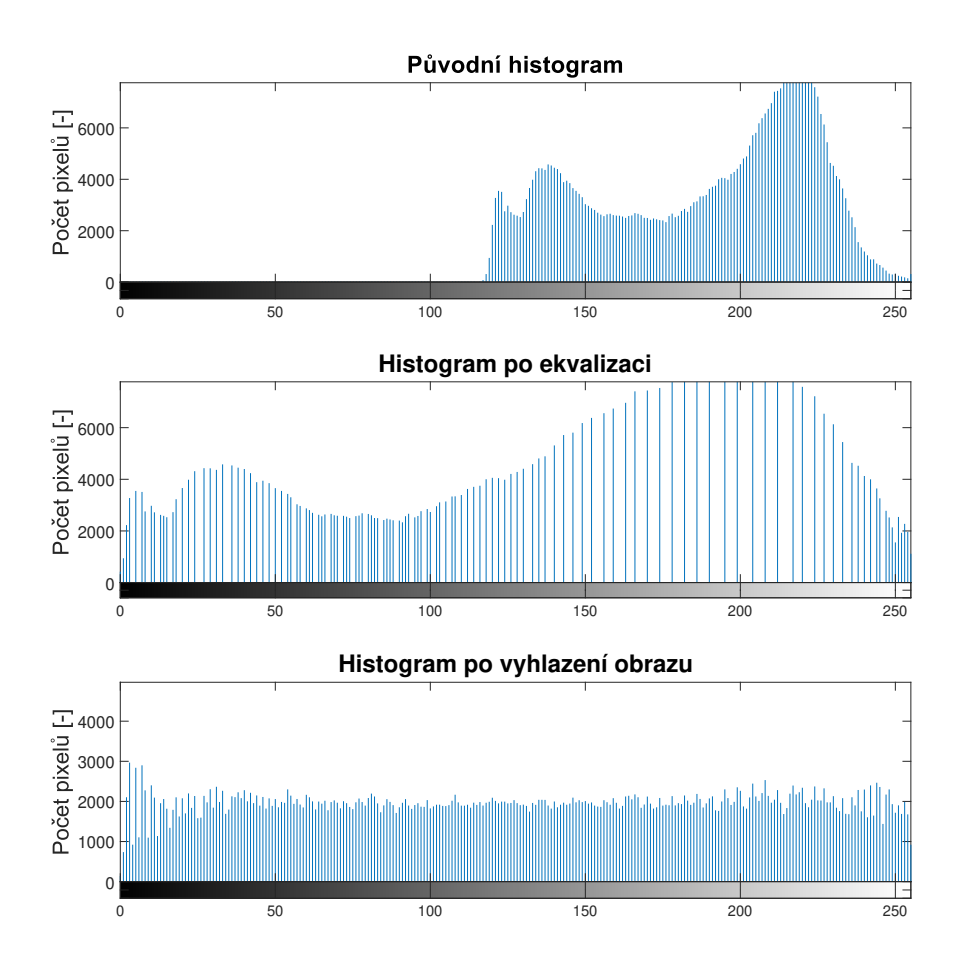

<span id="page-20-1"></span>Obr. 3.1: Ekvalizace histogramu snímku s nerovnoměrně zastoupenými hladinami intenzity.

být CLAHE (Contrast Limited Adaptive Histogram Equalization), která poskytuje lokální zesílení kontrastu pouze ve vybraných oblastech snímku [\[6\]](#page-56-6).

Kontrast lze dle požadované úlohy upravovat i mnoha jinými transformacemi, než je ekvalizace histogramu. Pro zvýraznění mikrokalcifikací použili např. v [\[23\]](#page-58-3) generování masky pro oblasti zájmu na základě entropie a fuzzy metod. V těchto oblastech následně adaptovali kontrast a segmentovali mikrokalcifikace. Obdobná fuzzy adaptace kontrastu byla také úspěšně implementována v [\[15\]](#page-57-4).

### <span id="page-20-0"></span>**3.2 Morfologické operace**

Morfologické transformace jsou operace značně odlišné od ostatních metod zpracování obrazu, které vznikly na základě poměrně komplikovaných matematických konceptů. Prvně byly používány pro úpravu binárních obrazů, kde umožňovaly odstranění nežádoucích objektů a analýzu tvaru, velikosti či dalších parametrů. Dnes již vzniklo mnoho metod umožňujících aplikace na šedotónové či dokonce vícedimenzionální obrazy. [\[9\]](#page-56-9) Pro zjednodušení lze uvažovat binární transformaci jako speciální případ šedotónové morfologické transformace a veškeré operace budou přiblíženy právě pro binární obraz.

Mezi základní morfologické operace patří eroze a dilatace, od kterých je dále odvozeno otevření a uzavření. Operátory používané k této transformaci se nazývají strukturní elementy a fungují jako maska vázaná k určitému bodu. [\[9\]](#page-56-9) Příklad takového elementu je uveden na Obr. [3.2](#page-21-0) se vztažným bodem vyznačeným uprostřed.

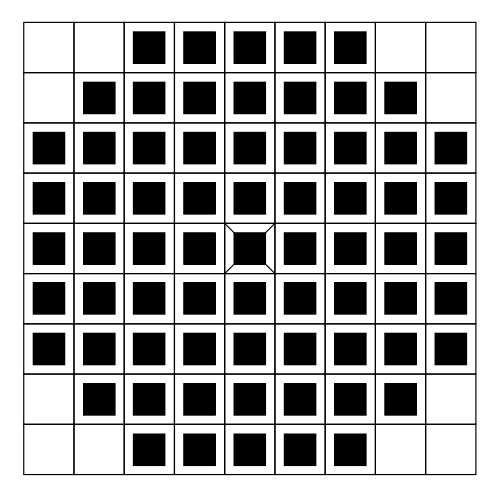

Obr. 3.2: Příklad strukturního elementu pro morfologické operace.

Erozi můžeme pro počáteční bod *x = (i, k)*, masku *H* a odpovídající část *f* vstupního obrazu *X* definovat jako odpověď na otázku:

<span id="page-21-0"></span>*"Souhlasí strukturní element H o počátku v x s objektem f?"*

Pokud ano, je k danému bodu přiřazena logická 1, pokud ne, je přiřazena logická 0. Touto operací dochází ke ztenčení hran a odstranění malých objektů ve snímku, jelikož nemohou pokrýt celý strukturní element. Eroze tedy může mít pozitivní vliv na odstranění šumu, někdy však může způsobit také nežádoucí odstranění tenkých linií objektů a detailů. [\[9\]](#page-56-9)

Dilatace je duální operací vůči erozi. Lze ji definovat obdobně pro počáteční bod *x = (i, k)*, masku *H* a odpovídající část *f* vstupního obrazu *X* jako odpověď na otázku:

*"Kryje strukturní element H o počátku v x alespoň některý pixel objektu f?"*

Touto operací dochází k rozšíření okrajů objektů a vyplnění malých mezer, protože se strukturní element bude vždy překrývat s částí jejich okolí. Dilatace tak může potlačit šum na úrovni pozadí, vyplnit malé díry a propojit blízké objekty, což může být žádoucí i nežádoucí jev. [\[9\]](#page-56-9)

Nevýhodou těchto základních operací je zejména změna velikosti původních objektů. Pokud však použijeme na snímek postupně obě tyto transformace se stejným strukturním elementem, dojde díky jejich částečné komplementaritě a nelinearitě k obnovení původních rozměrů objektů, přičemž filtrační schopnosti obou operací jsou zachovány a malé objekty a mezery jsou odstraněny. Mezi takovéto morfologické filtry se řadí právě otevření a uzavření. [\[9\]](#page-56-9)

Otevření je eroze následovaná dilatací, kdy dochází k odstranění malých detailů a oddělení objektů spojených tenkou linií. Uzavření je dilatace následovaná erozí. Při této operaci dochází k vyplnění malých černých míst, propojení blízkých objektů a vyhlazení tvarů. [\[9\]](#page-56-9) Z hlediska aplikace v mamografii se nabízí zejména morfologické uzavření. Při uzavření snímku objektem o tvaru odpovídajícím mikrokalcifikacím, jako např. na Obr. [3.2,](#page-21-0) dojde k vyplnění případných mezer v přítomných nálezech a lze je pak snáze detekovat. V [\[6\]](#page-56-6) byl takto využit uzavřený obraz k dalšímu zvýraznění mikrokalcifikací po filtraci koeficientů vlnkové transformace.

#### <span id="page-22-0"></span>**3.3 Vlnkové transformace**

Vlnkové transformace jsou soubor metod se společnými rysy, které lze aplikovat na jednodimenzionální i vícedimenzionální signály. V případě obrazu docílíme 2D transformace jednoduše aplikací 1D transformace v obou směrech, tedy v řádcích a sloupcích.

Jednotlivé vlnkové transformace se od sebe liší tvarem zvolené bázové funkce neboli vlnky. Vlnky jsou zpravidla rychle oscilující funkce krátkého trvání, které jsou mimo tento interval ideálně nulové. V důsledku toho je konkrétní spektrální koeficient ovlivněn pouze odpovídajícím úsekem původního signálu (např. částí řádku obrazu). Tímto způsobem nese každý koeficient informaci o pozici v obrazu a soubor vzájemně posunutých vlnkových funkcí pak zachovává informaci o celém obrazu. Mezi běžně používané rodiny vlnek patří např. Daubechiova, Haarova nebo bioortogonální. [\[9\]](#page-56-9)

Vlnkové transformace popisují velmi dobře ostré hrany a detaily v obraze za použití malého počtu spektrálních koeficientů. Ve srovnání s tím potřebuje pro zachování detailů např. Fourierova transformace velké množství koeficientů, proto mají vlnkové transformace důležitou roli při zpracování obrazu. [\[9\]](#page-56-9)

Všechny vlnky použité k rozkladu obrazu jsou odvozeny od mateřské vlnky  $\psi(x)$ 

<span id="page-23-3"></span>dle funkce

$$
\psi_{a,s}(x) = \frac{1}{\sqrt{a}} \psi\left(\frac{x}{a} - s\right),\tag{3.1}
$$

kde  $\psi_{a,s}(x)$  je odvozená vlnka, *x* je prostorová souřadnice, *a* je měřítko, které určuje šířku pokrytého frekvenčního pásma, a s je posun, který určuje prostorovou souřad-nici. Jak lze vidět na Obr. [3.3,](#page-23-0) při rozšíření vlnky a-krát je vlnka  $\sqrt{a}$ -krát zmenšena a naopak. [\[9\]](#page-56-9)

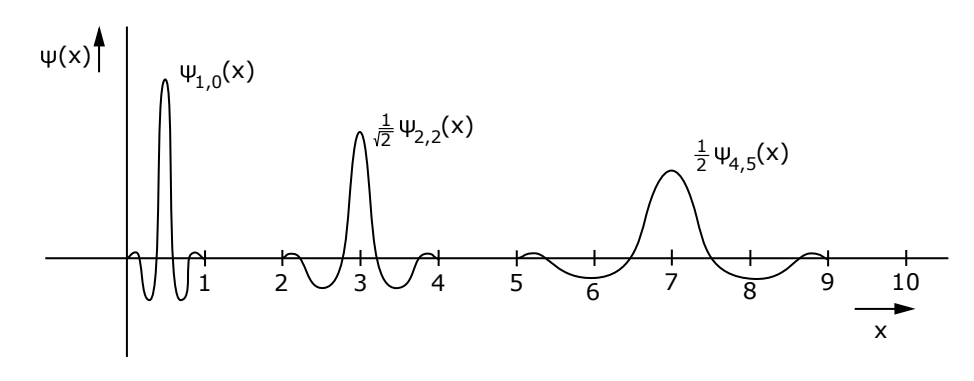

<span id="page-23-0"></span>Obr. 3.3: Mateřská vlnka a její transformace. Vytvořeno dle [\[9\]](#page-56-9).

Spojitou vlnkovou transformaci lze vypočítat jako integrál korelace vstupní funkce a modifikovaných mateřských vlnek. Zpracovávaný obraz je však vzorkován, a stejně tak musí být diskrétní pro možnost výpočtu i vlnková transformace a proměnné vlnek *a*, *s*. Vzorkováním spojité vlnkové transformace tedy vypočteme její diskrétní verzi DCWT (Discrete Continuous Wavelet Transform) jako

$$
DCWT\{f_i\} = \{F_{CWT}(m\Delta a, n\Delta s)\} = \left\{\frac{1}{m\Delta a} \sum_{i=0}^{N-1} f_i \psi \left(\frac{x_i}{m\Delta a} - n\Delta s\right)\right\}, \quad (3.2)
$$

kde  $f_i$  je vstupní signál,  $m$  a  $n$  určují vzorkování proměnných  $a$  a  $s,$   $N$  je délka signálu ve vzorcích. [\[9\]](#page-56-9)

Toto vzorkování může být realizováno pomocí ekvidistantní mřížky a výsledné spektrum obrazu by poté bylo čtyřdimenzionální, jelikož používáme dvě měřítka a dva posuny. Takové spektrum však není snadno reprezentovatelné vizuálně, proto se častěji používá dyadické vzorkování

<span id="page-23-2"></span><span id="page-23-1"></span>
$$
a = 2^m, s = na = n2^m. \tag{3.3}
$$

Měřítko a je vzorkováno v dyadické (oktávové) posloupnosti, posun s v prostorových souřadnicích je vzorkován lineárně. Pokud je mateřská vlnka podporována na  $x \in$ ⟨0*,* 1⟩, bude krok posunu roven šířce dané vlnky v jakémkoli měřítku, čímž se pokryje celý signál pro jakékoliv  $a$ . [\[9\]](#page-56-9)

Dosazením z rovnice [3.3](#page-23-1) do [3.2](#page-23-2) získáme vztah pro dyadickou vlnkovou transformaci (DWT, Dyadic Wavelet Transform)

$$
DWT\{f_i\} = \{F_{CWT}(2^m, n2^m)\} = \left\{\frac{1}{\sqrt{N}2^m} \sum_{i=0}^{N-1} f_i \psi \left(\frac{x_i}{2^m} - n2^m\right)\right\}
$$
(3.4)

a z rovnice [3.1](#page-23-3) odvodíme vztah pro  $(m, n)$ -tou vlnku jako

$$
_{m,n}w_{i}=\frac{1}{\sqrt{N}2^{m}}\psi\left(\frac{x_{i}}{2^{m}}-n2^{m}\right).
$$
\n(3.5)

Ze spektrálních koeficientů pak můžeme původní signál získat inverzní dyadickou vlnkovou transformací (IDWT, Inverse Dyadic Wavelet Transform)

$$
DWT^{-1}\{F_{DWT}(m,n)\} = \{f_i\} = \left\{\sum_{m=0}^{log_2 N + 1} \sum_{n=0}^{\frac{N}{2^{m}-i}} F_{DWT}(m,n)_{m,n} w_i\right\}
$$
(3.6)

jako lineární kombinaci koeficientů a bázové vlnky.

DWT může být realizována pomocí zrcadlově kvadratických bank filtrů. Umožňuje tak provést rychlé částečné transformace s graduálním rozkladem na páry aproximace-detaily. Dochází k současné filtraci pomocí dolní propusti *ℎ* a horní propusti q, jejichž výstupy jsou následně podvzorkovány. Tyto filtry můžeme za sebe kaskádově skládat a aproximativní výstup dolní propusti opět rozkládat na aproximaci a detaily, jak lze vidět na Obr. [3.4.](#page-24-0)

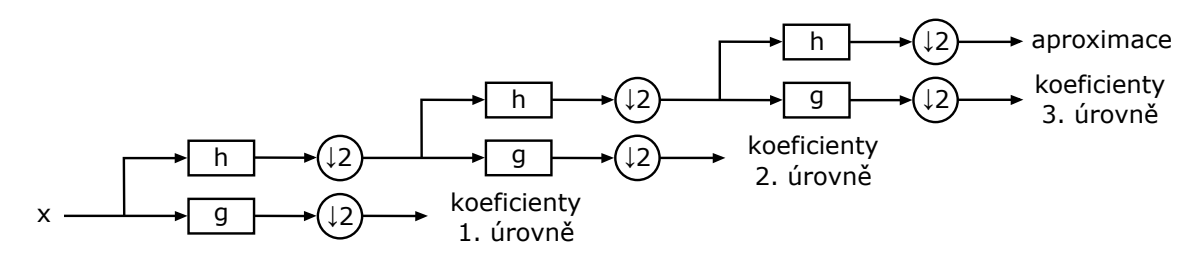

<span id="page-24-0"></span>Obr. 3.4: Tři úrovně DWT získané pomocí banky filtrů. Vytvořeno dle [\[24\]](#page-58-4).

U dvourozměrné transformace je obraz touto metodou rozdělen do 4 částí dle Tab. [3.1,](#page-25-1) které si můžeme označit jako LL, LH, HL, HH, kde L (Low) reprezentuje nízké frekvence a H (High) reprezentuje vysoké frekvence. Např. pro LH bude obraz v řádcích filtrován dolní propustí a ve sloupcích horní propustí, čímž získáme horizontální detaily. Takto můžeme opět kaskádovitě rozkládat obraz až do požadované úrovně (Obr. [3.5\)](#page-25-0). [\[25\]](#page-58-5)

Vlnková transformace nachází široké uplatnění v rámci zpracování DWT spektra, které se využívá i pro detekci mikrokalcifikací. Jelikož mikrokalcifikace jsou malých rozměrů a představují tedy vysokofrekvenční detailní složku, je možné jejich kontrast

| Low                                                             | High |  |
|-----------------------------------------------------------------|------|--|
| $\text{Low}$   LL - aproximace obrazu   HL - vertikální detaily |      |  |
| High   LH - horizontální detaily   HH - diagonální detaily      |      |  |

<span id="page-25-1"></span>Tab. 3.1: Rozdělení obrazu pomocí DWT.

zvýraznit odstraněním aproximační složky, která obsahuje pouze pozadí snímku. Na základě znalosti velikosti mikrokalcifikací ve snímku, kterou lze dopočítat dle vztahu [1.1,](#page-13-1) můžeme filtrovat také všechny úrovně detailů, které neodpovídají očekávané velikosti mikrokalcifikací.

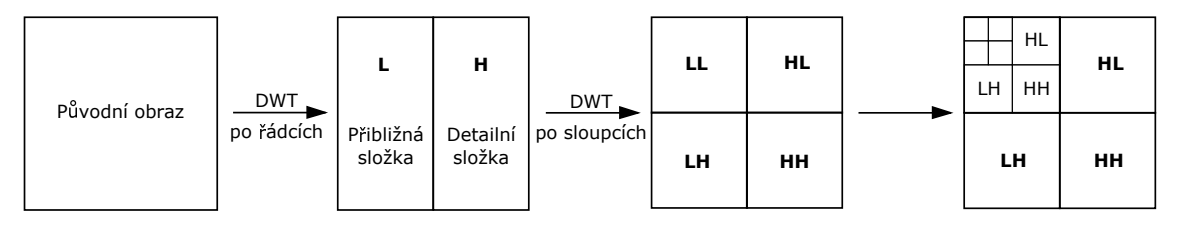

<span id="page-25-0"></span>Obr. 3.5: Princip 2D dyadické vlnkové transformace. Vytvořeno dle [\[25\]](#page-58-5).

Konkrétně byl využit ke zvýraznění mikrokalcifikací např. rozklad do třetí a čtvrté úrovně za použití Coiflet vlnky s následnou filtrací aproximačního pásma [\[6\]](#page-56-6). Jiným přístupem může být rekonstrukce pouze adaptivně zvoleného pásma DWT, což bylo implementováno v [\[26\]](#page-58-6). Dále bylo testováno např. zvýraznění mikrokalcifikací pomocí prahování koeficientů DWT na základě Shannonovy a Tsallisovy entropie [\[12\]](#page-57-1).

## <span id="page-26-0"></span>**4 Segmentace obrazu**

Segmentace obrazu je velmi důležitým krokem analýzy obrazu. Jedná se zpravidla o iterační proces, jehož cílem je rozdělit obraz na oblasti reprezentující jednotlivé objekty. Tento úkol může být různě složitý podle typu a kvality obrazu a výsledek může často záviset na vhodném předzpracování dat. [\[9\]](#page-56-9)[\[27\]](#page-58-7)

Proces segmentace obrazu může být popsán jako dělení obrazu  $R$  na podobrazy  $R_1, R_2, ..., R_s$ , přičemž platí

$$
R_i \cap R_j = \emptyset, i \neq j,
$$
\n
$$
(4.1)
$$

$$
R = \bigcup_{i=1}^{s} R_i,\tag{4.2}
$$

tedy že průnik mezi segmenty je nulový, a zároveň součet všech segmentů dává celý původní obraz. [\[9\]](#page-56-9)

Metod segmentace je velmi mnoho a nelze určit jedinou, která by dosahovala nejlepších výsledků. Výběr metody závisí především na typu segmentovaného obrazu a následných požadavcích a úkolech analýzy obrazu. Následující kapitoly budou zaměřeny především na metody, které běžně nacházejí uplatnění při segmentaci mamografických snímků.

#### <span id="page-26-1"></span>**4.1 Prahování**

Segmentace pomocí prahování vychází z předpokladu homogenní intenzity jednotlivých objektů. Pro každou třídu jsou obecně stanoveny dolní a horní limity intenzity (prahy), přičemž každý pixel musí být přiřazen pouze do jedné třídy a rozsahy intenzit tříd se nesmí překrývat. Nejčastěji na sebe jednotlivé třídy intenzitou navazují, ale není to podmínkou. Nejjednodušším případem prahování je binární prahování, kdy je obraz segmentován pouze do dvou tříd na základě jednoho zvoleného prahu (např. mikrokalcifikace a okolí). [\[9\]](#page-56-9)

Problémem této metody je právě zvolení vhodných prahů. To lze provést buď interaktivně, nebo pomocí matematických algoritmů, které nejčastěji vychází z histogramu. Pokud jsou třídy dobře separovatelné dle intenzity, práh lze snadno zvolit jako minimum mezi peaky histogramu a chybné zařazení do tříd pak bude minimální. [\[9\]](#page-56-9)

Tohoto principu lze využít i pro segmentaci mikrokalcifikací, kdy vycházíme ze zjednodušeného předpokladu, že při jejich přítomnosti bude histogram bimodální [\[28\]](#page-58-8). Práh může být stanoven globálně nebo lokálně různými metodami, schématicky je jeho určení ukázáno na Obr. [4.1A](#page-27-1). Problémem je, že mikrokalcifikace často

nebývají snadno odlišitelné od ostatních tkání pouze na základě intenzity. Jejich peak tedy nemusí být na histogramu dobře diferencovatelný, případně může mít histogram tři a více peaků, což může mít za následek selhání dané metody (Obr. [4.1B](#page-27-1)). [\[28\]](#page-58-8)

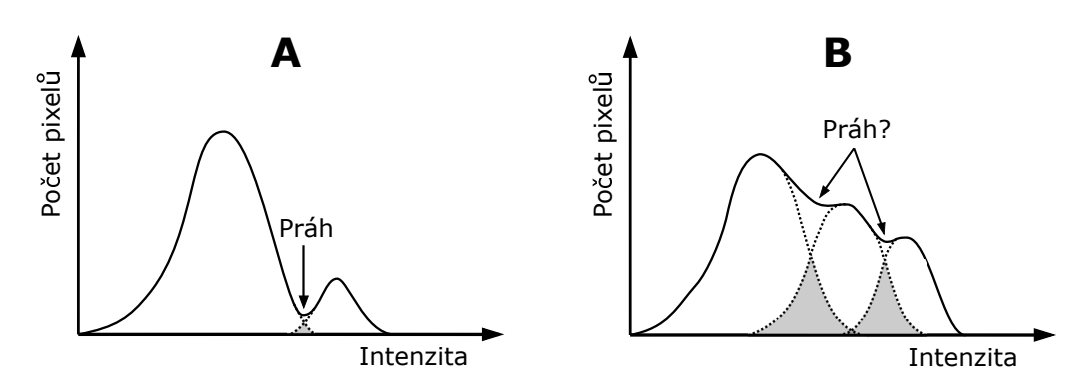

<span id="page-27-1"></span>Obr. 4.1: Stanovení prahu dle histogramu. Vyznačené plochy pod křivkami ukazují chybu vzniklou prahováním. Vytvořeno dle [\[9\]](#page-56-9)[\[28\]](#page-58-8).

Různé metody stanovení prahu dle histogramu pro segmentaci mikrokalcifikací byly testovány v [\[28\]](#page-58-8). Kromě této metody lze využít také lokální prahování jednotlivých pixelů [\[29\]](#page-59-0). Po snímku se posouvá čtvercové okno, ve kterém je práh pro daný pixel určen jako průměrná intenzita navýšená o kvadratický průměr šumu násobený zvoleným koeficientem. Velikost okna a prahový koeficient mají silný vliv na výslednou segmentaci. Problém může nastat, pokud bude okno příliš malé a mikrokalcifikace a jiné objekty o vysoké intenzitě zaplní velkou část okna. Kvadratický průměr šumu pak může být falešně nadhodnocen a práh bude příliš vysoký, nebo v okně dokonce nebude vůbec obsaženo pozadí snímku potřebné ke správnému započtení jeho vlivu.

Využití samotného prahování k nalezení mikrokalcifikací je poměrně komplikovanou metodou. Může však být vhodné v případě, že segmentaci předchází dostatečné zvýraznění mikrokalcifikací ve snímku. K tomu lze využít již zmíněnou vlnkovou tranformaci a filtraci určitých frekvenčních pásem, což bylo aplikováno v [\[6\]](#page-56-6) s následným globálním prahováním mikrokalcifikací.

#### <span id="page-27-0"></span>**4.2 Nárůst oblasti**

Nárůst oblasti (angl. region growing) je koncepčně jednou z nejjednodušších metod segmentace. K vybraným počátečním pixelům jsou postupně přidávány okolní pixely splňující určité kritérium homogenity. Homogenita je reprezentována parametrem p typickým pro dané oblasti, např. intenzitou, lokálním průměrem, lokální rozptylem apod. [\[9\]](#page-56-9)

Segmentační algoritmus se dá vyjádřit jednoduchým iteračním cyklem, kde  $p_s$  je parametr počátečního bodu a  $p_j$  je parametr j-tého pixelu:

*"Pro každý pixel náležící do nějakého regionu zkontroluj všechny jeho sousední pixely (ve 4 nebo 8 směrech). Pokud splňují podmínku*

<span id="page-28-1"></span>
$$
|p_s - p_j| \le T,\t\t(4.3)
$$

*přidej je do dané oblasti."*

Algoritmus je ukončen, pokud jsou všechny pixely zařazeny do nějakého regionu nebo nesplňují dané kritérium. Takovým způsobem by byl získán výsledek analogický s binárním prahováním, kde by výhodou byla pouze možnost volby počátečních bodů. Modifikací podmínky [4.3](#page-28-1) na

$$
|p_i - p_j| \le T,\t\t(4.4)
$$

kde  $p_i$  je hodnota parametru pixelu regionu, vůči kterému je testováno okolí, získáme dynamickou metodu sledující pomalé změny parametru v dané oblasti. [\[9\]](#page-56-9)

Pro detekci mikrokalcifikací je možné vycházet pouze z intenzity pixelů [\[30\]](#page-59-1), častěji se však tato metoda modifikuje pro získání lepších výsledků. Lze využít např. znalosti velikosti mikrokalcifikací pro ukončení růstu regionu [\[31\]](#page-59-2), nebo opakovaného nárůstu oblasti s proměnlivým prahem tolerance, kdy je následně dle vhodných příznaků určena nejlepší segmentace [\[29\]](#page-59-0).

#### <span id="page-28-0"></span>**4.3 Metoda rozvodí**

Segmentace metodou rozvodí (angl. watershed transform) vychází z geografické reprezentace šedotónového obrazu. Obraz je chápán jako topografický refiéf, který je z lokálních minim reprezentujících dané oblasti (tzv. povodí, angl. catchment basin) naplňován vodou. Aby voda dosáhla nejvyššího bodu, ale zároveň zůstala jednotlivá povodí oddělena, je v místě, kde by se dvě sousední oblasti měly slít dohromady, vytvořena hráz a získáme tak hranice všech segmentů. Princip této úvahy pro jeden řádek obrazu je ukázán na Obr. [4.2.](#page-29-1) Metoda rozvodí běžně produkuje velké množství segmentů a bývá žádoucí je následně shlukovat dle vhodných parametrů. [\[9\]](#page-56-9)

Matematická realizace této metody spočívá v seřazení veškerých hodnot pixelů od nejmenšího po největší se zachováním informace o pozici. Následně je původní obraz postupně zaplňován značkami odpovídajícími nejmenším pixelům. Pokud by značky např. j-té úrovně intenzity byly správně určeny a měli bychom stanovit značky intenzity (j+1), pixelům by byla přiřazena značka sousedního již označeného pixelu.

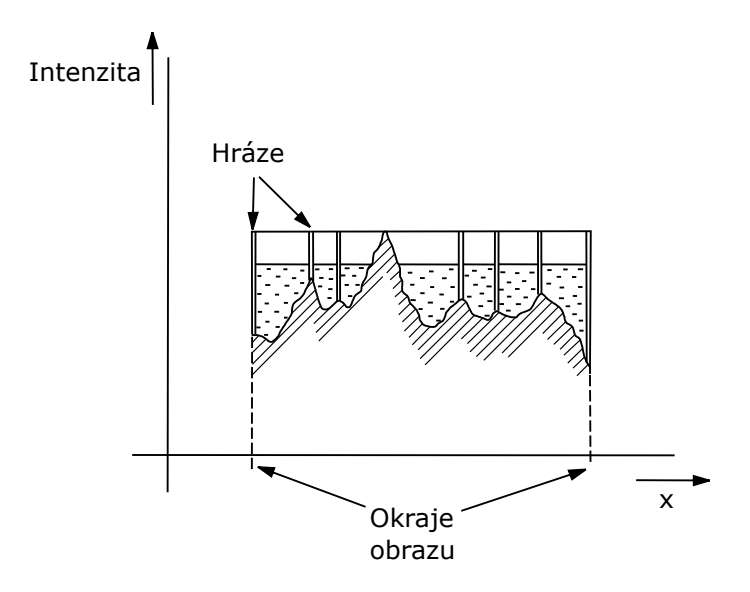

<span id="page-29-1"></span>Obr. 4.2: Profil částečně zaplaveného povodí se znázorněnými hrázemi. Vytvořeno dle [\[9\]](#page-56-9).

V případě, že by v okolí byly dvě různé značky, daný pixel by tvořil hráz mezi regiony.

Pokud pixel nemá v okolí žádné označené sousedy, tvoří buď nové povodí a je mu přidělena nová značka, nebo je na intenzitě (j+1) více sousedících pixelů o dané hodnotě, které dělí zpracovávaný pixel od označených pixelů. V tom případě je proveden test konektivity na této skupině pixelů, kdy je stanoveno, jestli sousedí s žádným, jedním nebo více povodími, dle čehož jsou určeny značky. [\[9\]](#page-56-9)

Realizace této metody pro detekci mikrokalcifikací pak může spočívat např. v předzpracování snímku filtrací rozostřující maskou a anizotropním filtrem a následné aplikaci metody rozvodí s prahem pro vznik většího počtu segmentů, které jsou pak následně spojovány v jednotlivé shluky mikrokalcifikací, jak bylo využito v [\[19\]](#page-57-8).

#### <span id="page-29-0"></span>**4.4 Hranové detektory**

Detekce hran je proces, kterým identifikujeme ostré nespojitosti v obraze. Jednoduché hranové detektory fungují na základě konvoluce operátoru citlivého na gradient s obrazem [\[32\]](#page-59-3), přičemž jednotlivé detektory se liší jádrem konvolučního filtru, které určuje, jaké body s jakou váhou se pro výpočet použijí. Výsledné hrany bývají často nespojité, příliš široké a mnoho z nich vzniká pouze v důsledku šumu. Je tedy nutné následně upravit získané hrany segmentů, aby spojitě reprezentovaly skutečné oblasti, např. odstraněním příliš krátkých hran a spojením úseků, mezi kterými je malá

vzdálenost. [\[9\]](#page-56-9)

Metody detekce hran můžeme rozdělit na skupiny využívající první derivaci nebo druhou derivaci [\[27\]](#page-58-7). Při využití první derivace vypočteme hranový gradient jako rozdíl blízkých pixelů obrazu a následně jej porovnáme s prahem, který udává, zda se jedná o hranu. Příkladem konvolučního jádra takových detektorů může být Sobelův operátor

$$
G_x = \begin{bmatrix} -1 & 0 & 1 \\ -2 & 0 & 2 \\ -1 & 0 & 1 \end{bmatrix}, G_y = \begin{bmatrix} 1 & 2 & 1 \\ 0 & 0 & 0 \\ -1 & -2 & -1 \end{bmatrix},
$$
(4.5)

nebo Prewittův operátor

$$
G_x = \begin{bmatrix} -1 & 0 & 1 \\ -1 & 0 & 1 \\ -1 & 0 & 1 \end{bmatrix}, G_y = \begin{bmatrix} 1 & 1 & 1 \\ 0 & 0 & 0 \\ -1 & -1 & -1 \end{bmatrix}.
$$
 (4.6)

 ${\cal G}_x$ v tomto případě značí masku, která filtruje horizontálně, a ${\cal G}_y$ masku, která filtruje vertikálně. [\[32\]](#page-59-3) Výsledný gradient poté určíme jako absolutní hodnotu

$$
|G| = \sqrt{G_x^2 + G_y^2} \tag{4.7}
$$

a úhel orientace hrany jako

$$
\theta = \arctan \frac{G_x}{G_y}.\tag{4.8}
$$

Metody využívající druhé derivace detekují hranu při průchodu nulou. U těchto detektorů již není nutná aplikace ve dvou směrech. Jedním z takových operátorů je Laplacián, jehož příkladem mohou být jádra

$$
G = \begin{bmatrix} 0 & -1 & 0 \\ -1 & 4 & -1 \\ 0 & -1 & 0 \end{bmatrix},
$$
\n(4.9)

$$
G = \begin{bmatrix} -1 & -1 & -1 \\ -1 & 8 & -1 \\ -1 & -1 & -1 \end{bmatrix}.
$$
 (4.10)

Nevýhodou Laplaciánu je jeho vysoká citlivost na šum, proto bývá žádoucí obraz předzpracovat vyhlazující maskou. Často se za tím účelem používá Gaussovská funkce  $h_G$  a její Laplacián pak vypočteme jako

$$
g = \nabla^2 (h_G * f) = \nabla^2 (h_G) * f,
$$
\n(4.11)

kde  $\nabla^2$  značí Laplacián a  $f$  vstupní obraz. Z tohoto vztahu plyne, že díky linearitě obou operátorů je možné oba spojit a výpočet provést v rámci konvoluce s jedinou maskou. [\[9\]](#page-56-9)

Všechny výše zmíněné operátory byly použity pro detekci mikrokalcifikací v [\[32\]](#page-59-3). Nejlepších výsledků dosahoval Prewittův operátor, přičemž Sobelův operátor a Laplacián se ukázaly jako méně vhodné pro tuto aplikaci.

### <span id="page-31-0"></span>**4.5 Metoda aktivní kontury**

Metoda aktivní kontury postupně tvaruje vybranou křivku až k hraně objektu. Tato kontura, obecně vyjádřená jako parametrická křivka  $\mathbf{v}(s) = [x(s), y(s)], s \in (0,1),$ se tvaruje vlivem vnitřních, obrazových a vnějších sil. Matematicky je to prováděno minimalizací energetické funkce

$$
E(\mathbf{v}(s)) = \int_0^1 [E_{int}(\mathbf{v}(s)) + P(\mathbf{v}(s)) + E_{ext}(\mathbf{v}(s))]ds,
$$
\n(4.12)

kde  $E_{int}$  je vnitřní energie kontury, P je potenciální energie obrazu a  $E_{ext}$  energie vnějších sil. [\[27\]](#page-58-7)[\[33\]](#page-59-4)

Konturu si můžeme představit jako gumičku, která může být natahována a ohýbána, což způsobuje změny působících vnitřních sil. Její vnitřní energii tedy lze vyjádřit jako

$$
E_{int}(\mathbf{v}(s)) = \frac{1}{2} \int_{s} \left[ \alpha(s) \left| \frac{\partial \mathbf{v}}{\partial s} \right|^{2} + \beta(s) \left| \frac{\partial^{2} \mathbf{v}}{\partial s^{2}} \right|^{2} \right] ds, \tag{4.13}
$$

kde první část vzorce odpovídá elasticitě a brání natahování kontury, druhá část odpovídá tuhosti a brání ohýbání. Parametry  $\alpha(s)$  a  $\beta(s)$  kontrolují tyto jevy, a tedy čím vyšší budou jejich hodnoty, tím méně pružná a ohebná kontura bude. [\[33\]](#page-59-4)

Obrazové síly jsou dopočítávány ze snímku a měly by se blížit nule u hranic objektu a zvyšovat se se vzdáleností od nich. Lze je stanovit na základě potenciální funkce

$$
P(x, y) = -w|\nabla[G_{\sigma}(x, y) * I(x, y)]|^{2},
$$
\n(4.14)

druhé mocniny absolutní hodnoty gradientu vyhlazeného šedotónového obrazu I, kde w je váhovací parametr a  $G_{\sigma}$  je Gaussovská funkce se směrodatnou odchylkou  $\sigma$ . [\[33\]](#page-59-4)

Vnější síly pomáhají kontuře nabýt správného tvaru. Mohou být zcela nezávislé na obsahu snímku, příkladem takového typu může být aplikování tlaku, který umožní křivce dosáhnout i do velmi úzkých a vzdálených okrajů. Síly závisející na obraze vycházejí zpravidla z předchozí analýzy snímku a manuální kontroly segmentace dle požadovaného výsledku. Mohou být vytvořeny např. body, ke kterým bude křivka přitahována, nebo od nich odpuzována. [\[9\]](#page-56-9)

Pro segmentaci mikrokalcifikací je nevýhodou této metody zejména nutnost výběru počáteční pozice kontury. To lze provést manuálně, nebo je možné tento proces

zautomatizovat výběrem bodů dle předcházející analýzy obrazu. Jednoduchá metoda uvedená v [\[29\]](#page-59-0) inicializuje pozice v oblastech lokálních maxim snímku. Kolem těchto peaků je pak na základě znalosti velikosti mikrokalcifikací umístěna kontura tvaru kružnice o průměru 0,2 mm.

### <span id="page-33-0"></span>**5 Implementace algoritmu**

Algoritmus detekce mikrokalcifikací byl implementován v MATLABu verze 2020b s využitím toolboxů Image Processing Toolbox a Wavelet Toolbox. Pro testování bylo poskytnuto firmou OR-CZ spol. s r. o. 20 anotovaných mamografických snímků, na kterých je dále přiblížen postup zvolené metody detekce.

Blokové schéma navrženého algoritmu je znázorněno na Obr. [5.1.](#page-33-1) Pro zvýraznění mikrokalcifikací před samotnou segmentací byla zvolena vlnková transformace, jelikož se jeví jako velmi vhodná metoda umožňující selekci mikrokalcifikací nejenom na základě intenzity, ale také jejich rozměrů [\[6\]](#page-56-6)[\[12\]](#page-57-1). Další zvýraznění bylo provedeno pomocí morfologické operace uzavření, kterou lze také zacílit na mikrokalcifikace dle jejich velikosti [\[6\]](#page-56-6). Pro následnou segmentaci bylo zvoleno globální prahování, jelikož ve zpracovaném snímku jsou silně potlačeny veškeré ostatní objekty a mikrokalcifikace lze tedy snadno detekovat touto jednoduchou metodou.

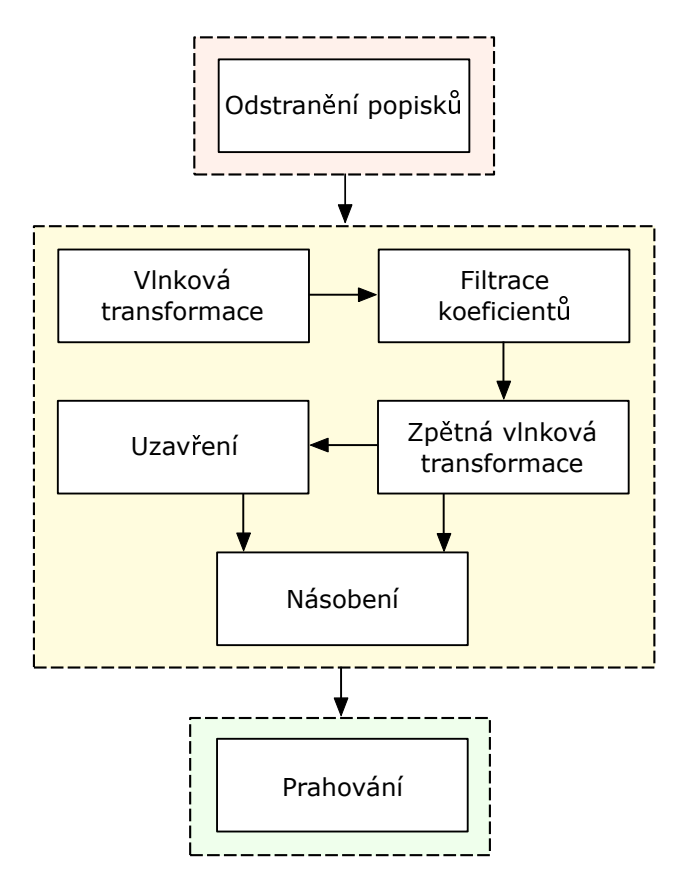

<span id="page-33-1"></span>Obr. 5.1: Blokové schéma navrženého algoritmu detekce mikrokalcifikací. Červeně vyznačeno předzpracování snímku, žlutě zvýraznění mikrokalcifikací a zeleně segmentace.

#### <span id="page-34-0"></span>**5.1 Předzpracování snímku**

Prvním krokem zpracování byla segmentace oblasti prsu, jelikož snímky obsahují nežádoucí popisky a značení, které by mohlo negativně ovlivnit výstup algoritmu. K tomu bylo využito prosté globální prahování s nízkým prahem nastaveným dle maximální intenzity. Z výsledného binárního obrazu byl ponechán pouze největší spojitý objekt, který odpovídá celé oblasti prsu. Násobením binární masky s původním obrazem byl získán snímek bez popisku a případného okolního šumu.

Na Obr. [5.2](#page-34-2) je ukázán původní mamografický snímek a snímek po odstranění popisků. V obou je vyznačena oblast obsahující mikrokalcifikaci anotovanou lékařem, na které bude dále přiblížen algoritmus segmentace.

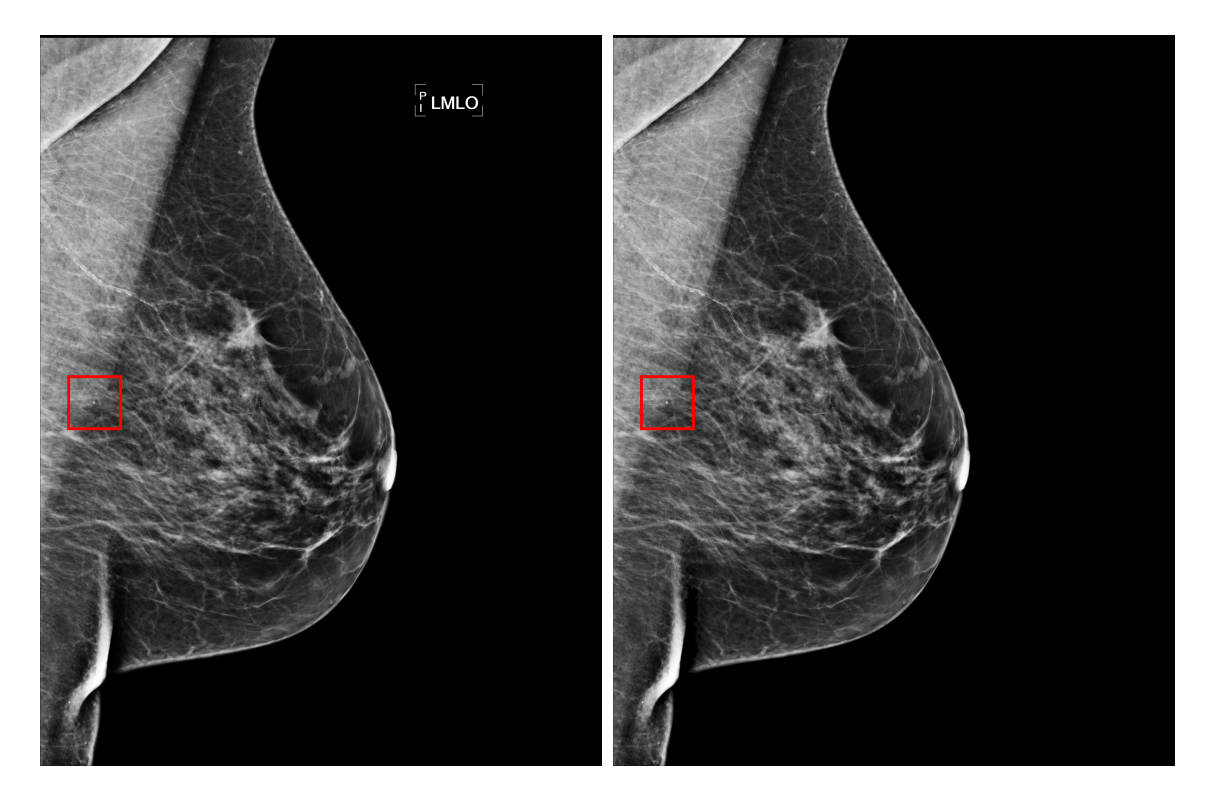

<span id="page-34-2"></span>Obr. 5.2: Původní snímek (vlevo) a snímek po odstranění popisků (vpravo). Ve snímku je vyznačena oblast obsahující anotovanou mikrokalcifikaci.

#### <span id="page-34-1"></span>**5.2 Zvýraznění mikrokalcifikací**

Pro zvýraznění mikrokalcifikací ve snímku byla využita dyadická vlnková transformace. Snímek byl zpracováván po jednotlivých sekcích o velikosti 128x128 pixelů, ve kterých byl proveden rozklad s Coiflet vlnkou do třetí úrovně. Byly odstraněny aproximační koeficienty, které obsahují pozadí, a následně byla provedena zpětná rekonstrukce obrazu, čímž byl získán původní snímek obsahující pouze objekty malých rozměrů.

Dané okno o velikosti 128x128 pixelů se posouvalo po snímku s překryvem jeho jedné čtvrtiny. Hodnoty získané na překrývajících se pozicích byly následně průměrovány, čímž dochází ke zpřesnění výsledků zejména na okrajích okna, jelikož by jinak mohla při vlnkové transformaci na těchto pozicích vznikat chyba vlivem rozdělení obrazu. Následně byly odstraněny také falešné nálezy z okrajů oblasti prsu. V těchto místech se jedná o chybu vzniklou vlnkovou tranformací, jelikož ostré hrany jsou tvořeny vysokými frekvencemi, které nejsou filtrovány.

Pro další zvýraznění mikrokalcifikací vůči okolí byla využita morfologická operace uzavření. Pro účel této úpravy byl využit tvar disku s rozměry stanovenými adaptivně dle vztahu [1.1](#page-13-1) na základě prostorového rozlišení dané snímací modality. Uzavřený obraz byl následně pixel po pixelu vynásoben s filtrovaným snímkem, čímž byly zvýrazněny rozdíly mezi mikrokalcifikacemi a okolím. Obraz byl poté normalizován vydělením maximální hodnotou intenzity ve snímku, aby byl potlačen vliv odlišné hustoty tkání na jednotlivých snímcích, případně přítomnost různých intenzit v důsledku různých snímacích modalit či nastavení zobrazení.

Výstup tohoto procesu zvýraznění je ukázán na Obr. [5.3,](#page-35-0) kde je přiblížena část zpracovávaného snímku z Obr. [5.2](#page-34-2) obsahující mikrokalcifikaci. Na rekonstruovaném snímku po filtraci vlnkových koeficientů je patrné odstranění okolní prsní tkáně, přičemž v obraze jsou ponechány pouze detaily a malé objekty, jako je právě daná mikrokalcifikace (Obr. [5.3](#page-35-0) uprostřed). Násobení tohoto snímku se snímkem uzavřeným objektem o přibližném tvaru mikrokalcifikací poté umožňuje další zvýraznění mikrokalcifikace oproti šumu, který byl přítomen ve snímku, což lze vidět na Obr. [5.3](#page-35-0) vpravo.

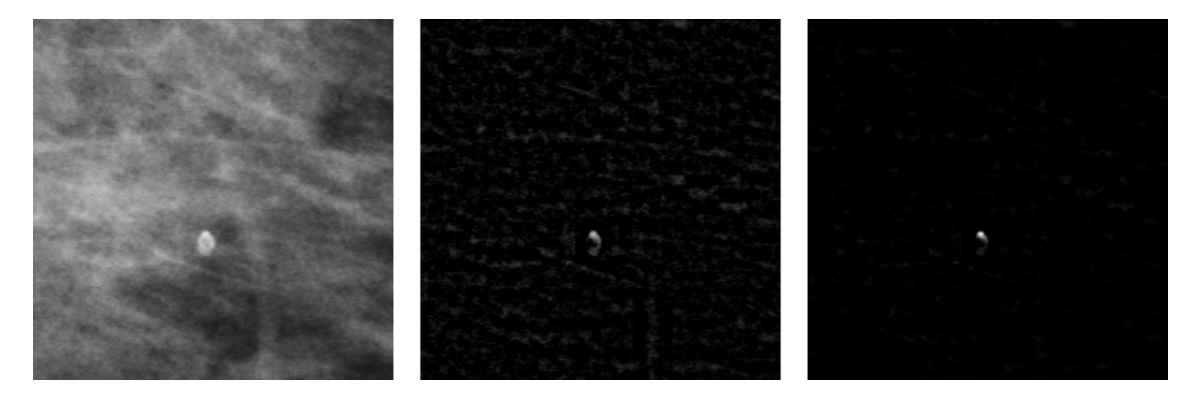

<span id="page-35-0"></span>Obr. 5.3: Výřez původního snímku (vlevo), snímku po filtraci koeficientů vlnkové transformace (uprostřed) a snímku po násobení s uzavřeným snímkem (vpravo).

#### <span id="page-36-0"></span>**5.3 Segmentace mikrokalcifikací**

Po zvýraznění obrazu zacíleném na mikrokalcifikace se jedná již o jednoduchou binární klasifikační úlohu, ke které lze využít prahování pro odlišení náhodného šumu a mikrokalcifikací. Práh byl nastaven jako násobek průměrné intenzity v oblasti prsu a princip této klasifikace je přiblížen na Obr. [5.4.](#page-36-1) Po zvýraznění snímku by měly mít vysokou intenzitu pouze mikrokalcifikace a v okolí by měl být přítomen pouze šum a objekty o malých amplitudách. Příklad takového nízkoamplitudového šumu je na Obr. [5.4](#page-36-1) vlevo nahoře, přičemž do tohoto zašuměného obrazu byly vloženy dva pixely o vysoké intenzitě představující mikrokalcifikace (Obr. [5.4](#page-36-1) vlevo dole).

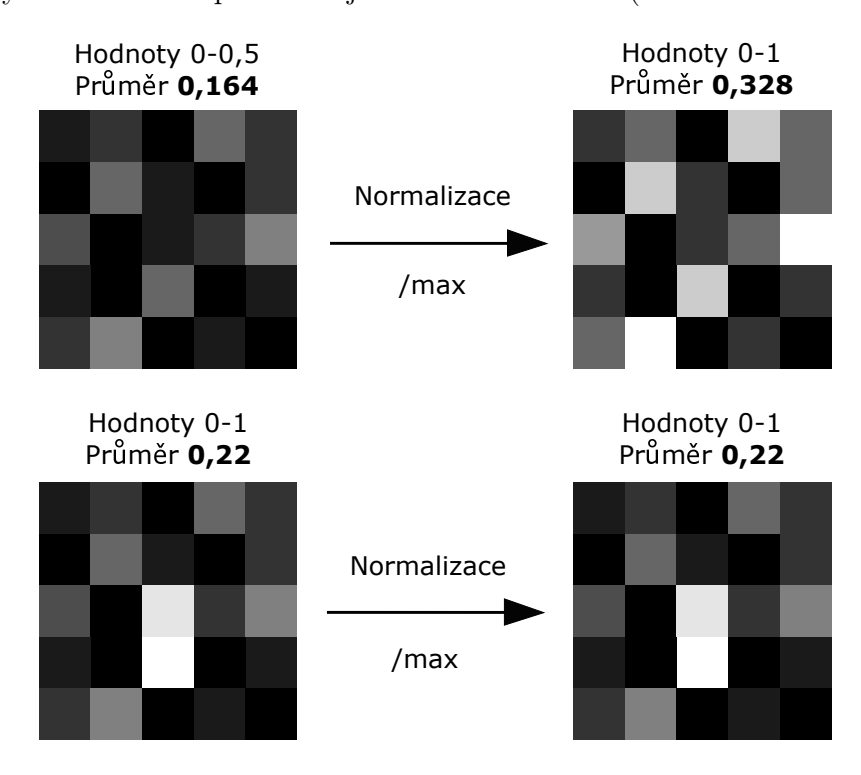

<span id="page-36-1"></span>Obr. 5.4: Princip prahování dle průměrné intenzity. V horní části zjednodušená ilustrace snímku bez mikrokalcifikací, v dolní části s přítomností mikrokalcifikací.

Po normalizaci dochází v případě bez přítomnosti mikrokalcifikací k roztažení hodnot na plný rozsah a zvyšuje se průměrná intenzita. Pokud jsou však mikrokalcifikace přítomny, průměrná intenzita se příliš nezmění a pokud budou mít maximální možnou intenzitu jako v tomto příkladu, hodnoty ve snímku zůstanou dokonce stejné. Pokud bychom tedy konkrétně v případě ukázaném na Obr. [5.4](#page-36-1) nastavili práh na čtyřnásobek průměrné intenzity po normalizaci, v horním případě by práh byl roven 1,312, což je více než maximální intenzita 1, v dolním případě by byl práh roven 0,88 a mikrokalcifikace by byla detekována.

Po prahování byly pomocí mediánového filtru odstraněny příliš malé objekty, jelikož se jedná zpravidla o náhodný impulzní šum. Dále byly odstraněny také nežádoucí segmenty z okrajů snímku. Objekty, které byly velmi blízko u sebe, a tedy s velkou pravděpodobností náležely jednomu nálezu, byly sloučeny v jeden segment za využití hierarchického shlukování.

Na Obr. [5.5](#page-37-1) lze vidět výsledek procesu segmentace. Vlevo je pro porovnání zobrazen přiblížený původní snímek s vyznačenou anotací, uprostřed je snímek po procesu zvýraznění mikrokalcifikací. Vpravo je ukázán výstup prahování s barevným vyznačením detekce, která byla v tomto případě úspěšná.

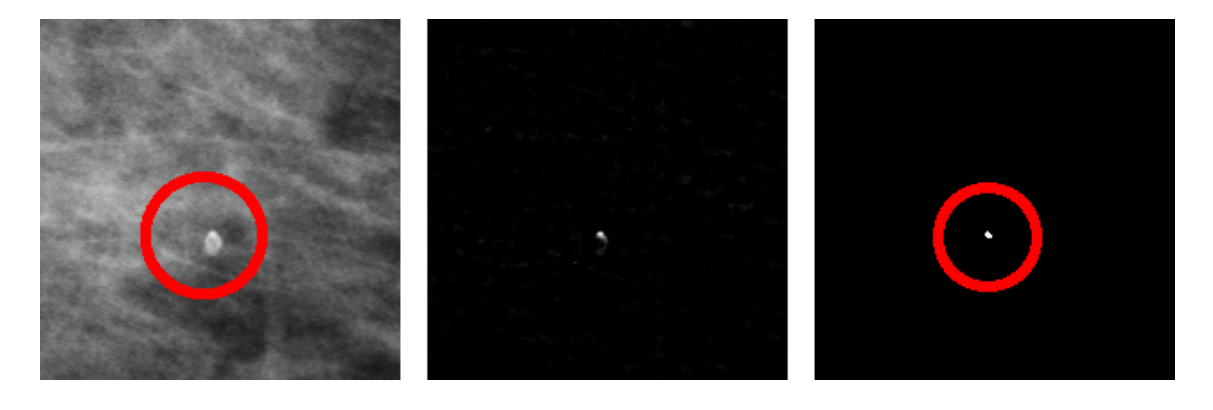

<span id="page-37-1"></span>Obr. 5.5: Původní snímek s vyznačenou anotací (vlevo), snímek po zvýraznění mikrokalcifikací (uprostřed) a výstup prahování s vyznačením detekce (vpravo).

#### <span id="page-37-0"></span>**5.4 Grafické rozhraní**

Pro snadnou kontrolu procesu segmentace a práci s jednotlivými snímky bylo v prostředí MATLAB App Designer implementováno grafické uživatelské rozhraní (GUI, Graphical User Interface), jehož design je ukázán na Obr. [5.6.](#page-38-0) Toto rozhraní umožňuje přepínání mezi jednotlivými snímky nahranými z jedné složky, přepínání a porovnání různých fází segmentace zobrazeného snímku, vyznačení anotací či detekcí a přiblížení vybrané oblasti zájmu. Dále umožňuje export aktuálního zobrazení jako obrázek ve formátu PNG. V rozhraní jsou také vypsány výsledky detekce mikrokalcifikací jako počet správně nalezených mikrokalcifikací, počet falešně pozitivních nálezů a počet nedetekovaných mikrokalcifikací. Bližší popis funkcí GUI a jeho ovládání je přiblíženo v příloze [A.](#page-62-0)

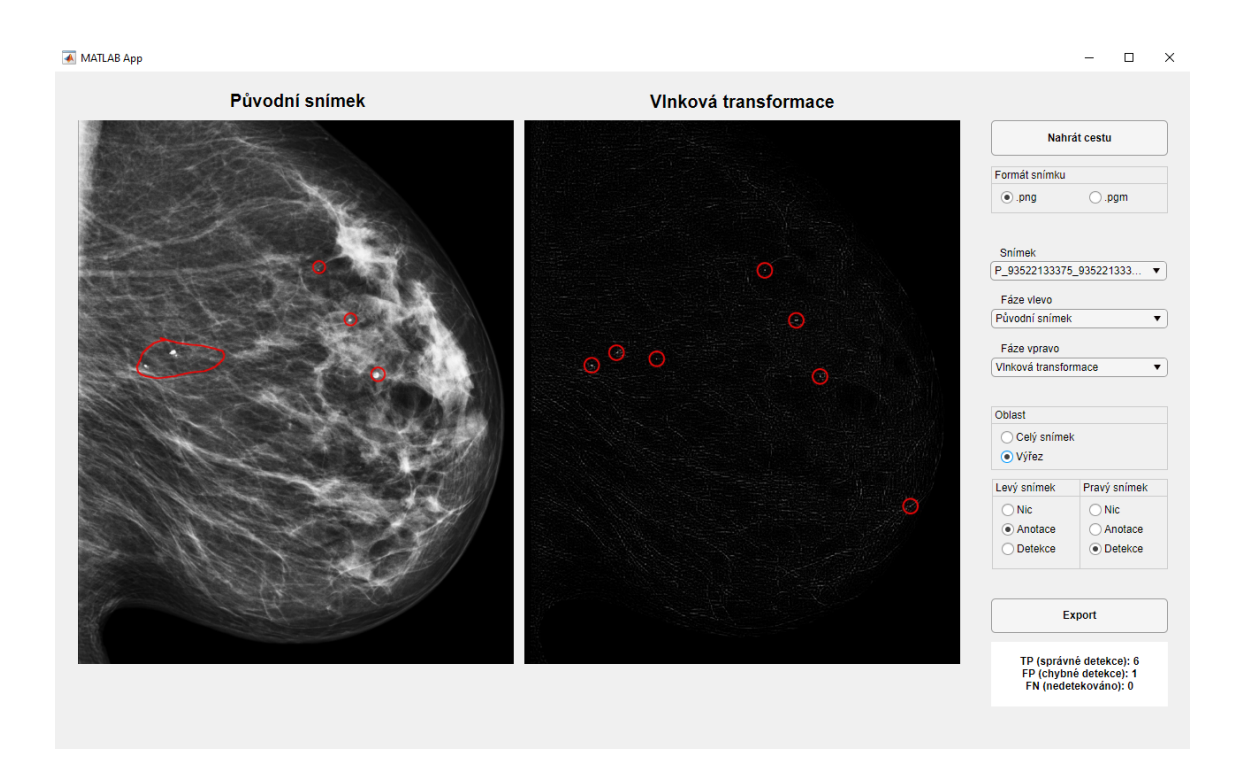

<span id="page-38-0"></span>Obr. 5.6: Navržené grafické uživatelské rozhraní pro zobrazení průběhu zpracování mamografického snímku.

### <span id="page-39-0"></span>**6 Výsledky detekce**

Testovací databáze mamografických snímků anotovaná lékaři byla poskytnuta firmou OR-CZ spol. s r. o. Použitá databáze obsahuje 20 kraniokaudálních i mediolaterálních snímků převážně s benigními mikrokalcifikacemi, v některých případech také s přítomností nálezu odlišného typu či bez nálezu. Samostatně se vyskytující mikrokalcifikace jsou anotovány jednotlivě, u shluků mikrokalcifikací je označena celá oblast bez přesného počtu, jelikož v těchto oblastech nemá vyznačení jednotlivých mikrokalcifikací pro radiologického pracovníka hodnotícího snímek hlubší význam. Veškeré snímky byly pořízeny digitálně a pro účely zpracování byly uloženy ve formátu PNG. Rozměry jednotlivých snímků se liší, jelikož se jedná o vyšetření z různých modalit, a stejně tak se liší i prostorové rozlišení, které se pohybuje v rozmezí 50-100  $\mu$ m.

Funkce navrženého algoritmu byla následně ověřena na několika snímcích z volně dostupné databáze mini-MIAS [\[34\]](#page-59-5), která je upravenou verzí původní databáze MIAS [\[35\]](#page-59-6). Tato databáze obsahuje 322 snímků, přičemž z toho ve 25 jsou přítomny kalcifikace. K databázi jsou přiřazeny anotace určující typ tkáně, typ nálezu a střed s poloměrem oblasti nacházejícího se nálezu. Snímky byly pořízeny analogově, digitalizovány a uloženy ve formátu PGM, který slouží pro uchování šedotónových snímků. V původní databázi MIAS se nachází snímky o různých rozměrech s rozlišením 50 µm. [\[35\]](#page-59-6) Databáze mini-MIAS vznikla pro účely snadnějšího testování algoritmů a obsahuje snímky redukované na rozlišení 200 µm, upravené na rozměry 1028x1028 pixelů a s odstraněnými artefakty přítomnými v některých snímcích [\[34\]](#page-59-5). Tato databáze je hojně využívána pro testování detekce mikrokalcifikací či rakoviny prsu, zejména z důvodu její veřejné dostupnosti [\[8\]](#page-56-8)[\[14\]](#page-57-3)[\[30\]](#page-59-1)[\[31\]](#page-59-2).

#### <span id="page-39-1"></span>**6.1 Metriky hodnocení**

Důležitou metrikou pro zhodnocení výsledků je tzv. senzitivita neboli citlivost testu. Vyjadřuje úspěšnost, s kterou je zachycena přítomnost nemoci [\[36\]](#page-59-7), v tomto případě tedy přítomnost mikrokalcifikací. Jedná se o bezrozměrnou veličinu, často označovanou také jako míra správné pozitivity (TPR, True Positive Rate), nabývající hodnot v rozmezí od 0 do 1, která se často udává po vynásobení 100 v procentech. Lze ji definovat jako

$$
SE = \frac{TP}{TP + FN},\tag{6.1}
$$

<span id="page-39-2"></span>kde *SE* značí senzitivitu, *TP* (True Positive) je počet správně pozitivních detekcí a *FN* (False Negative) je počet chybně negativních detekcí. [\[36\]](#page-59-7) Včasné rozpoznání

rakoviny prsu je velmi důležité pro její úspěšnou léčbu, proto je žádoucí, aby byla právě senzitivita navrženého algoritmu detekce co nejvyšší.

Další charakterizující veličinou, kterou lze využít při detekci mikrokalcifikací, je tzv. pozitivní prediktivní hodnota. Obecně udává pravděpodobnost, že osoba s detekovanou nemocí je opravdu nemocná. [\[36\]](#page-59-7) Jedná se opět o bezrozměrnou veličinu v rozmezí 0 až 1, kterou můžeme vyjádřit v procentech. Lze ji stanovit jako

<span id="page-40-0"></span>
$$
PPV = \frac{TP}{TP + FP},\tag{6.2}
$$

kde *PPV* (Positive Predictive Value) je pozitivní prediktivní hodnota a *FP* (False Positive) značí počet falešně pozitivních nálezů. [\[36\]](#page-59-7) Ačkoliv rozpoznání ideálně všech nemocných je hlavním cílem detekce, je také důležité, aby v důsledků toho nebyl počet falešně pozitivních výsledků příliš vysoký, jelikož by to mohlo vést v případě mamografie k nadbytečné zátěži daných pacientů biopsií.

Velmi často se u detekce mikrokalcifikací udává také průměrný počet falešně pozitivních nálezů připadajících na jeden snímek

<span id="page-40-1"></span>
$$
FP/snimek = \frac{FP}{N},\tag{6.3}
$$

kde *N* značí počet snímků [\[6\]](#page-56-6)[\[23\]](#page-58-3). Tato bezrozměrná veličina slouží podobně jako pozitivní prediktivní hodnota ke zhodnocení přiměřeného počtu falešně pozitivních detekcí.

Pro stanovení přesnosti výsledků binární klasifikace se dále využívá tzv. F-skóre, které vychází z hodnot senzitivity (vztah [6.1\)](#page-39-2) a pozitivní prediktivní hodnoty (vztah [6.2\)](#page-40-0). Konkrétním případem je  $F_1$ -skóre, které představuje harmonický průměr těchto dvou veličin, nabývá taktéž hodnot od 0 do 1 a lze ho vypočítat jako

$$
F_1\text{-}skóre = 2 \cdot \frac{SE \cdot PPV}{SE + PPV} = \frac{2 \cdot TP}{2 \cdot TP + FP + FN}.\tag{6.4}
$$

Výsledná hodnota je stejnou měrou ovlivněna senzitivitou i pozitivní prediktivní hodnotou. V některých úlohách bývá kladen větší důraz na jednu z těchto veličin, proto může být vhodné pro tyto účely využít obecnější variantu,  $F_{\beta}$ -skóre, které dává  $\beta$ -krát větší váhu senzitivitě oproti pozitivní prediktivní hodnotě. [\[37\]](#page-60-0)

Binární klasifikační úlohy jsou zpravidla založeny na analýze hodnoty určitého diagnostického markeru, který nabývá vyšších hodnot pro nemocné pacienty a nižších pro zdravé, či naopak. Tyto dvě skupiny pacientů pak můžeme odlišit stanovením prahu mezi hodnotami diagnostického markeru. [\[38\]](#page-60-1) Ve většině reálných případů se však skupiny překrývají a nejsou jednoznačně oddělitelné, může tedy dojít k chybnému zařazení pacienta. Klasifikační chyby jsou pak charakterizovány např. pomocí senzitivity (vztah [6.1\)](#page-39-2) a specificity, což je schopnost testu správně rozpoznat zdravé pacienty, tedy

$$
SP = \frac{TN}{TN + FP},\tag{6.5}
$$

kde SP značí specificitu a TN (True Negative) jsou správně negativní nálezy. [\[36\]](#page-59-7) Pro stanovení přítomnosti mikrokalcifikací však nelze definovat počet správně negativních detekcí, jelikož tato veličina není pro tuto úlohu definována a jednalo by se v podstatě o veškeré body daného snímku, které nenáleží mikrokalcifikacím. Stanovení specificity by bylo možné pouze v případě, že by detekci následovala klasifikace mikrokalcifikací, kdy by některé původní nálezy mohly být zařazeny jako normální. [\[14\]](#page-57-3)

Diskriminační schopnost zvoleného diagnostického markeru lze analyzovat dle ROC křivky (Receiver Operating Characteristic), jejíž příklad je na Obr. [6.1.](#page-41-0) Jedná se o vynesení závislosti senzitivity na komplementu specificity

$$
FPR = 1 - SP,\tag{6.6}
$$

kde FPR (False Positive Rate) je míra falešné pozitivity, označovaná také jako tzv. chyba 1. typu. Hodnoty těchto veličin se mění v závislosti na zvoleném prahu - pro nízký práh bude vysoká hodnota senzitivity, ale také chyby 1. druhu, při vysokém prahu bude omezena chybovost, ale také snížena senzitivita a nebudou rozpoznáni všichni nemocní pacienti. [\[38\]](#page-60-1)

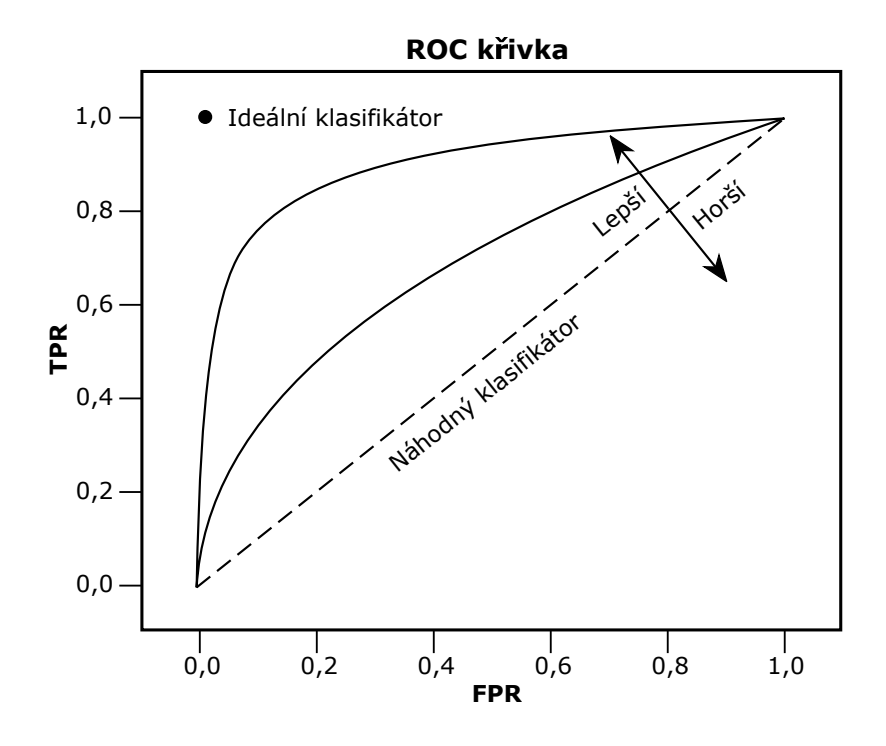

<span id="page-41-0"></span>Obr. 6.1: ROC křivka a stanovení kvality klasifikátoru. Vytvořeno dle [\[37\]](#page-60-0).

Vizuálně lze kvalitu klasifikátoru posoudit dle strmosti ROC křivky, jak je ukázáno na Obr. [6.1.](#page-41-0) Kvantitativním měřítkem diskriminační schopnosti je pak výpočet plochy pod křivkou (AUC, Area Under Curve). Čím větší je hodnota plochy, tím

lepší daný klasifikátor je. Z Obr. [6.1](#page-41-0) lze určit, že ideální klasifikátor by měl hodnotu AUC rovnu 1 a náhodný klasifikátor by měl AUC rovno 0,5. [\[39\]](#page-60-2)

ROC křivku však nelze využít pro hodnocení segmentace mikrokalcifikací, jelikož stejně jako není možné stanovit specificitu, tak nelze vypočítat ani z ní vycházející chybu 1. druhu. Stanovení této charakteristiky se tedy opět nabízí pouze při následné klasifikaci nálezů.

Pro účely segmentace mikrokalcifikací se využívá tzv. FROC křivka (Free-response Receiver Operating Characteristic), která slouží obecně k analýze detekce abnormalit u subjektu, který může obsahovat různý počet těchto abnormalit, a tedy klasifikace jako zdravý či nemocný není dostačující metrikou. V mamografii můžeme jako subjekt uvažovat jeden snímek, ve kterém může být přítomen různý počet mikrokalcifikací. Na FROC křivce je vynesena závislost senzitivity, která charakterizuje míru správné detekce jednotlivých abnormalit ve snímcích (vztah [6.1\)](#page-39-2), vůči průměrnému počtu falešně pozitivních nálezů v jednom snímku (vztah [6.3\)](#page-40-1). [\[39\]](#page-60-2) Jedná se o častou metriku, která se u algoritmů detekce mikrokalcifikací stanovuje, a dle křivky pak lze zvolit vhodný práh [\[19\]](#page-57-8)[\[23\]](#page-58-3).

### <span id="page-42-0"></span>**6.2 Optimalizace parametrů**

V prostředí MATLAB byl implementován algoritmus umožňující automatické vyhodnocení detekce na celé databázi snímků. Jako správně rozpoznaná mikrokalcifikace je počítán každý detekovaný objekt, který alespoň nějakou jeho částí spadá do některé anotované oblasti. Pokud objekt není zařazen k žádné anotaci, jedná se o falešně pozitivní nález. Po vyhodnocení všech detekovaných objektů jsou stanoveny falešně negativní nálezy jako počet anotací, ke kterým nebyla přiřazena žádná detekce.

Pro zhodnocení výsledků detekce na databázi snímků byla zvolena senzitivita, pozitivní prediktivní hodnota, průměrný počet FP na snímek a  $F_1$ -skóre. V navrženém algoritmu se nachází několik parametrů, u kterých lze měnit nastavení a optimalizovat jejich hodnoty na základě vybraných metrik. Konkrétně bylo prověřeno nastavení pro:

- Práh použitý pro extrakci oblasti prsu.
- Velikost okna pro zpracování vlnkovou transformací.
- Překryv okna pro zpracování vlnkovou transformací.
- Úroveň rozkladu vlnkovou transformací.
- Použitá bázová vlnka.
- Odstraněné koeficienty vlnkové tranformace.
- Tvar a velikost objektu použitého pro uzavření snímku.
- Práh použitý pro výslednou detekci mikrokalcifikací.

Práh zvolený pro extrakci oblasti prsu byl vybrán zejména dle vizuálního hodnocení výstupu. Nejjednodušším přístupem je stanovení požadovaného nízkého prahu jako podíl maximální intenzity ve snímku a vybraného koeficientu. Testovány byly koeficienty empiricky zvolené v rozmezí 1000-10000 a jako optimální byla stanovena hodnota 5000, kdy dochází k odstranění artefaktů bez zkreslení oblasti prsu.

Kromě okna o velikosti 128x128 pixelů, které již bylo zmíněno v kapitole [5.2,](#page-34-1) bylo testováno také okno 256x256 pixelů s překryvy v rozmezí poloviny až šestnáctiny okna. Při optimalizaci se ukázalo, že při posunu okna o shodných počet pixelů je dosaženo velmi podobných výsledků pro různé velikosti okna. Např. pro velikost okna 128x128 a překryvu rovnému čtvrtině okna bylo dosaženo stejných výsledků jako při velikosti okna 256x256 a překryvu rovnému jedné osmině okna. V obou případech se okno posouvalo po 32 pixelech. To může být způsobeno podobným zpřesněním výsledků právě v oblastech hran okna, kde by mohlo docházet ke zkreslení. Výsledné nastavení okna jako 128x128 pixelů a překryv jedné čtvrtiny byl zvolen jako kompromis mezi zlepšením výsledků a výpočetní náročností.

Pro úroveň rozkladu vlnkovou transformací dosahovala nejlepších výsledků jednoznačně třetí úroveň, druhá i čtvrtá měly značně horší výsledky. Obdobně se nejlépe osvědčila bázová vlnka Coiflet 1. řádu (Obr. [6.2\)](#page-43-0) oproti vyšším řádům či vlnkám z rodin Daubechies, Haar, bioortogonální či Symlet.

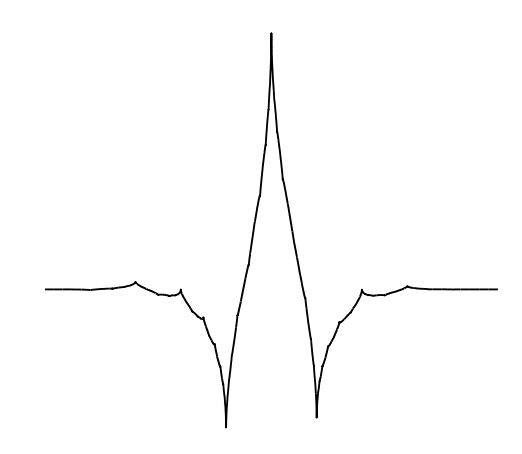

<span id="page-43-0"></span>Obr. 6.2: Coiflet vlnka 1. řádu.

Při filtraci koeficientů vlnkové transformace se jako optimální ukázalo odstranění pouze aproximačních koeficientů, tedy odstranění pozadí. Nabízelo se také odstranění koeficientů první úrovně detailů, které obsahují při rozkladu do třetí úrovně objekty větších rozměrů, než by mohly dosahovat mikrokalcifikace. Tato varianta by byla také možná, dosahovala však mírně horších výsledků, a proto nebyla využita.

Pro morfologické uzavření snímku lze využít různé tvary objektu, zejména čtverec, disk či kruh. Rozměry tohoto objektu by se pak měly pohybovat v rozmezí očekávaných velikostí mikrokalcifikací, což je přibližně 0,1-1 mm. Pokud je uvažováno možné prostorové rozlišení modalit od 50 do 100 µm, nejmenší mikrokalcifikace pak dle vztahu [1.1](#page-13-1) mohou zabírat při horším prostorovém rozlišení pouhý 1 pixel, největší mohou mít při dobrém rozlišení až 20x20 pixelů.

Jako optimální tvar objektu pro zvýraznění mikrokalcifikací se ukázal disk dle Obr. [3.2.](#page-21-0) Jelikož velikost mikrokalcifikací v pixelech je výrazně závislá na prostorovém rozlišení snímací modality, rozměry objektu využitého k uzavření rekonstruovaného snímku byly stanoveny adaptivně dle prostorového rozlišení daného snímku. Hodnota rozlišení byla inicializována jako 70 µm, což je kompromis mezi běžně se vyskytujícími parametry, a tato hodnota je přepsána při uvedení konkrétního rozlišení zpracovávaného snímku. Dle vztahu [1.1](#page-13-1) je následně vypočtena požadovaná velikost objektu, přičemž jako střední hodnota velikosti mikrokalcifikací dosahovalo nejlepších výsledků 0,56 mm, což bude pravděpodobně hodnota blízká průměrné velikosti mikrokalcifikací v dostupné databázi. Využitý tvar disku má tedy základně průměr 9 pixelů a dle rozlišení může být menší či větší.

Velmi důležitým parametrem, který určuje výslednou úspěšnost, je stanovení prahu pro odlišení mikrokalcifikací. Kromě prahu vycházejícího z průměrné intenzity v oblasti prsu byly testovány také prahy nastavené dle mediánu či maximální intenzity. Medián by byl pro tuto úlohu také vhodný, nastavení dle nejvyšší intenzity by bylo možné jen v případě, že by byly přítomny nálezy v celé databázi, případně při využití složitějších adaptivních metod prahování, jinak by mohly vznikat falešně pozitivní nálezy i v normálních snímcích.

V průběhu implementace bylo otestováno přes 70 různých nastavení a kombinací parametrů, jejichž průměrná hodnota F1-skóre byla 0,56 a směrodatná odchylka 0,14. Po této optimalizaci bylo výslednou úlohou stanovení ideální velikosti prahu pro detekci, který lze zvolit na základě proměření FROC křivky. Pokud bude práh příliš vysoký, počet falešně pozitivních nálezů se bude blížit nule, nerozpoznáme však všechny mikrokalcifikace. Pokud bude zvolen nízký práh, senzitivita se bude blížit jedné a veškeré přítomné nálezy budou detekovány, zároveň však bude velký počet falešně pozitivních nálezů. Je tedy nutné zvolit kompromis mezi těmito hodnotami.

Sestrojená FROC křivka je ukázána na Obr. [6.3.](#page-45-1) Průměrnou intenzitu v oblasti prsu, dle které je stanovován práh, je nutné násobit poměrně vysokým koeficientem, jelikož tato hodnota je po zvýraznění mikrokalcifikací velmi nízká. Zvolený práh byl tedy proměřen s koeficienty v rozmezí 70-310 s krokem 20. V grafu je červeně vyznačeno výsledné optimální nastavení prahu s koeficientem 130, které se nachází v bodu zlomu křivky po prudkém nárůstu senzitivity a kterému odpovídá také maximální dosažené  $F_1$ -skóre 0,736.

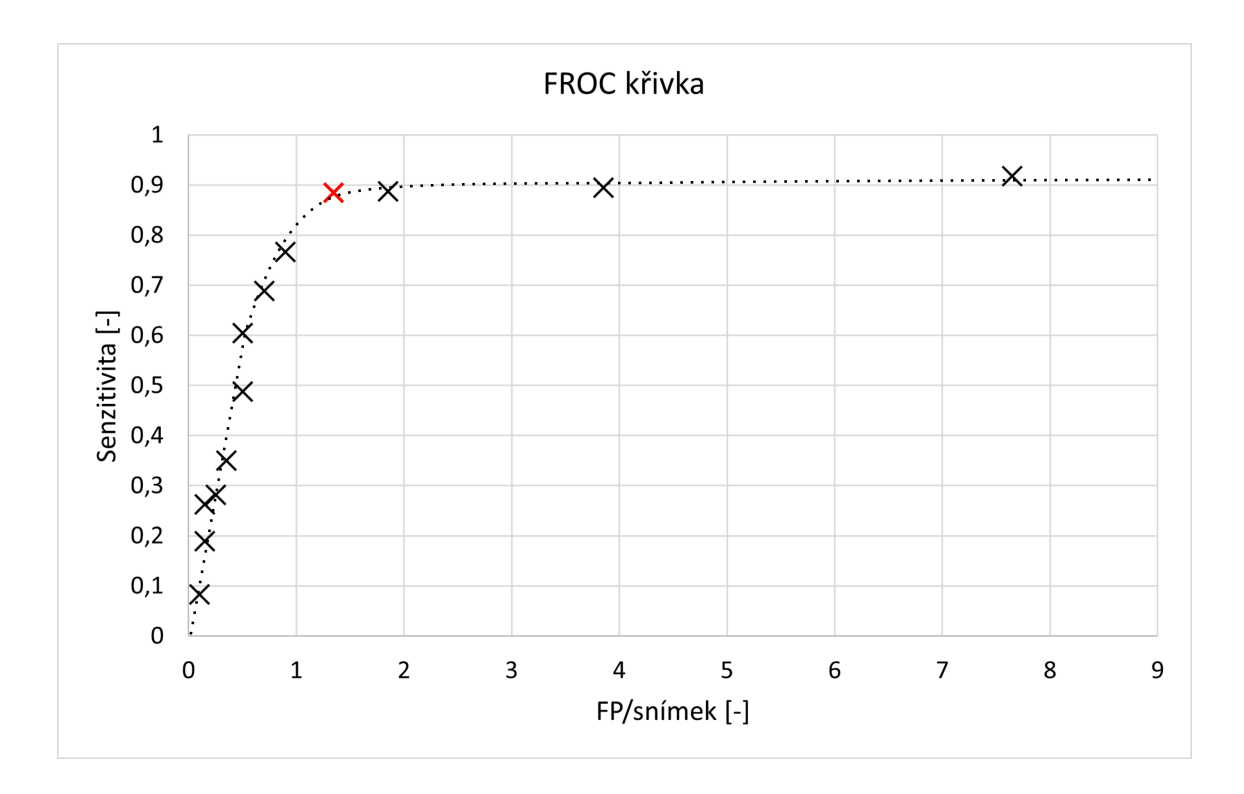

<span id="page-45-1"></span>Obr. 6.3: FROC křivka pro různé nastavení prahu detekce. Červeně vyznačen výsledný zvolený práh.

### <span id="page-45-0"></span>**6.3 Výsledky a jejich diskuze**

Výsledky detekce pro testování na databázi poskytnuté společností OR-CZ spol. s r. o. s optimálními parametry jsou uvedeny v Tab. [6.1.](#page-45-2) Při klasifikaci 20 snímků dosáhl algoritmus senzitivity 88,5 %, pozitivní prediktivní hodnoty 63 %, průměrné hodnoty FP na snímek 1,35 a F<sub>1</sub>-skóre 73,6 %.

<span id="page-45-2"></span>Tab. 6.1: Výsledky detekce mikrokalcifikací na databázi poskytnuté společností OR-CZ spol. s r. o.

| Automatická detekce |    | Hodnocení    |       |
|---------------------|----|--------------|-------|
| TР                  | 46 | SE           | 0,885 |
| F'N                 |    | <b>PPV</b>   | 0,630 |
| FP                  | 27 | $FP/sn$ ímek | 1,35  |
| ' F\N               |    | $F_1$ -skóre | 0,736 |

Podobný přístup pro zvýraznění mikrokalcifikací byl zvolen v [\[6\]](#page-56-6), kde byly následně detekovány celé oblasti s přítomnými mikrokalcifikacemi namísto konkrétních bodů. Tento algoritmus byl otestován na soukromé databázi o 144 snímcích získaných z jedné modality. Autorům dané práce se podařilo dosáhnout 84 % správně rozpoznaných oblastí s mikrokalcifikacemi a průměrné hodnoty 2 FP na snímek, což jsou mírně horší výsledky, než jakých dosahuje algoritmus navržený v této práci. Výsledky však není možné porovnat objektivně zejména z důvodu rozdílné testovací databáze a také metod vyhodnocení.

Výsledky detekce mikrokalcifikací byly následně zhodnoceny vizuálně v rámci navrženého grafického rozhraní. Výstup detekce u snímku, na kterém byl přiblížen postup zpracování v kapitole [5,](#page-33-0) je ukázán na Obr. [6.4.](#page-46-0) Kromě označené mikrokalcifikace, která byla správně detekována, lze v tomto snímku pozorovat dva interferující vlivy. Prvním z nich je kalcifikovaná céva, v jejíž oblasti byly chybně detekovány 3 objekty. Jedná se sice také o významný nález, není však předmětem zájmu této práce. Kalcifikace přítomné v tenkých cévách jsou svojí velikostí a charakterem velmi podobné detekovaným mikrokalcifikacím, proto mohou zkreslovat výsledky detekce.

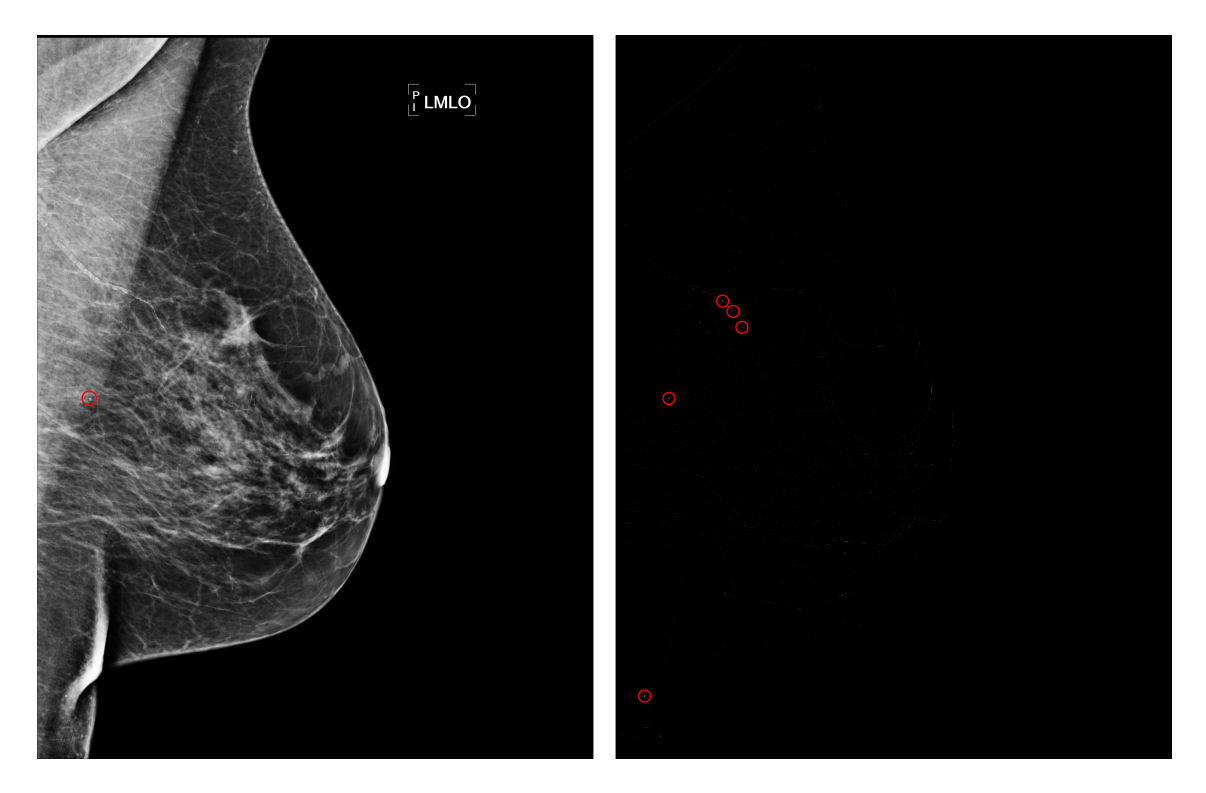

Obr. 6.4: Výstup detekce mikrokalcifikací. Lékařem anotovaný snímek (vlevo) a výsledné prahování s vyznačenými detekcemi (vpravo).

<span id="page-46-0"></span>Tyto kalcifikované cévy byly ve snímcích lékařem také označeny, pro účely automatického hodnocení detekce však byly tyto anotace vyřazeny, jelikož se nejedná o mikrokalcifikace. Konkrétně byla kalcifikovaná céva přítomna ve dvou snímcích získaných v rámci jednoho vyšetření a v obou případech bylo v oblasti cévy detekováno několik objektů. Část druhého snímku z daného vyšetření lze vidět na Obr. [6.5,](#page-47-0) kde je vlevo vyznačena anotace kalcifikované cévy.

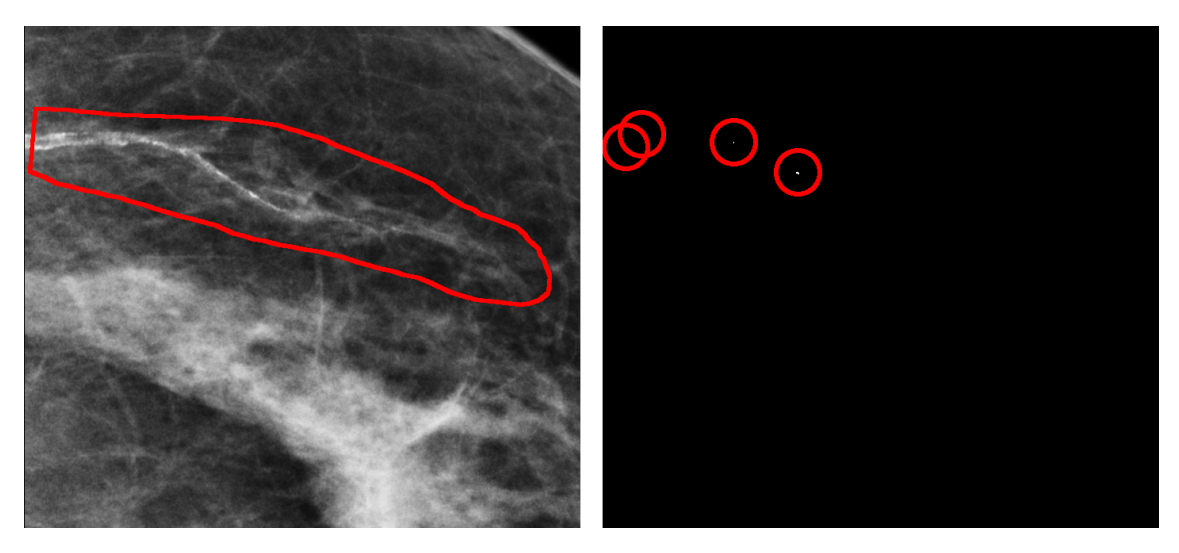

<span id="page-47-0"></span>Obr. 6.5: Kalcifikovaná céva. Výřez původního anotovaného snímku (vlevo) a zvýrazněného snímku s vyznačenými detekcemi (vpravo).

Druhým hojně přítomným jevem způsobujícím chybovost detekce je rozpoznání malých objektů, které mají charakter podobný mikrokalcifikacím a často jsou přítomny v oblasti překryvu tkání. Příklad je ukázán na Obr. [6.6,](#page-47-1) kdy v této oblasti může detekovaný objekt vznikat přímo vlivem vrstvení tkáně, přítomností jiného nálezu nezajímavého v rámci screeningové mamografie či se může jednat o pouhý impulzní šum.

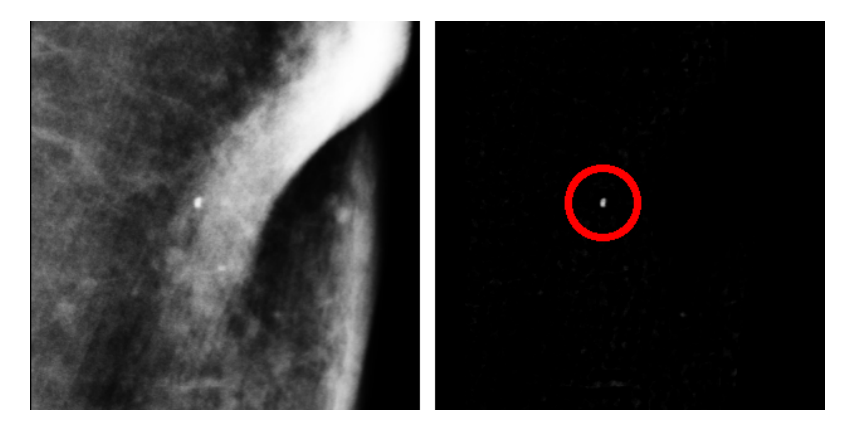

<span id="page-47-1"></span>Obr. 6.6: Chybná detekce v překryvu tkání. Výřez původního snímku (vlevo) a zvýrazněného snímku s vyznačenou detekcí (vpravo).

V některých případech vznikají poměrně snadno rozpoznatelné falešně pozitivní nálezy v místech obrazu s ostrou hranou, která je tvořena vysokými frekvencemi

zachovanými ve snímku. Tyto detekce mají viditelně odlišný tvar krátké čáry místo kulovitého tvaru. Příklad takové chybné detekce lze vidět na Obr. [6.7](#page-48-0) v levé dolní části. Kromě této chyby se ve snímku vyskytují 4 správně detekované mikrokalcifikace.

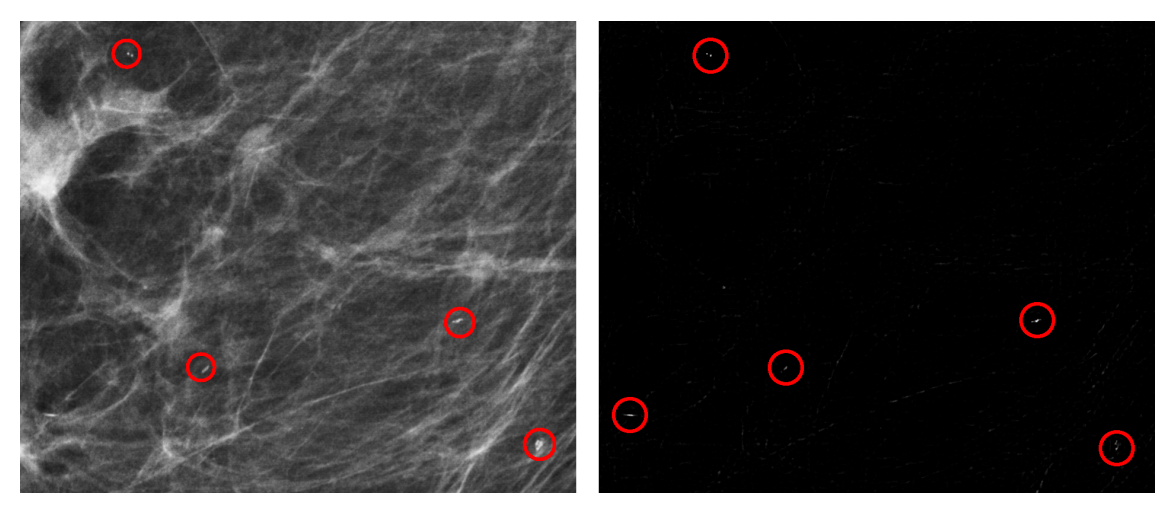

<span id="page-48-0"></span>Obr. 6.7: Chybná detekce hrany. Výřez původního snímku (vlevo) a zvýrazněného snímku s vyznačenými detekcemi (vpravo).

Nejproblematičtější falešně pozitivní detekce jsou objekty o charakteru mikrokalcifikací vyskytující se samostatně přímo v prsní tkáni, jelikož tyto nálezy by mohly být lékařem snadno zaměněny za skutečné mikrokalcifikace. Často se jedná o objekty přítomné v okolí označených shluků mikrokalcifikací či většího počtu jednotlivých mikrokalcifikací. V těchto případech je spekulativní, zda se opravdu nejedná o mikrokalcifikace, které mohly být anotujícím lékařem přehlédnuty či chybně vyhodnoceny. Kvůli malým rozměrům a charakteru mikrokalcifikací může být obtížné stanovit jednoznačnou diagnózu a názory různých odborníků se mohou lišit.

Takovýto případ lze pozorovat v přiblíženém snímku na Obr. [6.8.](#page-49-0) V těsné blízkosti anotovaného shluku jsou přítomny dva falešně pozitivní nálezy, jeden nad horním okrajem a druhý pod levým dolním okrajem označené oblasti, u kterých je poměrně pravděpodobné, že by se ve skutečnosti mohlo jednat o mikrokalcifikace. V dolní části snímku je třetí falešně pozitivní nález, který vznikl nejspíše chybou detekce v oblasti překryvu tkáně podobně jako na Obr. [6.6.](#page-47-1)

Ve třech případech byl ve snímcích vyznačen také nález větších rozměrů, u kterého se nejedná o mikrokalcifikaci, a podobně jako anotované kalcifikované cévy nebyl zahrnut do automatického hodnocení. Příklad takového objektu je ukázán na Obr. [6.9,](#page-49-1) kde můžeme vidět, že ve snímku po zvýraznění mikrokalcifikací nejsou přítomny vyšší intenzity, které by následně mohly být detekovány pomocí prahování. Nález vyznačený na Obr. [6.9](#page-49-1) vlevo byl tedy vyfiltrován jako součást pozadí, jelikož

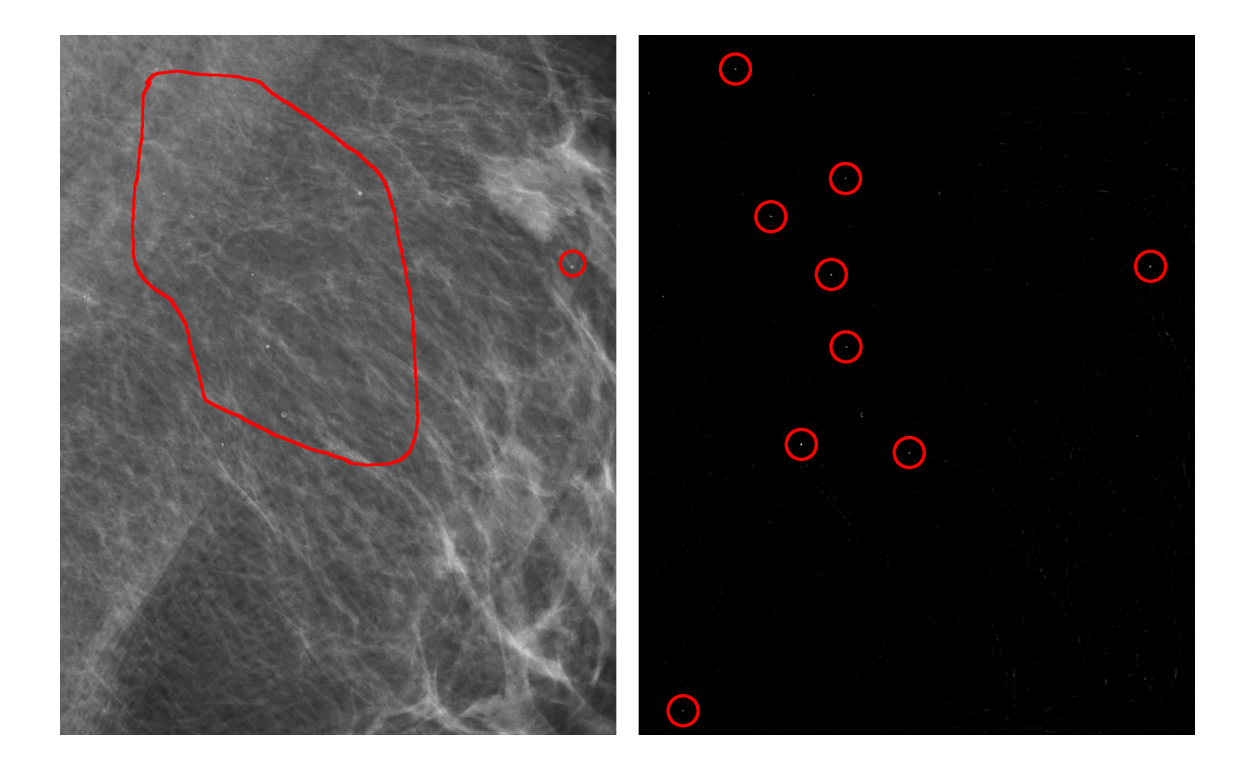

Obr. 6.8: Detekce shluku mikrokalcifikací. Výřez původního anotovaného snímku (vlevo) a zvýrazněného snímku s vyznačenými detekcemi (vpravo).

<span id="page-49-0"></span>má příliš velké rozměry oproti hledaným mikrokalcifikacím. Obdobného výsledku bylo dosaženo i v případě dalších dvou těchto nálezů.

<span id="page-49-1"></span>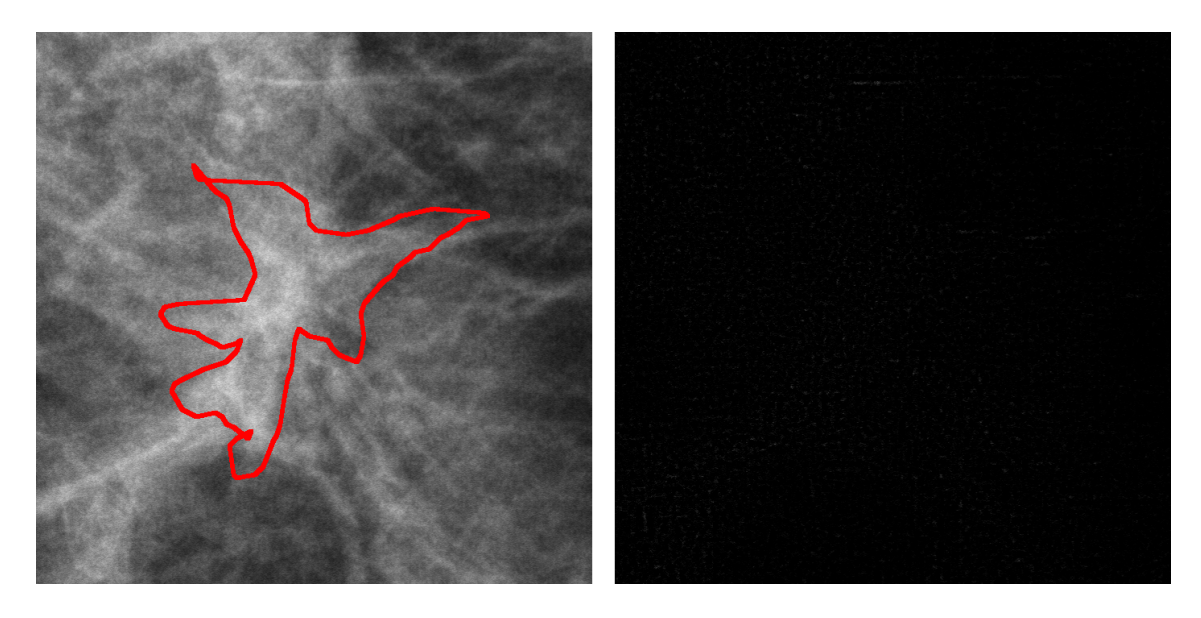

Obr. 6.9: Anotovaný nález odlišného typu. Výřez původního anotovaného snímku (vlevo) a zvýrazněného snímku (vpravo).

Nerozpoznání mikrokalcifikace nastalo pouze v ojedinělých případech. Většinou se jednalo o velmi malé nálezy ve srovnání s ostatními mikrokalcifikacemi v daném snímku, které měly zároveň nižší intenzitu podobných amplitud jako tkáně v blízkém okolí. Tento případ lze pozorovat na Obr. [6.10](#page-50-0) v dolní části. Některé mikrokalcifikace se přímo překrývaly s oblastí prsu o vyšší intenzitě a z toho důvodu byly nejspíše odfiltrovány jako součást pozadí snímku, což lze vidět na Obr. [6.10](#page-50-0) v horní části.

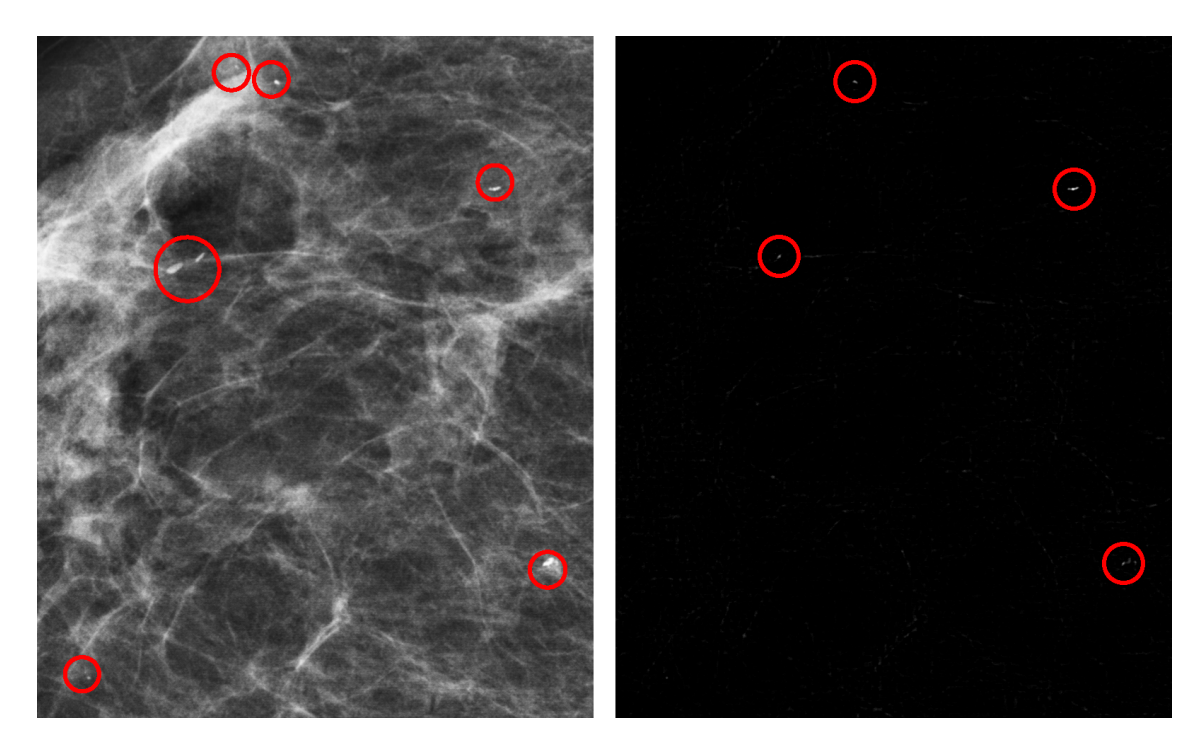

Obr. 6.10: Nerozpoznané mikrokalcifikace. Výřez původního anotovaného snímku (vlevo) a zvýrazněného snímku s vyznačenými detekcemi (vpravo).

<span id="page-50-0"></span>Ve snímcích se tedy mohou nacházet falešně pozitivní nálezy zejména v důsledku přítomnosti kalcifikovaných cév, překryvu tkáně a detekce ostrých hran. Tyto chyby detekce nelze jednoduše redukovat, lze je však vizuálně snadno rozpoznat. Někdy mohou být detekovány také nálezy, u kterých může být obtížné stanovit, zda se jedná o mikrokalcifikaci či nikoliv, i pro zkušeného radiologa, obzvláště bez využití biopsie.

Největší vliv na výsledky detekce měla přítomnost kalcifikovaných cév, která značně navyšuje počet falešně pozitivních nálezů. Pokud by detekce v jejich oblasti nebyly uvažovány do výpočtu výsledného hodnocení, FP/snímek by kleslo z 1,35 na 1 a stejně tak by lepších hodnot dosahovala také pozitivní prediktivní hodnota a F1-skóre. Senzitivita algoritmu detekce by zůstala stejná, jelikož na její hodnotu získanou dle vztahu [6.1](#page-39-2) nemá počet falešně pozitivních nálezů vliv.

#### <span id="page-51-0"></span>**6.4 Ověření výsledků**

Funkce algoritmu byla dále ověřena na 25 snímcích databáze mini-MIAS s přítomnými kalcifikacemi [\[34\]](#page-59-5). Databáze s redukovaným rozlišením a velikostí snímků byla využita místo původní databáze MIAS z důvodu přítomnosti artefaktů ve snímcích, které působily rušivě na algoritmus a bylo by nutné je manuálně odstranit, a také z důvodu vysoké časové náročnosti zpracování veškerých snímků.

Srovnání výsledků detekce na databázi mini-MIAS a databázi poskytnuté společností OR-CZ spol. s r. o. je problematické zejména z toho důvodu, že v databázi mini-MIAS jsou anotovány obecně kalcifikace, a může se tedy jednat o mikrokalcifikace nebo o větší nálezy. Navržený algoritmus cílí dle zadání práce pouze na mikrokalcifikace, které jsou pravděpodobně přítomny pouze v některých snímcích. V některých případech jsou také kalcifikace roztroušené po celé oblasti prsu a z toho důvodu nebyla u těchto snímků anotována jejich pozice. To je problematickým faktorem z hlediska hodnocení výsledků, jelikož nelze jednoznačně stanovit, zda detekce byla správná. Vyhodnocení výsledků na této databázi bylo tedy z výše uvedených důvodů provedeno zejména vizuálně.

Na Obr. [6.11](#page-51-1) lze pozorovat správnou detekci vyznačené kalcifikace. V tomto snímku je patrné také správné nastavení prahu pro extrakci oblasti prsu, kdy popisek přítomný v původním snímku (Obr. [6.11](#page-51-1) vlevo) byl zcela odstraněn (Obr. [6.11](#page-51-1) vpravo). Ve většině případů bylo značení odstraněno úspěšně, u několika snímků však popisky zůstaly z důvodu překrytí s oblastí prsu.

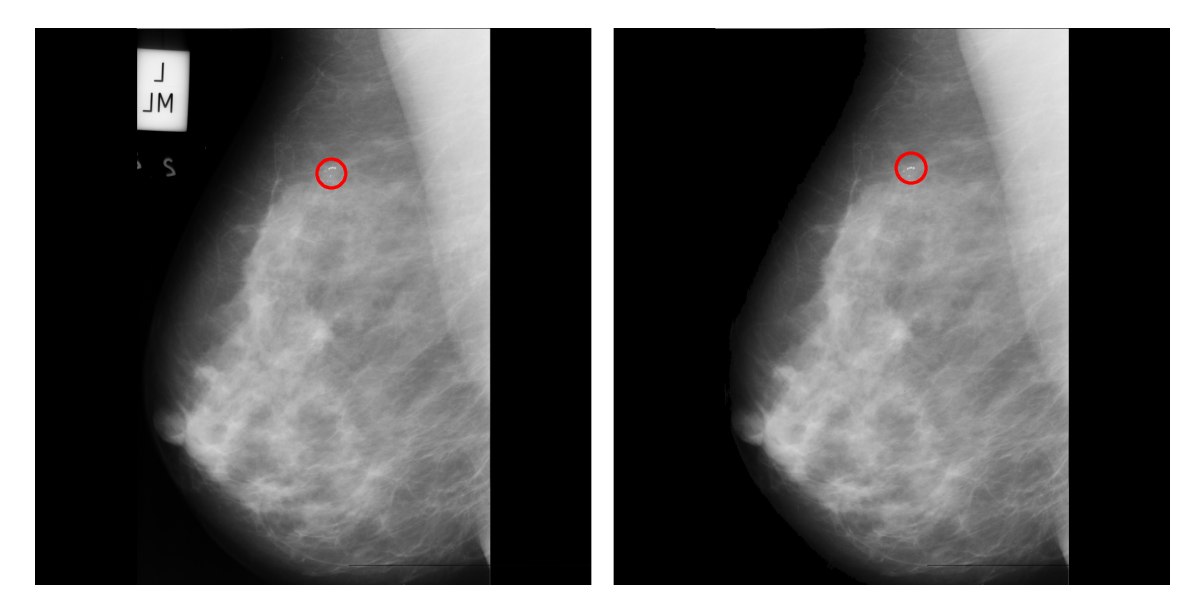

<span id="page-51-1"></span>Obr. 6.11: Snímek mdb219 s anotací (vlevo) a výsledek detekce vyznačený ve snímku po odstranění popisků (vpravo).

Na Obr. [6.12](#page-52-0) je patrná problematika přítomnosti rozsáhlých kalcifikací s nedefinovaným místem výskytu. Vyznačená detekce by měla být teoreticky počítána jako správná, bude se však v tomto případě jednat o chybu vzniklou detekcí hrany, jelikož detekovaná oblast se nachází v překryvu tkání. Zároveň patrně v tomto snímku nejsou přítomny mikrokalcifikace o rozměrech, které by mohly být algoritmem detekovány, ale jedná se spíše o kalcifikaci rozsáhlých rozměrů. V pravé části zpracovaného snímku lze pozorovat o něco méně výrazné objekty, které by mohly náležet přítomné kalcifikaci.

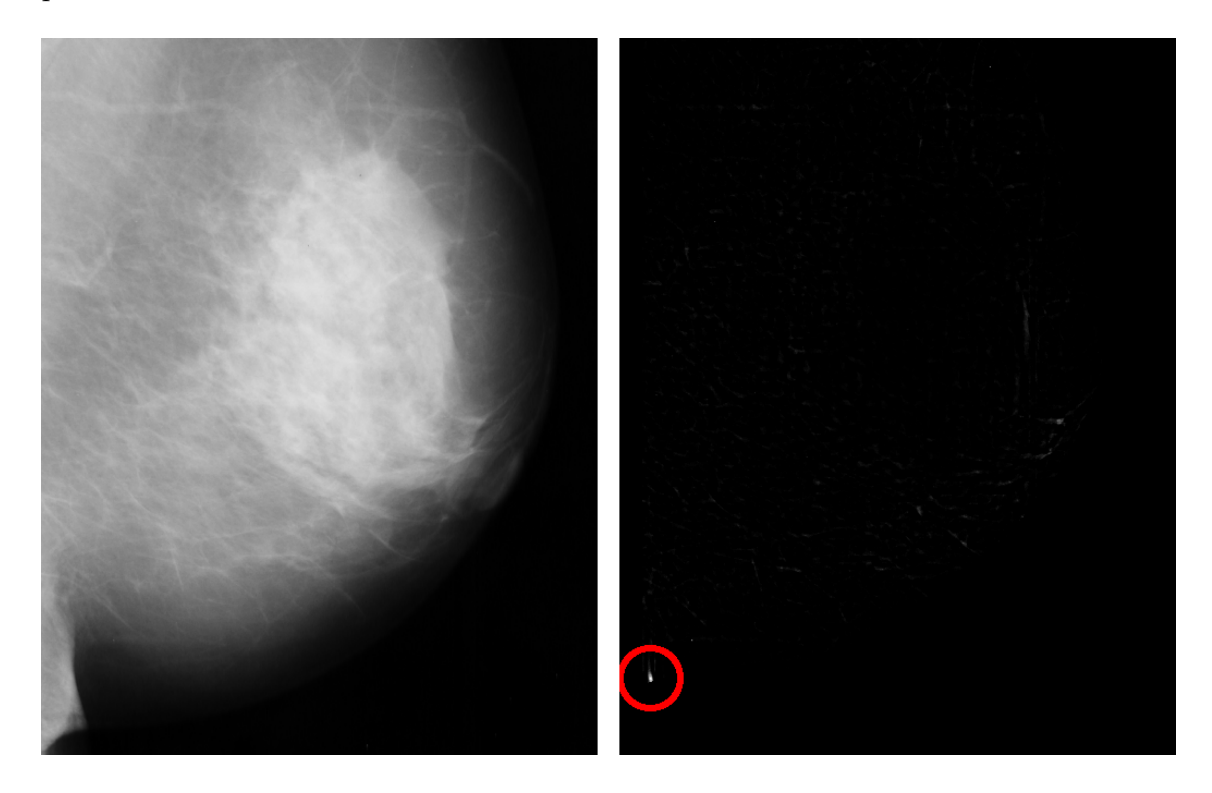

<span id="page-52-0"></span>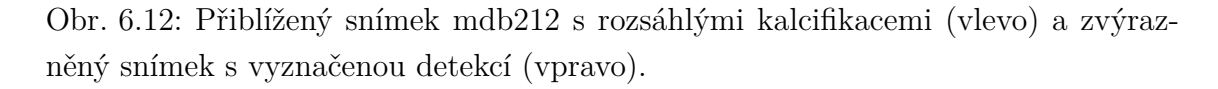

Na Obr. [6.13](#page-53-0) je ukázán další případ kalcifikací, které z důvodu rozsáhlého výskytu nejsou anotovány. V tomto případě by se mohlo jednat přímo o mikrokalcifikace, jelikož viditelné nálezy mají podobný tvar a velikost. Na Obr. [6.13](#page-53-0) vpravo lze pozorovat několik výraznějších míst, z nichž bylo detekováno pouze jedno. To je pravděpodobně způsobeno prahem nastaveným příliš vysoko pro tuto databázi, kdy po jeho úpravě by mohl algoritmus dosahovat optimálnějších výsledků.

Úprava nastavení prahu by napomohla ke správné detekci také na Obr. [6.14.](#page-53-1) V tomto snímku je patrné, že přítomné kalcifikace jsou po zvýraznění obrazu odlišitelné. Mohlo by se tedy také jednat o mikrokalcifikace, které by při snížení prahu mohly být detekovány.

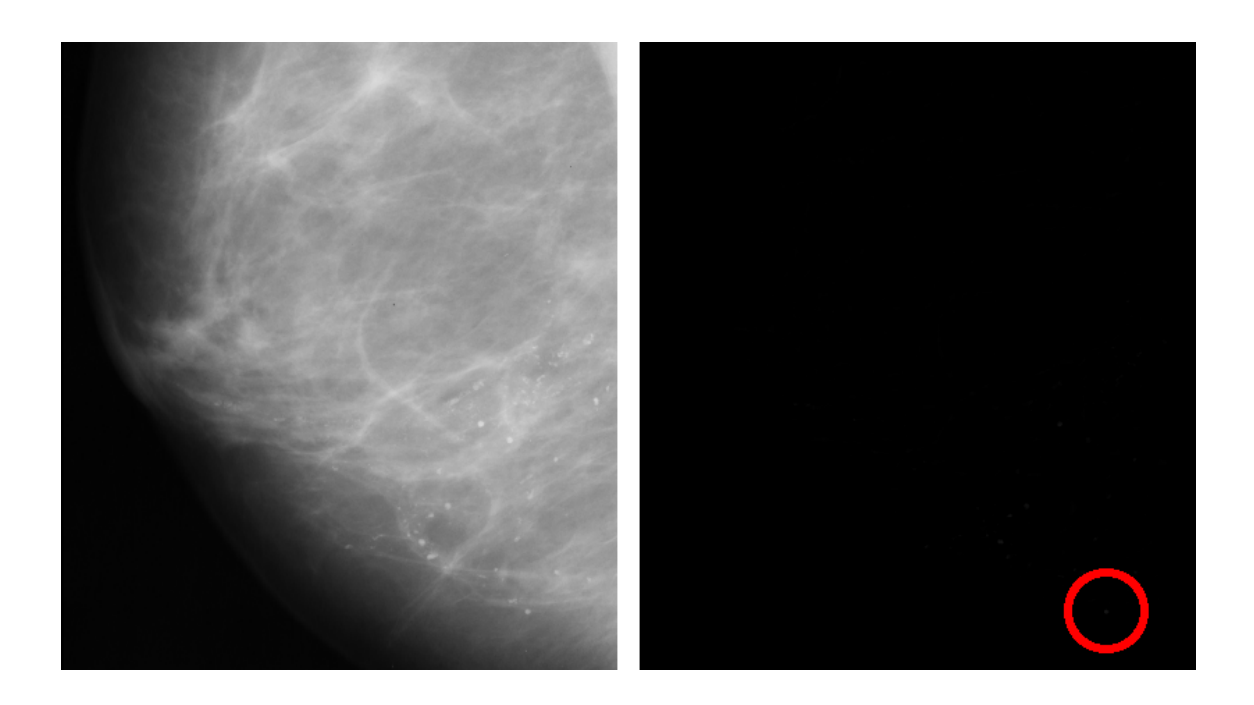

Obr. 6.13: Přiblížený snímek mdb245 s rozsáhle přítomnými kalcifikacemi (vlevo) a zvýrazněný snímek s vyznačenou detekcí (vpravo).

<span id="page-53-1"></span><span id="page-53-0"></span>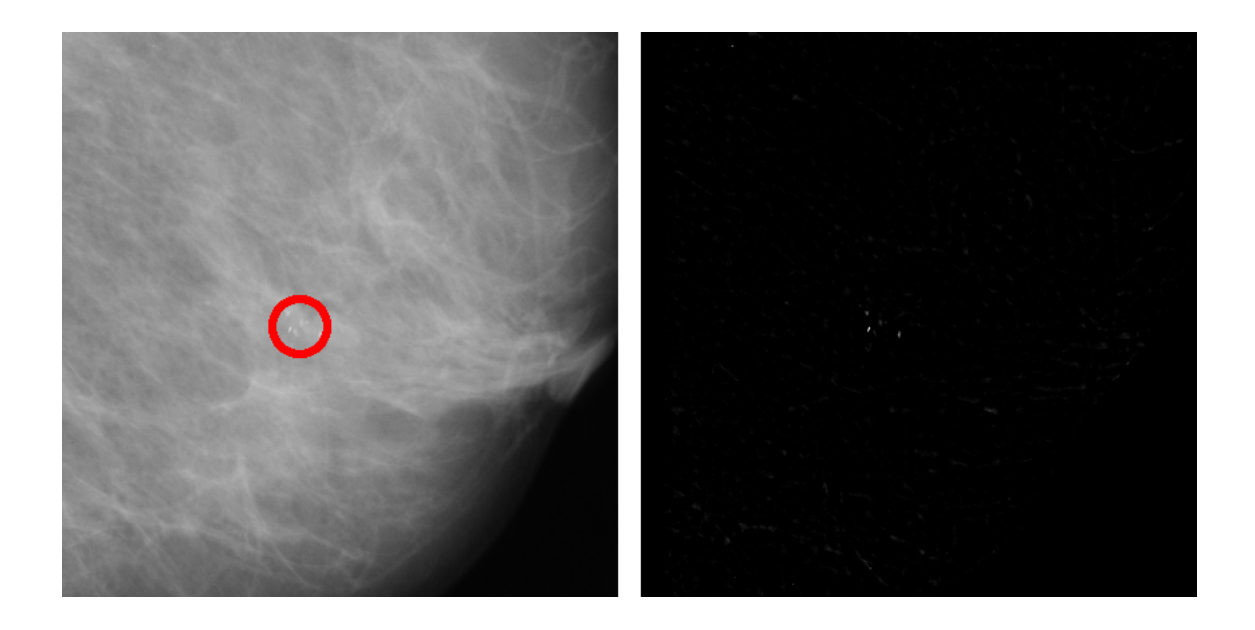

Obr. 6.14: Přiblížený snímek mdb252 s přítomnými kalcifikacemi (vlevo) a zvýrazněný snímek (vpravo).

## **Závěr**

<span id="page-54-0"></span>Tato bakalářská práce byla zaměřena na metody detekce mikrokalcifikací v mamografických snímcích a ověření jejich odlišitelnosti od ostatní tkáně. V teoretické části byla nejprve přiblížena screeningová mamografie, příčiny vzniku rakoviny prsu a její souvislost s nálezem mikrokalcifikací. Následně byla provedena rešerše standardu DICOM používaného v medicínských zobrazovacích systémech a metod zvýraznění a segmentace mikrokalcifikací v mamografických snímcích.

V praktické části bylo realizováno zvýraznění mikrokalcifikací ve snímku pomocí filtrace koeficientů vlnkové transformace a morfologické operace uzavření. Ve zvýrazněném snímku byly detekovány pozice mikrokalcifikací pomocí prahování. Pro vyhodnocení výsledků bylo navrženo grafické uživatelské rozhraní a algoritmus umožňující automatické stanovení úspěšnosti detekce v anotované databázi snímků.

Navržená metoda dosáhla po optimalizaci parametrů na databázi 20 anotovaných snímků poskytnutých firmou OR-CZ spol. s r. o. senzitivity 88,5 %, pozitivní prediktivní hodnoty 63 %, průměrného počtu falešně pozitivních detekcí na snímek 1,35 a F<sub>1</sub>-skóre 73,6 %.

Na základě vizuálního posouzení výsledků zpracování obrazu byla prokázána dobrá filtrační schopnost algoritmu z hlediska pozadí snímku a objektů větších rozměrů, než jsou mikrokalcifikace. Mezi falešně pozitivními detekcemi výrazně převládal vliv přítomnosti kalcifikovaných cév, následovaný detekcí ostrých hran, zejména v oblasti překryvu tkání. Tyto chybné nálezy jsou ve zpracovaném snímku snadno vizuálně odlišitelné a riziko záměny se skutečnými mikrokalcifikacemi je poměrně malé. V několika případech byly nalezeny objekty velmi podobné charakteru mikrokalcifikací, zpravidla v blízkosti jiných anotovaných mikrokalcifikací, u kterých může být obtížné stanovit diagnózu. Nerozpoznání mikrokalcifikací algoritmem byl ojedinělý případ, který vznikal zejména v důsledku jejich rozměrů menších, než bylo předpokládáno, kvůli čemuž nebyly dostatečně zvýrazněny v rámci morfologického uzavření snímku.

Správnost funkce byla následně ověřena na snímcích volně dostupné databáze mini-MIAS, které obsahovaly kalcifikace. Byla prokázána schopnost algoritmu detekovat v této databázi nálezy charakteru mikrokalcifikací a filtrovat velké kalcifikace, které nejsou pro tuto práci předmětem zájmu. Výsledky u této databáze dále nasvědčují tomu, že pro dobrou generalizační schopnost tohoto algoritmu detekce mikrokalcifikací by bylo vhodné optimalizovat práh dle rozsáhlejší databáze, či umožnit manuální úpravu prahu vyhodnocujícím lékařem.

Na základě vysokého počtu správných detekcí a charakteru většiny falešně pozitivních detekcí lze usuzovat, že navržený algoritmus detekce úspěšně cílí na malé objekty o předpokládaném rozměru mikrokalcifikací s přijatelným počtem chybných nálezů. Přítomné mikrokalcifikace jsou tedy zvolenou metodou odlišitelné od okolní tkáně a tento přístup se ukázal jako vhodný pro využití v praxi.

### **Literatura**

- <span id="page-56-1"></span><span id="page-56-0"></span>[1] BUSHBERG, Jerrold T., J. Anthony SEIBERT, Edwin M. LEIDHOLDT a John M. BOONE. *The essential physics of medical imaging*. Third edition. Philadelphia: Lippincott Williams & Wilkins, 2011, 1048 s. ISBN 978-0-7817- 8057-5.
- <span id="page-56-2"></span>[2] *Asociace inovativního farmatického průmyslu* [online]. [cit. 2020-11-24]. Dostupné z: https://www.aifp.cz/cs/nejcastejsi-nadorova-onemocneni-muzu-azen-pokroky/
- <span id="page-56-3"></span>[3] ABRAHÁMOVÁ, Jitka a Ladislav DUŠEK. *Možnosti včasného záchytu rakoviny prsu*. Praha: Grada, 2003. ISBN 80-247-0499-4.
- <span id="page-56-4"></span>[4] ABRAHÁMOVÁ, Jitka. *Co byste měli vědět o rakovině prsu*. Praha: Grada, 2009. Doktor radí. ISBN 978-80-247-3063-9.
- <span id="page-56-5"></span>[5] COOPER, Geoffrey M. *The Cell: A Molecular Approach: The Development and Causes of Cancer* [online]. 2nd edition. Sunderland (MA): Sinauer Associates, 2000 [cit. 2021-5-21]. Dostupné z: https://www.ncbi.nlm.nih.gov/books/NBK9963
- <span id="page-56-6"></span>[6] MUSTRA, Mario a Mislav GRGIC. Detection of areas containing microcalcifications in digital mammograms. *IWSSIP 2014 Proceedings*. 2014, 51-54. ISSN 2157-8702.
- <span id="page-56-7"></span>[7] FADIL, Rabie, Andie JACKSON, Badr Abou El MAJD, Hassan El GHAZI a Naima KAABOUCH. Segmentation of Microcalcifications in Mammograms: A comparative Study. *2019 IEEE International Conference on Electro Information Technology (EIT)*. 2019, 018-023. ISSN 2154-0373. DOI:10.1109/EIT.2019.8833735
- <span id="page-56-8"></span>[8] AL-SHAMLAN, Hala a Ali EL-ZAART. Feature extraction values for breast cancer mammography images. IEEE. *2010 International Conference on Bioinformatics and Biomedical Technology*. 2010, 335-340. DOI:10.1109/ICBBT.2010.5478947
- <span id="page-56-9"></span>[9] JAN, Jiří. *Medical Image Processing, Reconstruction and Analysis: Concepts and Methods*. Second edition. Boca Raton: CRC Press, 2019. ISBN 978-1-138- 31028-5.
- <span id="page-56-10"></span>[10] HOUSSAMI, Nehmat a Per SKAANE. Overview of the evidence on digital breast tomosynthesis in breast cancer detection. *The Breast*. 2013, **22**(2), 101- 108. ISSN 0960-9776. DOI:https://doi.org/10.1016/j.breast.2013.01.017
- <span id="page-57-0"></span>[11] BACHA, Amira, Karim KALTI, Najoua Essoukri Ben AMARA a Basel SO-LAIMAN. Microcalcifications detection in mammograms based on Ant Colony Optimization and Markov Random Field. *2014 6th International Conference of Soft Computing and Pattern Recognition (SoCPaR)*. 2014, **6**, 191-196. DOI:10.1109/SOCPAR.2014.7008004
- <span id="page-57-1"></span>[12] MONAHALIN, J. a M. BEENA MOL. A new wavelet algorithm to enhance and detect microcalcifications. *Signal Processing*. 2014, (105), 438-448. ISSN 0165-1684. DOI:https://doi.org/10.1016/j.sigpro.2014.04.030
- <span id="page-57-2"></span>[13] DABASS, Jyoti, Shaveta ARORA, Rekha VIG a Madasu HANMANDLU. Segmentation Techniques for Breast Cancer Imaging Modalities-A Review. *2019 9th International Conference on Cloud Computing, Data Science & Engineering (Confluence)*. 2019, 658-663. DOI:10.1109/CONFLUENCE.2019.8776937
- <span id="page-57-3"></span>[14] HARIRAJ, Venketkumar, Vikneswaran VIJEAN, Wan KHAIRUNIZAM a Zunaidi IBRAHIM. An efficient data mining approaches for breast cancer detection and segmentation in mammogram. *Journal of Advanced Research in Dynamical and Control Systems*. 2017, 9, 185-194. ISSN 1943-023X.
- <span id="page-57-4"></span>[15] SAHBA, Farhang a Anastasios VENETSANOPOULOS. A novel fuzzy based framework for detection of clustered microcalcification in mammograms. *International Conference on Fuzzy Systems*. 2010, 1-6. ISSN 1098-7584. DOI:10.1109/FUZZY.2010.5584824
- <span id="page-57-5"></span>[16] *The DICOM Standard, Current Edition PS3.1 2020d* [online]. [cit. 2020-10-30]. Dostupné z: https://www.dicomstandard.org/current
- <span id="page-57-6"></span>[17] PIANYKH, Oleg S. *Digital Imaging and Communications in Medicine (DI-COM): A Practical Introduction and Survival Guide*. Berlin: Springer, 2008. ISBN 978-3-540-74570-9.
- <span id="page-57-7"></span>[18] What is DICOM, PACS, and Workstation? *LBN Medical* [online]. [cit. 2021- 04-03]. Dostupné z: https://lbnmedical.com/what-is-dicom-pacs-workstation/
- <span id="page-57-8"></span>[19] MARROCCO, C., M. MOLINARA, F. TORTORELLA, P. RINALDI, L. BONOMO, A. FERRAROTTI, C. ARAGNO a S. SCHIANO LO MORIELLO. Detection of cluster of microcalcifications based on watershed segmentation algorithm. *2012 25th IEEE International Symposium on Computer-Based Medical Systems (CBMS)*. 2012, **25**, 1-5. ISSN 1063-7125. DOI:10.1109/CBMS.2012.6266365
- <span id="page-58-0"></span>[20] MUSTRA, Mario, Kresimir DELAC a Mislav GRGIC. Overview of the DICOM standard. *2008 50th International Symposium ELMAR*. 2008, 39-44. ISSN 1334- 2630.
- <span id="page-58-1"></span>[21] *Journal of Pathology Informatics* [online]. USA: Wolters Kluwer - Medknow, 2010 [cit. 2020-11-23]. Dostupné z: https://www.jpathinformatics.org/viewimage.asp?img=JPatholInform\_2018\_ 9\_1\_37\_244882\_f1.jpg
- <span id="page-58-2"></span>[22] *MARIE PACS - OR-CZ* [online]. [cit. 2021-5-22]. Dostupné z: https://www.orcz.cz/cs/produkty/marie-pacs
- <span id="page-58-3"></span>[23] SAHBA, Farhang a Anastasios VENETSANOPOULOS. A new method for the detection of microcalcifications in mammograms. *2009 9th International Conference on Information Technology and Applications in Biomedicine*. 2009, 1-4. DOI:10.1109/ITAB.2009.5394391
- <span id="page-58-4"></span>[24] Diskrétní vlnková transformace. In: *Wikipedia: the free encyclopedia* [online]. San Francisco (CA): Wikimedia Foundation, 2001- [cit. 2021-01-04]. Dostupné z: https://cs.wikipedia.org/wiki/Diskr%C3%A9tn%C3%AD\_vlnkov%C3%A1 \_transformace
- <span id="page-58-5"></span>[25] RICHTER, Miloslav. VUT FEKT. *Vlnkové transformace: Přednášky MPOV* [online]. 2009 [cit. 2020-12-03]. Dostupné z: https://www.uamt.feec.vutbr.cz/~richter/vyuka/0910\_mpov/tmp/integral\_ tr\_wavelety.html
- <span id="page-58-6"></span>[26] SONG, Dansheng, Wei QIAN a Laurence P. CLARKE. Digital mammography: hybrid M-channel wavelet transform for microcalcification segmentation. *Proceedings of 18th Annual International Conference of the IEEE Engineering in Medicine and Biology Society*. 1996, 1069-1070. DOI:10.1109/IEMBS.1996.652712
- <span id="page-58-7"></span>[27] ŠPANĚL, Michal a Vítězslav BERAN. VUT FIT. *Obrazové segmentační techniky: Přehled existujících metod* [online]. Brno, 2005 [cit. 2020-10-30]. Dostupné z: http://www.fit.vutbr.cz/~spanel/segmentace/
- <span id="page-58-8"></span>[28] HERNÁNDEZ-CAPISTRÁN, Jonathan a Jorge F. MARTÍNEZ-CARBALLIDO. Thresholding methods review for microcalcifications segmentation on mammography images in obvious, subtle, and cluster categories. *2016 13th International Conference on Electrical Engineering, Computing Science and Automatic Control (CCE)*. 2016, 1-6. DOI:10.1109/ICEEE.2016.7751192
- <span id="page-59-0"></span>[29] BANKMAN, Isaac N., Tanya NIZIALEK, Inpakala SIMON, Olga B. GA-TEWOOD, Irving N. WEINBERG a William R. BRODY. Segmentation algorithms for detecting microcalcifications in mammograms. *IEEE Transactions on Information Technology in Biomedicine*. 1997, **1**(2), 141-149. ISSN 1558- 0032. DOI:10.1109/4233.640656
- <span id="page-59-1"></span>[30] SHANMUGAVADIVU, P. a S. G. LAKSHMI NARAYANAN. Segmentation of microcalcifications in mammogram images using intensity-directed region growing. *2013 International Conference on Computer Communication and Informatics*. 2013, 1-6. DOI:10.1109/ICCCI.2013.6466308
- <span id="page-59-2"></span>[31] ZHANG, Shengjun, Houjin CHEN a Jupeng LI. Segmentation of microcalcifications in mammograms based on multi-resolution region growth and image difference. *2011 4th International Congress on Image and Signal Processing*. 2011, 1273-1276. DOI:10.1109/CISP.2011.6100410
- <span id="page-59-3"></span>[32] YASIRAN, Siti Salmah, Abdul Kadir JUMAAT, Aminah Abdul MALEK, Fatin Hanani HASHIM, Nor Dhaniah NASRIR, Syarifah Nurul Azirah Sayed HASSAN, Normah AHMAD a Rozi MAHMUD. Microcalcifications segmentation using three edge detection techniques. *2012 IEEE International Conference on Electronics Design, Systems and Applications (ICEDSA)*. 2012, 207- 211. DOI:10.1109/ICEDSA.2012.6507798
- <span id="page-59-4"></span>[33] AL-SHARIF, Sharif, Mohammed DERICHE a Nabil MAALEJ. *Medical images segmentation using WGAC technique: a fast geodesic active contour model using prior analysis and wavelets*. Saarbrücken: VDM Verlag Dr. Müller, 2010. ISBN 978-3-639-26547-7.
- <span id="page-59-5"></span>[34] SUCKLING, J., J. PARKER, D. DANCE, S. ASHLEY, I. HUTT, C. BOGGIS a I. RICKETTS et al. The mini-MIAS database of mammograms. *Apollo* [online]. 1995 [cit. 2021-03-30]. Dostupné z: http://peipa.essex.ac.uk/info/mias.html
- <span id="page-59-6"></span>[35] SUCKLING, J., J. PARKER, D. DANCE, S. ASHLEY, I. HUTT, C. BOGGIS a I. RICKETTS et al. Mammographic Image Analysis Society (MIAS) database v1.21. *Apollo* [online]. 2015 [cit. 2021-03-30]. Dostupné z: https://www.repository.cam.ac.uk/handle/1810/250394
- <span id="page-59-7"></span>[36] CARVAJAL, Diana a Peter ROWE. Sensitivity, specificity, predictive values, and likelihood ratios. *Pediatrics in review / American Academy of Pediatrics*. 2010, **31**, 511-513. DOI:10.1542/pir.31-12-511
- <span id="page-60-0"></span>[37] THARWAT, Alaa. Classification assessment methods. *Applied Computing and Informatics*. 2020, **17**(1), 168-192. ISSN 2634-1964. DOI:https://doi.org/10.1016/j.aci.2018.08.003
- <span id="page-60-1"></span>[38] FANJUL-HEVIA, Arís, Wenceslao GONZÁLEZ-MANTEIGA a Juan Carlos PARDO-FERNANDÉZ. A non-parametric test for comparing conditional ROC curves. *Computational Statistics & Data Analysis*. 2021, **157**, 107-146. ISSN 0167-9473. DOI:https://doi.org/10.1016/j.csda.2020.107146
- <span id="page-60-2"></span>[39] HE, Xin a Eric FREY. ROC, LROC, FROC, AFROC: An Alphabet Soup. *Feature Technology Talk*. 2009, **6**(9), 652-655. DOI:https://doi.org/10.1016/j.jacr.2009.06.001

# **Seznam symbolů, veličin a zkratek**

<span id="page-61-0"></span>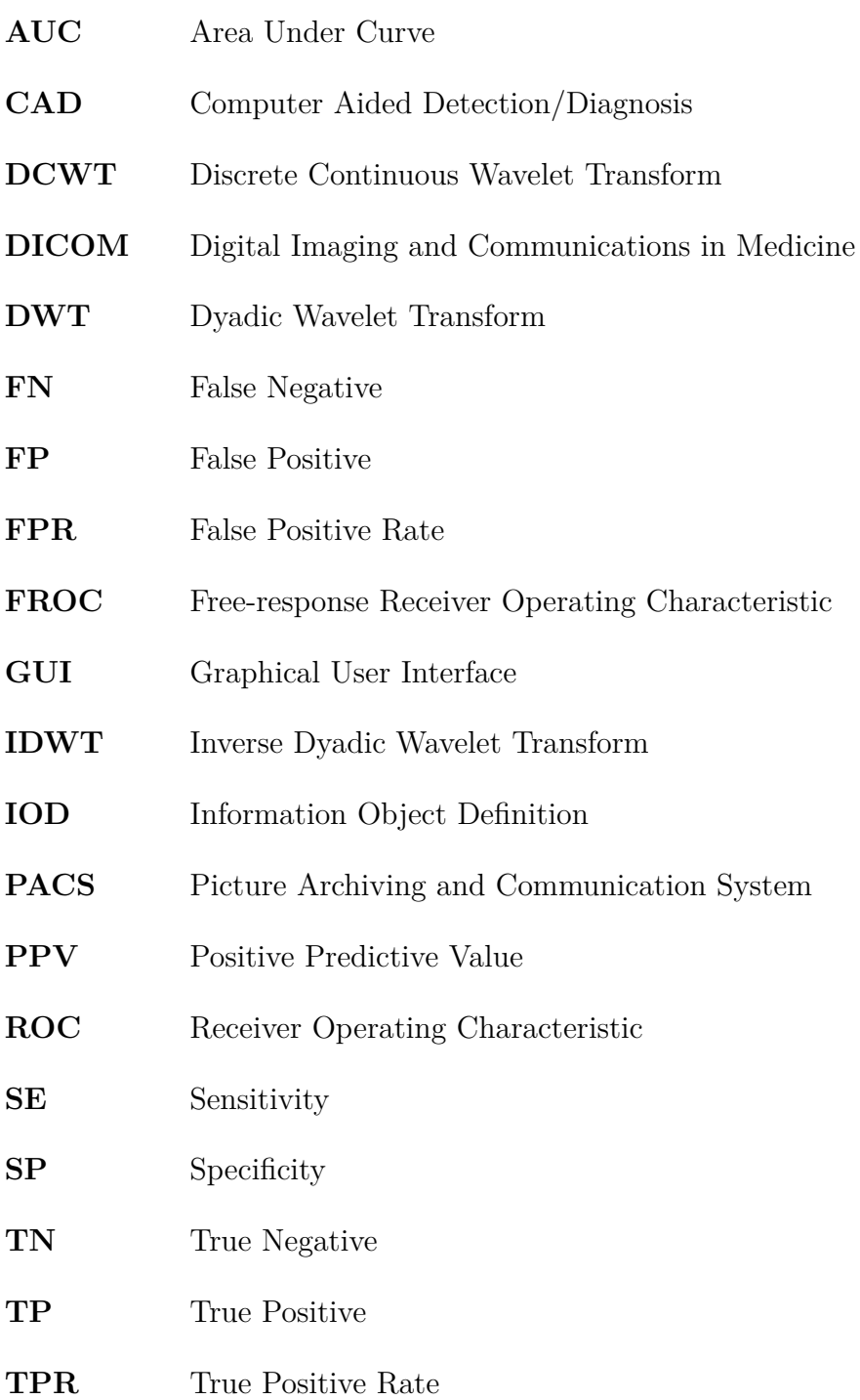

# <span id="page-62-0"></span>**A Uživatelský manuál ke GUI**

Grafické uživatelské rozhraní bylo navrženo pro usnadnění práce se snímky a zhodnocení výsledků. Je tvořeno dvěma okny sloužícími k zobrazení snímku v různých fázích zpracování a ovládacím panelem s prvky umožňujícími načtení snímku, nastavení jeho zobrazení a export aktuálního zobrazení, jak je vyznačeno na [A.2.](#page-63-1) V dolní části panelu je vypsána také úspěšnost stanovená dle anotací.

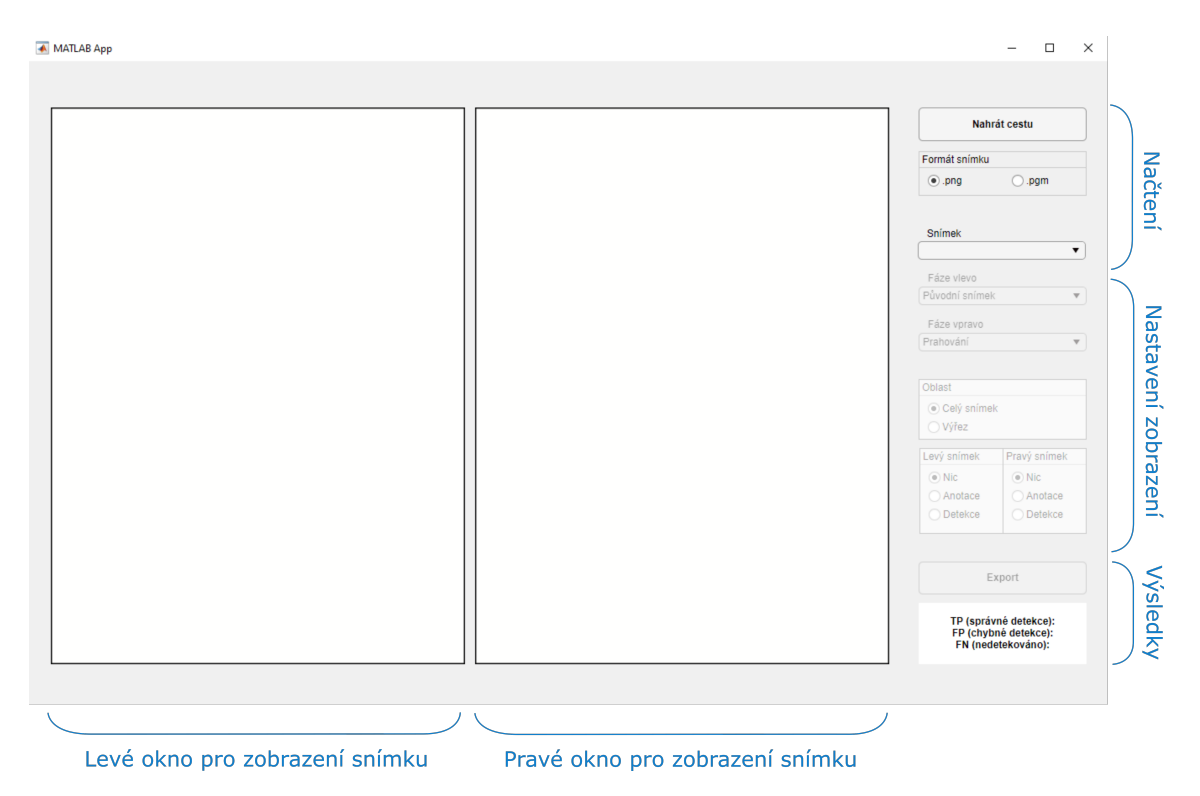

<span id="page-62-2"></span>Obr. A.1: Grafické uživatelské rozhraní po jeho spuštění s popisem jednotlivých prvků.

### <span id="page-62-1"></span>**A.1 Nahrání snímku**

Po spuštění je otevřeno prázdné GUI s neaktivní částí panelu pro nastavení zobrazení, která je aktivována až po načtení snímku. Nejprve je nutné nahrát cestu ke složce s databází snímků. K tomu slouží tlačítko "Nahrát cestu". Rozhraní umožňuje práci se snímky ve formátu PNG a PGM, mezi kterými lze přepínat pomocí tlačítek panelu "Formát snímku". Po nastavení těchto dvou parametrů je možné zobrazit dostupné snímky dle jejich formátu a z rozbalovacího seznamu "Snímek" vybrat konkrétní snímek určený ke zpracování.

Na probíhající zpracování upozorňuje vyskakovací okno, které po dokončení procesu informuje uživatele a umožňuje jeho zavření tlačítkem "OK". K původní prázdné obrazovce je možné se vrátit výběrem prvního prázdného pole v rozbalovacím seznamu "Snímek".

#### <span id="page-63-0"></span>**A.2 Zobrazení snímku**

Po zpracování je vždy vlevo vykreslen původní snímek a vpravo výsledek prahování, jak lze vidět na Obr. [A.2.](#page-63-1) Mezi zobrazeními snímku lze přepínat rozbalovacími seznamy "Fáze vlevo" a "Fáze vpravo", které umožňují vykreslení původního snímku, snímku po oříznutí popisků, rekonstruovaného snímku po odstranění koeficientů vlnkové transformace, snímku po násobením s uzavřeným snímkem a výsledné prahování obrazu.

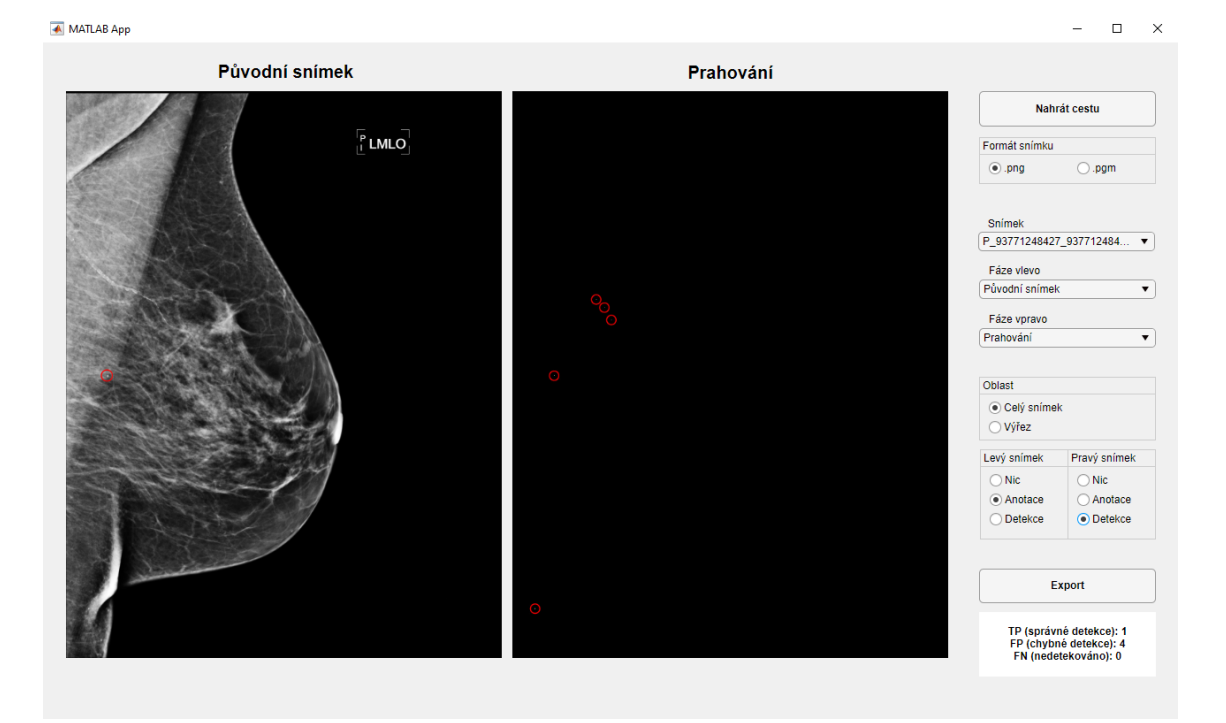

Obr. A.2: Grafické rozhraní po procesu zpracování snímku.

<span id="page-63-1"></span>Dále se dají do aktuálně vykreslených snímků vyznačit anotace či detekce, zvlášť pro levý a zvlášť pro pravý snímek, v rámci přepínacích tlačítek panelů "Levý sní-mek" a "Pravý snímek". Na Obr. [A.2](#page-63-1) jsou již vlevo vyznačeny anotace a vpravo detekce.

Z aktuálního zobrazení je možné si přiblížit vybranou obdélníkovou oblast přepnutím na "Výřez" v rámci panelu "Oblast". Po přepnutí je otevřeno nové okno se snímkem aktuálně nastaveným vlevo, ve kterém uživatel může vybrat oblast zájmu, jak lze vidět na Obr. [A.3.](#page-64-1) Výřez lze poté ovládat podobně jako celý snímek a přepínat mezi jednotlivými fázemi zpracování či anotacemi a detekcemi (Obr. [A.4\)](#page-65-0). K celému snímku je možné se poté vrátit přepnutím na "Celý snímek" a následně je možné vybrat opět nový výřez.

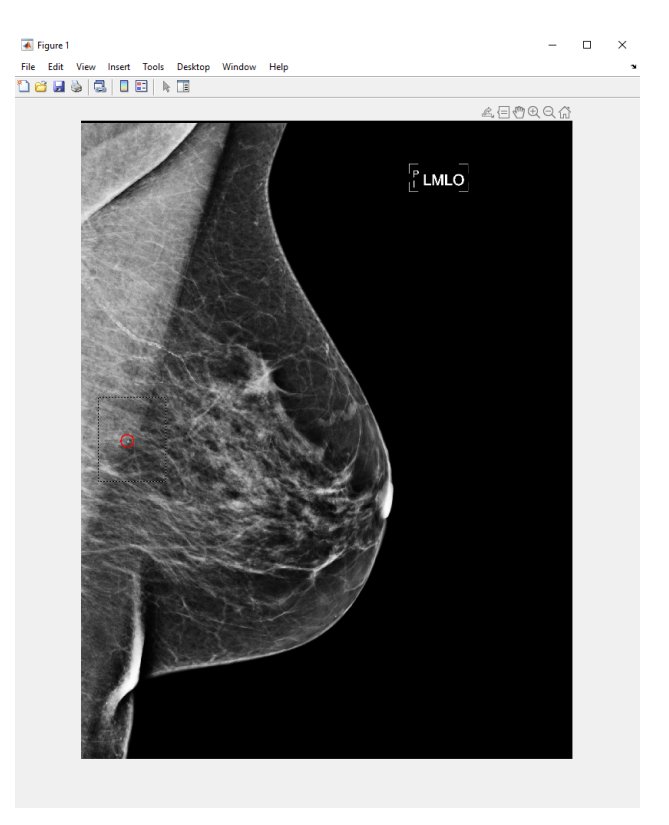

Obr. A.3: Okno umožňující výběr výřezu snímku.

#### <span id="page-64-1"></span><span id="page-64-0"></span>**A.3 Export a výsledky**

Rozhraní dále umožňuje exportovat současné zobrazení snímku pomocí tlačítka "Export". Po stisknutí uživatel vybere složku a zadá název, pod kterým chce snímek uložit. Následně je ve formátu PNG uloženo aktuální zobrazení snímku v levé a pravé části spojené do jednoho obrázku. Zobrazení výřezu je ukázáno na Obr. [A.4](#page-65-0) a jeho exportovaná verze na Obr. [A.5](#page-65-1)

V dolní části panelu je také ukázáno vyhodnocení detekce snímku. Jsou vypočteny správně detekované mikrokalcifikace, nerozpoznané mikrokalcifikace a falešně pozitivní nálezy pro každý anotovaný snímek. Význam veličin je blíže popsán v kapitole [6.1.](#page-39-1)

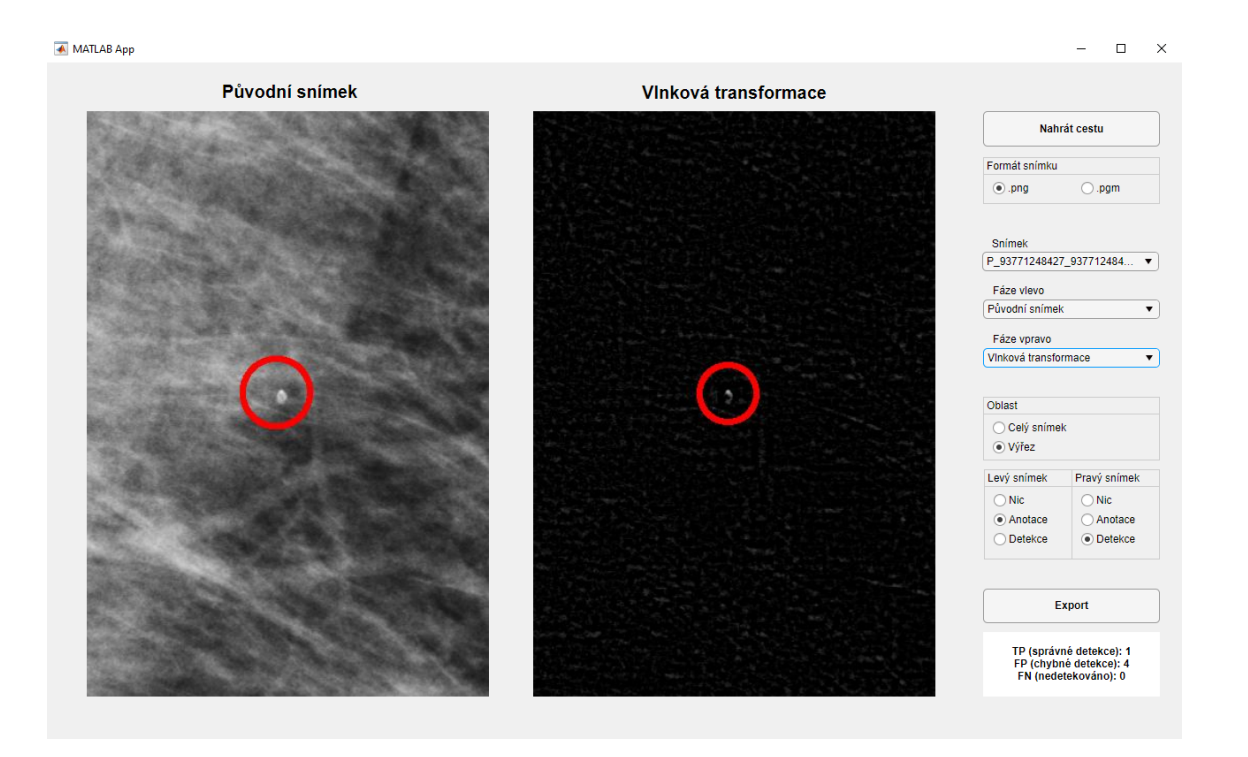

<span id="page-65-0"></span>Obr. A.4: Grafické rozhraní s přiblíženým snímkem.

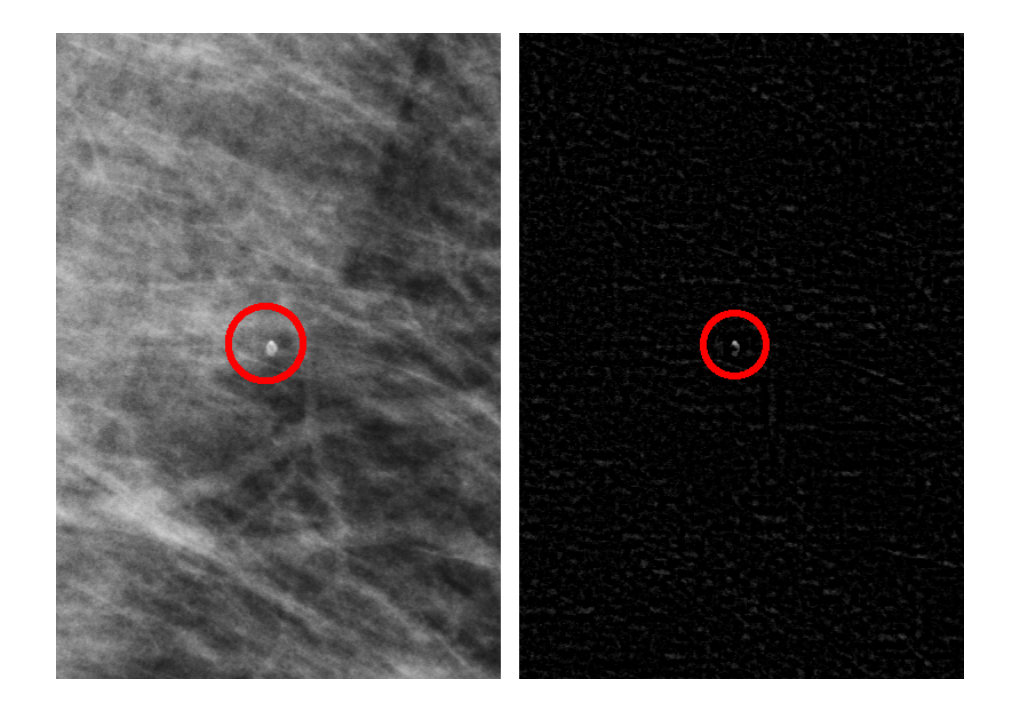

<span id="page-65-1"></span>Obr. A.5: Exportovaný obrázek dvou vykreslených fází zpracování.

# <span id="page-66-0"></span>**B Seznam přiložených souborů**

Přiložený kód byl implementován v prostředí MATLAB 2020b s využitím toolboxů Image Processing Toolbox a Wavelet Toolbox, grafické rozhraní bylo vytvořeno pomocí prostředí MATLAB App Designer.

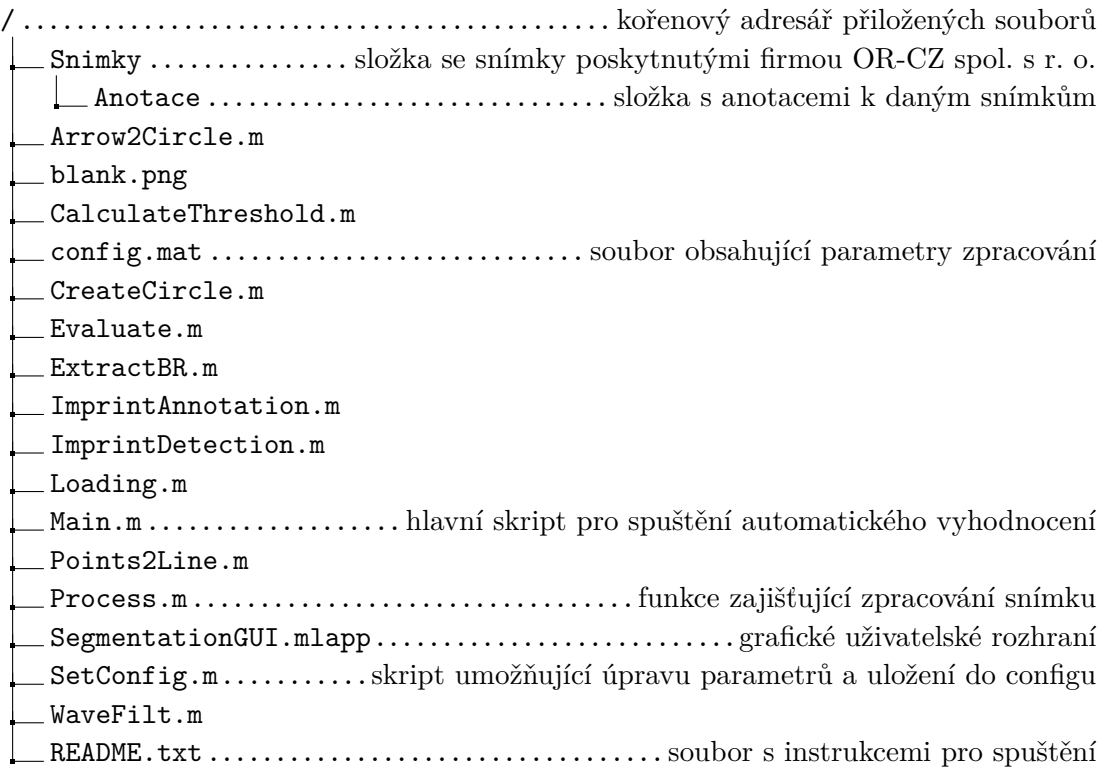